## **RSA Validation Manager 3.1 Command Line Reference Manual**

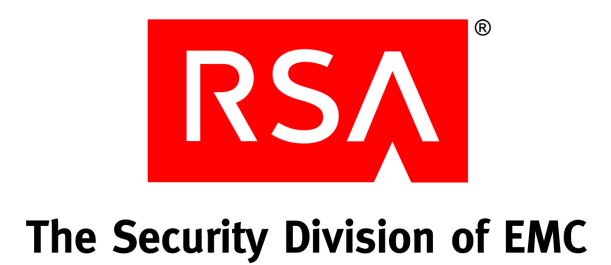

#### **Contact Information**

Go to the RSA corporate web site for regional Customer Support telephone and fax numbers**: <www.rsa.com>**

#### **Trademarks**

RSA and the RSA logo are registered trademarks of RSA Security Inc. in the United States and/or other countries. For the most up-to-date listing of RSA trademarks, go to **[w](www.rsasecurity.com/legal/trademarks_list.pdf)ww.rsasecurity.com/legal/trademarks\_list.pdf**. EMC is a registered trademark of EMC Corporation. All other goods and/or services mentioned are trademarks of their respective companies.

#### **License agreement**

This software and the associated documentation are proprietary and confidential to RSA, are furnished under license, and may be used and copied only in accordance with the terms of such license and with the inclusion of the copyright notice below. This software and the documentation, and any copies thereof, may not be provided or otherwise made available to any other person.

No title to or ownership of the software or documentation or any intellectual property rights thereto is hereby transferred. Any unauthorized use or reproduction of this software and the documentation may be subject to civil and/or criminal liability.

This software is subject to change without notice and should not be construed as a commitment by RSA.

#### **Third-party licenses**

This product may include software developed by parties other than RSA. The text of the license agreements applicable to third-party software in this product may be viewed in the **thirdpartylicenses.pdf** file.

This product includes software developed by The Apache Software Foundation (**www.apache.org/**).

#### **Note on encryption technologies**

This product may contain encryption technology. Many countries prohibit or restrict the use, import, or export of encryption technologies, and current use, import, and export regulations should be followed when using, importing or exporting this product.

#### **Distribution**

Limit distribution of this document to trusted personnel.

#### **RSA notice**

Portions of this product use technologies patented under U.S. patent numbers 5,922,074 and 6,249,873.

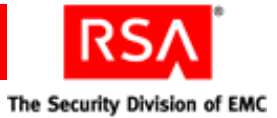

### **Contents**

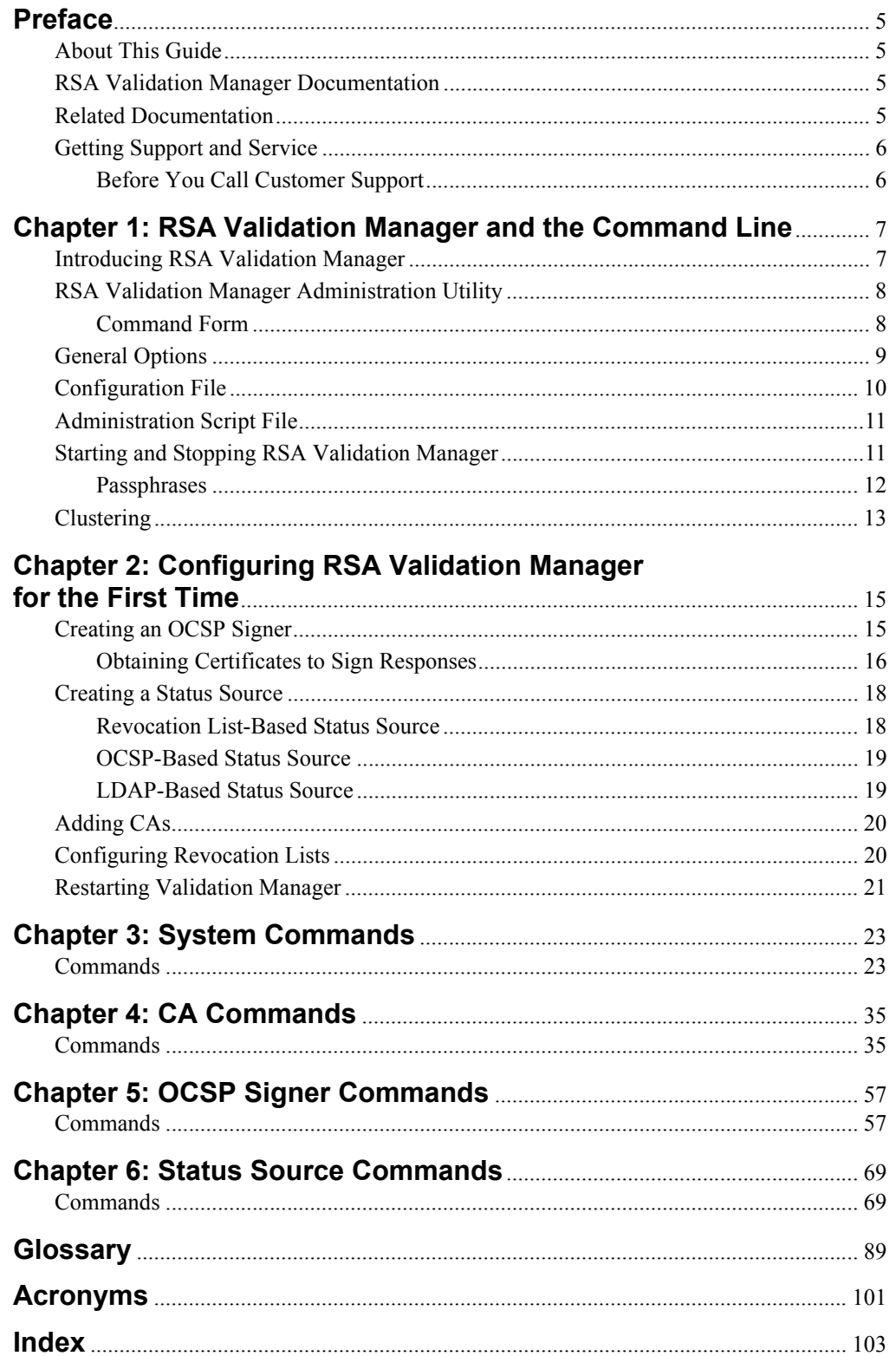

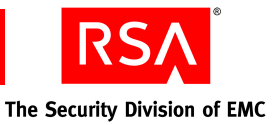

### <span id="page-4-0"></span>**Preface**

#### <span id="page-4-1"></span>**About This Guide**

This guide describes the use of the RSAValidation Manager command line administration utility, vmadmin. It is intended for administrators and other trusted personnel. Do not make this guide available to the general user population.

#### <span id="page-4-2"></span>**RSA Validation Manager Documentation**

For more information about Validation Manager, see the following documentation:

*Readme***.** Provides information about what is new and changed in this release, as well as workarounds for known issues. The latest version of the *Readme* is available from RSA SecurCare Online: **<https://knowledge.rsasecurity.com>**.

*Getting Started***.** Lists what the kit includes (all CDs, diskettes, licenses and documentation), specifies the location of documentation on the CD, and lists RSA Customer Support web sites.

*Installation Guide***.** Describes detailed procedures on how to install Validation Manager.

*Administrator's Guide***.** Provides information for your administrators about how to configure and administer Validation Manager.

*Command Line Reference Guide***.** Provides information on using the command line utility available in Validation Manager.

**RSAValidation Manager Help.** Describes day-to-day administration tasks performed in the administration user interface. To view Help, click the **Help** tab on the administration user interface.

#### <span id="page-4-3"></span>**Related Documentation**

For more information about products related to RSA Validation Manager, see the following:

**RSA Certificate Manager documentation set.** The full documentation set for RSA Certificate Manager is included in the **\Documentation** directory of the RSA Certificate Manager CD.

**RSA Secured Partner Solutions directory.** RSA has worked with a number of manufacturers to qualify products that work with RSA products. Qualified third-party products include virtual private network (VPN) and remote access servers (RAS), routers, web servers, and many more. To access the directory, including implementation guides and other information, go to **[www.rsasecured.com](http://www.rsasecured.com)**.

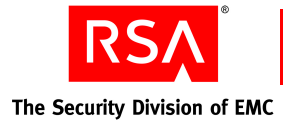

### <span id="page-5-0"></span>**Getting Support and Service**

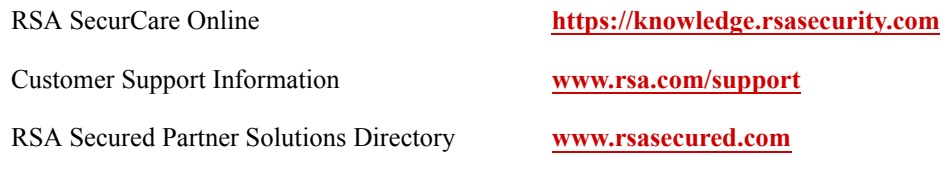

RSA SecurCare Online offers a knowledgebase that contains answers to common questions and solutions to known problems. It also offers information on new releases, important technical news, and software downloads.

The RSA Secured Partner Solutions Directory provides information about third-party hardware and software products that have been certified to work with RSA products. The directory includes Implementation Guides with step-by-step instructions and other information about interoperation of RSA products with these third-party products.

#### <span id="page-5-1"></span>**Before You Call Customer Support**

Make sure you have direct access to the computer running the RSAValidation Manager software.

Please have the following information available when you call:

- Your RSA Customer/License ID. You can find this number on the license certificate that shipped with the product or on the label of the license CD, as applicable.
- □ RSA Validation Manager software version number.
- $\Box$  The make and model of the machine on which the problem occurs.
- $\Box$  The name and version of the operating system under which the problem occurs.

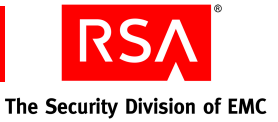

<span id="page-6-0"></span>*1* **RSA Validation Manager and the Command Line**

This chapter describes how to control and configure RSAValidation Manager through the command line. For information on controlling and configuring Validation Manager using a web browser, see the *Administrator's Guide*.

This chapter includes the following topics:

- **•** Introducing Validation Manager
- **•** The Validation Manager administration utility
- **•** General options
- **•** The configuration and administration scripts file
- **•** Starting and stopping Validation Manager
- **•** Clustering

#### <span id="page-6-1"></span>**Introducing RSA Validation Manager**

Validation Manager provides certificate status information to PKI applications. Certificate status information can be acquired for certificates issued by one or more certificate authorities (CAs). Validation Manager processes certificate status requests from Online Certificate Status Protocol (OCSP) clients, generates a response, and then returns it to the requestor. Validation Manager status responses are signed by a keypair that can be certified by a trusted CA. This ensures that OCSP clients are able to validate and trust status responses.

This reference manual describes the functionality of Validation Manager commands that are used to control and configure Validation Manager. These commands are divided into four sections:

- **•** System commands
- **•** CA commands
- **•** OCSP signer commands
- **•** Status source commands

This reference manual also describes the configuration file, administration script file, starting and stopping Validation Manager, and configuring Validation Manager for the first time after installation.

Validation Manager commands are accessible on both Windows and UNIX systems; however, the **startupVM** and **shutdownVM** commands apply only to UNIX.

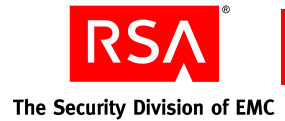

#### <span id="page-7-0"></span>**RSA Validation Manager Administration Utility**

When controlling and configuring Validation Manager using the command line, access to all functionality is through the administration utility, vmadmin.

To control Validation Manager at the command line, your working directory must be the *installed-dir***/Util** directory.

#### <span id="page-7-1"></span>**Command Form**

At the command line, an administrator types the command **vmadmin** followed by a Validation Manager command, general options, and parameters.

A vmadmin command consists of five command elements in the following format:

```
vmadmin [general options] command [[command options] 
[command parameters]...]
```
These five command elements are:

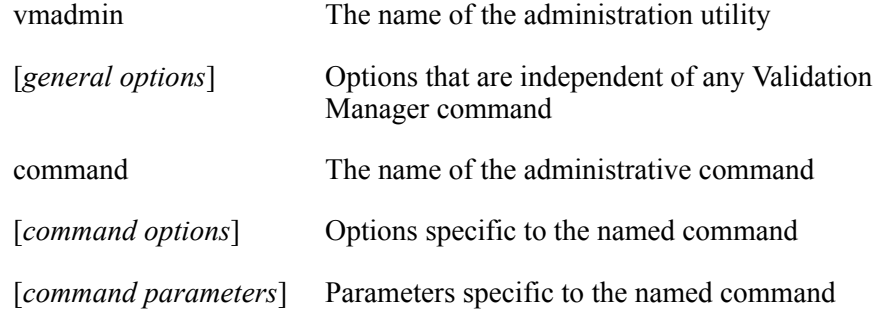

For example, to set the default signer for a CA, the prototype is:

SetDefaultSigner *Nickname*

which, for a CA with the nickname CA1, translates at the command line to:

vmadmin SetDefaultSigner CA1

**Note:** All data that the user provides (for example, *Nickname*) is case sensitive.

Commands are not case sensitive and are capitalized only to enhance readability. Spaces can be used in commands; however, command parameter values that contain spaces must be enclosed in quotation marks.

**Important:** The following special characters cannot be used for any option:  $\lt$  > " &

For commands that output certificates, PKCS #10 certificate requests, or revocation lists, output can be redirected to a file.

When a command is entered, changes take effect immediately. You do not need to restart Validation Manager. However RSA recommends that you restart Validation Manager after you create a new OCSP signer.

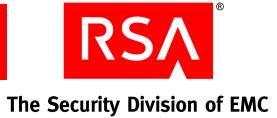

When running a command, if you do not specify a general option, vmadmin uses general options (if any) set in the default configuration file, **Default.conf**.

When controlling Validation Manager by way of the command line, options entered at the command line override any settings in the configuration file.

### <span id="page-8-0"></span>**General Options**

All general options have a short form and a long form. You can use either form. The short form is preceded by a single dash (-), while the long form is preceded by two dashes (--). For example, -h and --help.

The [*general options*] element of a vmadmin command may contain one or more of the following:

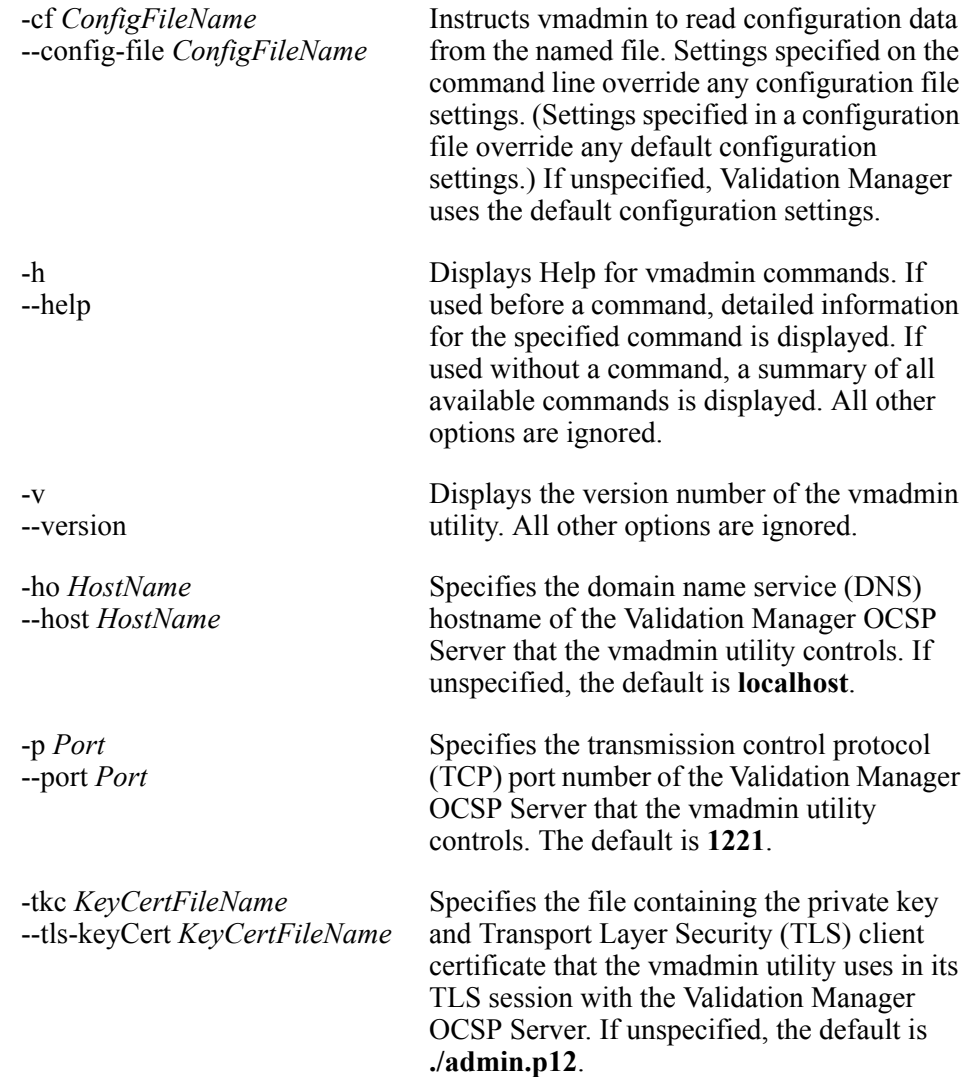

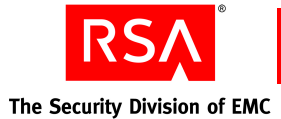

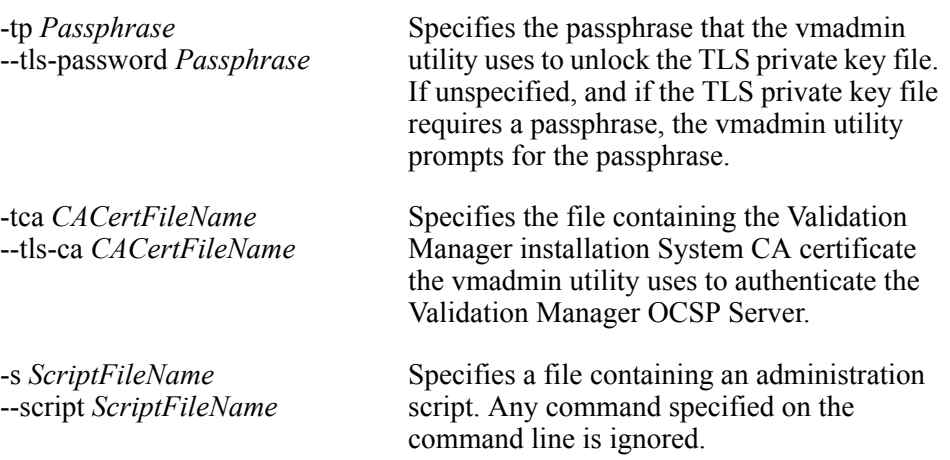

#### <span id="page-9-0"></span>**Configuration File**

The configuration file stores configuration settings for the vmadmin utility. This universal transformation format (UTF-8) file consists of Option/ Value pairs, one per line, of general options from the [*general options*] element of the vmadmin commands.

Each line consists of an option name (*OptionName*), an equal sign (=), and an option value (*Value*):

*OptionName*=*Value*

where

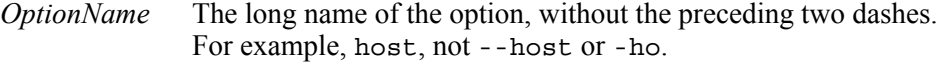

*Value* The same as the command line option.

For example,

port=1221

Default configuration settings are specified in the **Default.conf** file (located in the *installed-dir*/Util directory).

If any setting in the configuration file results in an error, all settings in the file are ignored.

The number sign (#) signals a comment. Any text after the number sign, to the end of the line, is ignored.

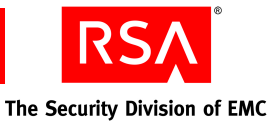

#### <span id="page-10-0"></span>**Administration Script File**

The administration script file is a list of administration commands that can be executed consecutively. The general option -s or --script directs vmadmin to run this file. Commands are listed in the following format:

command [[*command options*] [*command parameters*]...]

For example,

SetConfigurationRefreshTime 32

Each line contains a single vmadmin command with its related options and parameters. Either double quotation marks (" ") or single quotation marks (' ') must be used to enclose a command parameter value that contains spaces. Command parameter values cannot contain quotation marks.

The number sign (#) designates a comment. Any text after the number sign, to the end of the line, is ignored.

Each command is executed in turn, as if it was individually invoked at the command line. If any command results in an error, the commands before the error are executed, while the remaining commands in the file are ignored.

#### <span id="page-10-2"></span><span id="page-10-1"></span>**Starting and Stopping RSA Validation Manager**

Each startup and shutdown event is logged to the system log file, **syslog**, on UNIX platforms or to the Event Viewer on Windows platforms. You can also configure Validation Manager to log startup and shutdown of the OCSP Server to the audit log file.

#### **On UNIX**

To start and stop Validation Manager when installed on the UNIX platform, locate the command line shell scripts in the *installed-dir***/Util** directory (the same directory where the vmadmin utility is located). The scripts to start and stop Validation Manager are:

- **•** startupVM
- **•** shutdownVM

#### **To start Validation Manager:**

- 1. Change the current directory to *installed-dir***/Util**.
- 2. Type:

startupVM

If Validation Manager is running, it is restarted.

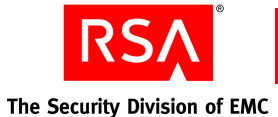

#### **To stop Validation Manager:**

- 1. Change the current directory to *installed-dir***/Util**.
- 2. Type:

shutdownVM

#### **On Windows**

#### **To start Validation Manager:**

- 1. From the Windows Control Panel, click **Administrative Tools > Services**.
- 2. In the Services list, right-click the RSAValidation Manager GUI Server service, and click **Start** in the pop-up menu.
- 3. If prompted, enter the passphrases protecting the system services, smart cards, or OCSP signer private keys. For more information on passphrases, see the following section, ["Passphrases."](#page-11-0) The Passphrase Prompting service is also started.
- 4. In the Services list, right-click the Validation Server service, and click **Start** in the pop-up menu.
- 5. Close the **Services** dialog box.

#### **To stop Validation Manager:**

- 1. From the Windows Control Panel, click **Administrative Tools > Services**.
- 2. In the Services list, right-click the Validation Server service, and click **Stop** in the pop-up menu.
- 3. In the Services list, right-click the GUI Server service, and click **Stop** in the pop-up menu.

The Prompting service is also stopped.

4. Close the **Services** dialog box.

#### <span id="page-11-0"></span>**Passphrases**

When Validation Manager starts, the system may prompt you for a number of passphrases:

**System passphrase.** The passphrase as set during installation.

**nCipher smart card passphrase.** If the host computer system has an operational nCipher unit with an inserted operator card, the system prompts you for the PIN of the inserted smart card.

**OCSP signer key passphrase.** If an OCSP signer is created with a passphrase-protected private key, the system prompts you for this passphrase.

Validation Manager does not prompt you for the same passphrase more than once. For example, if the nCipher smart card, system passphrase, and OCSP signer key passphrase are all abcd1234, you only need to provide the passphrase once.

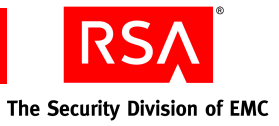

#### <span id="page-12-0"></span>**Clustering**

In a case where multiple Validation Manager installations are clustered, commands do not execute if attempted at a secondary node. If a command is attempted at a secondary node, the command fails and an error is returned. This error message provides you with the primary node hostname.

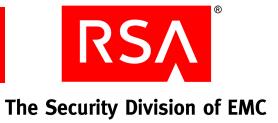

# *2* **Configuring RSA Validation Manager for the First Time**

<span id="page-14-0"></span>This chapter describes how to configure RSAValidation Manager following installation, to bring it into a useful, functioning state. This chapter describes:

- **•** Creating an OCSP signer
- **•** Creating a status source
- **•** Importing a CA
- **•** Configuring revocation lists

#### <span id="page-14-1"></span>**Creating an OCSP Signer**

You must create a default OCSP signer to sign OCSP certificate status responses returned to the OCSP client.

**Important:** To configure Validation Manager, it must be started and the OCSP Server state must be **true**.

#### **To create an OCSP signer:**

Run the **CreateSigner** command.

When you create the default OCSP signer, consider the following:

**Key size.** This is the size of the keypair that signs all certificate status responses. The larger the key size the more processing time it takes to sign OCSP certificate status responses. The default size is **1024** bits.

**Cryptographic provider.** This is the type of keypair used: **nCipher**, **pkcs11**, or **Software**. Using **nCipher** or **pkcs11** reduces the OCSP certificate status response time and is more secure than **Software**. **nCipher** can only be used if an nCipher hardware security module (HSM) has been installed. **pkcs11** must be configured in the configuration file. For more information about HSMs, see the *Installation Guide*. If **Software** is selected, Validation Manager generates an OCSP signer keypair.

**Passphrase.** If **Software** is selected for keypairs, you must specify a passphrase to protect the OCSP signer private key. **nCipher** uses its own PIN.

**Nickname.** The OCSP signer must have a unique nickname of unicode characters.

For a complete description of **CreateSigner** command, see ["CreateSigner" on](#page-58-0)  [page 59.](#page-58-0)

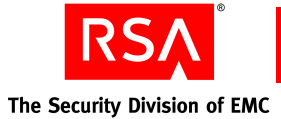

The following vmadmin command creates a 1024-bit software-based OCSP signer named MySigner with a passphrase of abcd1234:

```
vmadmin CreateSigner -keysize 1024 -crypto Software 
-passphrase abcd1234 MySigner
```
The following vmadmin command creates a 2048-bit nCipher-based OCSP signer named nCipherSigner:

```
vmadmin CreateSigner -keysize 2048 -crypto nCipher 
nCipherSigner
```
You do not need to supply a passphrase to create an nCipher-based OCSP signer, as the nCipher token PIN is entered during the startup of Validation Manager.

**Note:** If defaults are used, you do not need to enter them at the command line. For example, to use the software cryptographic provider, you do not have to enter the parameter **-crypto Software** for **Software** to be selected as the cryptographic provider.

#### <span id="page-15-0"></span>**Obtaining Certificates to Sign Responses**

All responses to certificate status queries by an OCSP client are signed by Validation Manager using a self-signed certificate or a CA-issued certificate. When an OCSP signer is created, Validation Manager creates a self-signed certificate to sign certificate status responses. To use a CA-issued certificate for signing OCSP responses to an OCSP client, you must make a request to the CA and import the CA-issued certificate into Validation Manager.

#### **Using Self-Signed Certificates**

When an OCSP signer is created, Validation Manager automatically creates a self-signed certificate to sign responses. You can obtain this self-signed certificate to make it available to OCSP clients who want it to verify responses from Validation Manager.

The following vmadmin command retrieves the Base64-encoded self-signed certificate for the OCSP signer named MySigner:

vmadmin GetCert -format pem "MySigner (Self)"

**Important:** If the nickname of the certificate contains spaces, it must be enclosed in quotation marks.

All OCSP signer self-signed certificates use the nickname *Signer Nickname* **(Self)**, where *Signer Nickname* is the nickname of the OCSP signer.

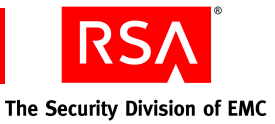

#### **Using a CA-Issued OCSP Signer Certificate**

To use a CA-issued certificate for signing OCSP responses to an OCSP client, you must make a request to the CA and import the CA-issued certificate into Validation Manager. There are several vmadmin commands that must be run to complete this task:

- **•** CreateSignerCertRequest
- **•** GetCertRequest
- **•** ImportSignerCert

#### **To use a CA-issued certificate:**

1. Run the **CreateSignerCertRequest** command to create an OCSP signer certificate request.

When creating a new certificate request, consider the following:

**Subject DN.** This string can include Common Name, Organization, Organizational Unit, Locality, Province/State, and Country of the subject DN for the request. At least one part of the subject DN must be included in the request.

**OCSP signer nickname.** The nickname of the default OCSP signer.

**Request nickname.** The nickname for the request.

For a complete description of the **CreateSignerCertRequest** command, see ["CreateSignerCertRequest" on page 60.](#page-59-0)

The following vmadmin command creates a new certificate request named Req1 with the subject DN CN=Mysigner:

vmadmin CreateSignerCertRequest CN=MySigner MySigner Req1

2. Run the **GetCertRequest** command to retrieve the certificate request.

For a complete description of the **GetCertRequest** command, see ["GetCertRequest" on page 62](#page-61-0).

The following vmadmin command retrieves the certificate request and displays it in the PEM-encoded format:

vmadmin GetCertRequest -format pem Req1

The administrator then submits this certificate request to a CA. The CA uses this request to issue a CA-issued certificate for the OCSP signer.

3. Run the **ImportSignerCert** command to import the CA-issued certificate into Validation Manager.

For a complete description of the **ImportSignerCert** command, see ["ImportSignerCert" on page 65.](#page-64-0)

The following vmadmin command imports the new certificate for MySigner from a file named certifcate1.cer and assigns the nickname Cert1 to the certificate:

vmadmin ImportSignerCert MySigner Cert1 certifcate1.cer

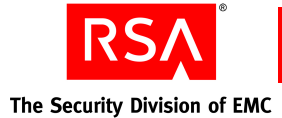

You can import any number of certificates for the OCSP signer. Certificates issued by CAs for the OCSP signer can be imported for each known CA. Certificates can also be imported for CAs that are not known to Validation Manager. By default, Validation Manager automatically uses the CA-issued certificate for an OCSP signer (if there is one) when certificate status responses are made. If Validation Manager does not have an appropriate CA-issued certificate, the self-signed certificate or the OCSP signer's default certificate is used.

The following vmadmin command sets the certificate nicknamed Cert1 as the default certificate for the OCSP signer MySigner:

vmadmin SetSignerDefaultCert MySigner Cert1

#### <span id="page-17-0"></span>**Creating a Status Source**

After a default OCSP signer is created, Validation Manager is able to respond to OCSP client certificate status queries. However, Validation Manager responds to all certificate status queries with unknown. Validation Manager responds with unknown because it is not yet configured to obtain status data for certificates. To obtain certificate status data, a status source must be created. Three different status source types can be configured for Validation Manager: revocation list-based, OCSP-based, and LDAP-based.

The first status source created is automatically set as the default status source.

#### <span id="page-17-1"></span>**Revocation List-Based Status Source**

#### **To create a revocation list-based status source:**

Run the **CreateRLStatusSource** command.

When creating a new revocation list-based status source, consider the following:

**Hostname.** The name of the server Validation Manager retrieves revocation lists from.

**Nickname.** The unique nickname of the status source.

**Refresh time type.** The type of refresh time Validation Manager uses to retrieve updated certificate status.

**Refresh time value.** The time before or after the last update of certificate status when Validation Manager retrieves certificate status from the OCSP server (based on the refreshTimeType value).

For a complete description of the **CreateRLStatusSource** command, see ["CreateRLStatusSource" on page 74.](#page-73-0)

The following vmadmin command creates a revocation list-based status source named ldap1 for the LDAP server at ldap.example.com:

vmadmin CreateRLStatusSource -Host ldap.example.com ldap1

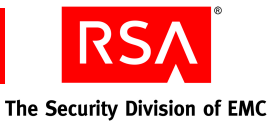

#### <span id="page-18-0"></span>**OCSP-Based Status Source**

**To create an OCSP-based status source:**

Run the **CreateOCSPStatusSource** command.

When creating a new OCSP-based status source, consider the following:

**Hostname.** The name of the OCSP server from which Validation Manager retrieves certificate status.

**Nickname.** The unique nickname of the status source.

**Refresh time type.** The type of refresh time Validation Manager uses to retrieve updated certificate status.

**Refresh time value.** The time before or after the last update of certificate status when Validation Manager retrieves certificate status from the OCSP server (based on the refreshTimeType value).

**OCSP status check.** When or if Validation Manager checks the status of the OCSP-based status source response-signing certificate.

For a complete description of the **CreateOCSPStatusSource** command, see ["CreateOCSPStatusSource" on page 73](#page-72-0).

The following vmadmin command creates an OCSP-based status source named ocsp1 for the OSCP server at ocsp.example.com:

vmadmin CreateOCSPStatusSource -Host ocsp.example.com ocsp1

#### <span id="page-18-1"></span>**LDAP-Based Status Source**

#### **To create an LDAP-based status source:**

Run the **CreateLDAPStatusSource** command.

When creating a new LDAP-based status source, consider the following:

**Hostname.** The DNS hostname of the server from which Validation Manager retrieves certificate status.

**Nickname.** The unique nickname of the status source.

For a complete description of the **CreateLDAPStatusSource** command, see ["CreateLDAPStatusSource" on page 70.](#page-69-0)

The following vmadmin command creates an LDAP-based status source named ldap1 for the LDAP server at ldap.example.com:

vmadmin CreateLDAPStatusSource -Host ldap.example.com ldap1

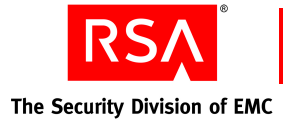

### <span id="page-19-0"></span>**Adding CAs**

Finally, you must add a CA to Validation Manager. At this point (before a CA is added), Validation Manager responds to certificate status queries with unknown. Validation Manager responds with unknown because it does not yet recognize (and trust) CAs. Adding a CA makes it known to Validation Manager and therefore trusted. You add a CA to Validation Manager by adding the CA certificate. To acquire a CA certificate, you must obtain it from the CA and save it to a file.

#### **To add a CA to Validation Manager:**

Run the **ImportCA** command.

When adding a CA, consider the following:

**Nickname.** The unique nickname by which the CA is known to Validation Manager.

**Filename.** The filename of the CA certificate that you have acquired and saved to a file.

For a complete description of the **ImportCA** command, see "**ImportCA**" on page 45.

The following vmadmin command adds a CA to Validation Manager from the certificate in the file ca1.cer and gives the CA the nickname CA1:

vmadmin ImportCA CA1 ca1.cer

#### <span id="page-19-1"></span>**Configuring Revocation Lists**

Validation Manager is now ready to respond to OCSP client certificate status queries. After you have configured Validation Manager, you may also set the types of revocation lists Validation Manager retrieves: complete certificate revocation lists (CRLs), delta certificate revocation lists (delta CRLs), and authority revocation list (ARLs). By default, Validation Manager only imports complete CRLs.

**To set the revocation list types to be retrieved:**

Run the **SetCARLTypes** command.

When setting the revocation list types to retrieve, consider the following:

**Nickname.** The nickname of the CA whose revocation lists are retrieved.

**Types.** The type of revocation list retrieved: complete CRL, delta CRL, and ARL.

For a complete description of the **SetCARLTypes** command, see ["SetCARLTypes" on](#page-52-0)  [page 53.](#page-52-0)

The following vmadmin command configures Validation Manager to retrieve both complete CRLs and ARLs (but not delta CRLs) for CA1:

vmadmin SetCARLTypes CA1 +crl+arl-drl

The **SetCARLTypes** command does not retrieve revocation lists.

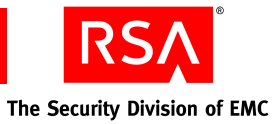

#### **To retrieve revocation lists:**

Run the **RefreshCAStatusSource** command.

For a complete description of the RefreshCAStatusSource command, see ["RefreshCAStatusSource" on page 47.](#page-46-0)

The following vmadmin command retrieves the revocation lists configured using **SetCARLTypes**:

vmadmin RefreshCAStatusSource CA1

#### <span id="page-20-0"></span>**Restarting Validation Manager**

After installing and configuring Validation Manager for the first time, restart Validation Manager. For instructions, see "Starting and Stopping RSA Validation [Manager" on page 11.](#page-10-2)

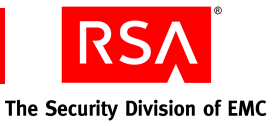

## <span id="page-22-0"></span>*3* **System Commands**

This chapter describes the various system commands used to control and configure RSAValidation Manager system-wide settings.

#### <span id="page-22-1"></span>**Commands**

The following commands are used to manage and configure Validation Manager system-wide settings:

- 
- 
- 
- 
- **•** [GetOCSPEnabledSetting](#page-24-1) **•** [SetDefaultSigner](#page-30-0)
- 
- **•** [GetSyncClientList](#page-25-1) **•** [SetOCSPEnabled](#page-30-2)
- **•** [GetSystemSettings](#page-26-0) **•** [SetOCSPSettings](#page-31-0)
- 
- 
- **•** [DeleteSyncClient](#page-22-2) **•** [SetAuditLogRolloverInterval](#page-28-0)
- **•** [GetAuditEventList](#page-23-0) **•** [SetAuditLogSigningInterval](#page-28-1)
- **•** [GetAuditLogSettings](#page-23-1) **•** [SetConfigurationRefreshTime](#page-29-0)
- [GetClusterNodeList](#page-24-0) [SetDefaultOCSPValidation](#page-29-1)
	-
- **•** [GetSyncClientInfo](#page-25-0) **•** [SetDefaultStatusSource](#page-30-1)
	-
	-
- **•** [SetAuditEvent](#page-27-0) **•** [SetSyncClientState](#page-32-0)
- **•** [SetAuditLogging](#page-27-1) **•** [UseFreshStatusData](#page-32-1)

#### <span id="page-22-2"></span>**DeleteSyncClient**

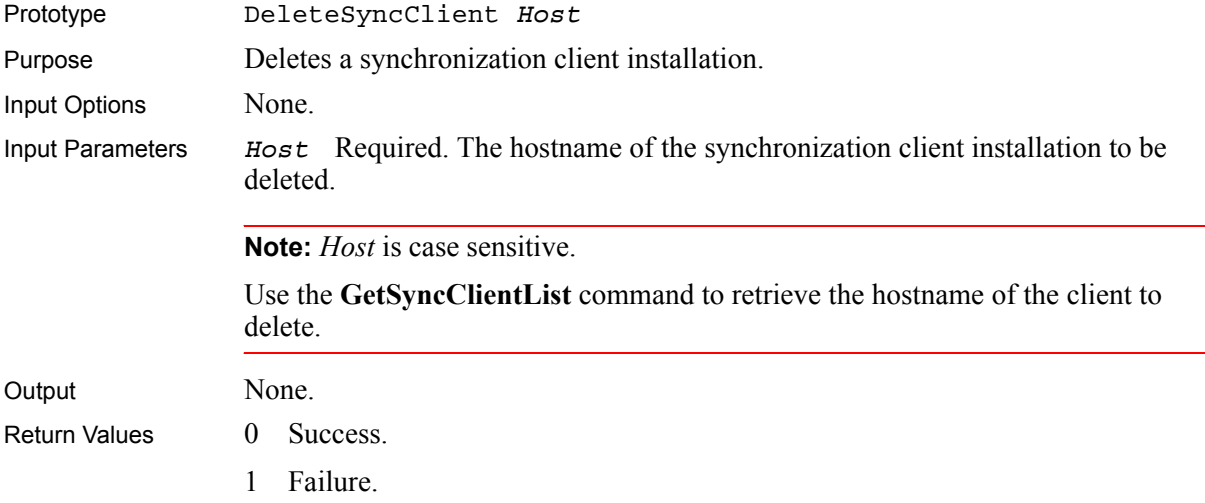

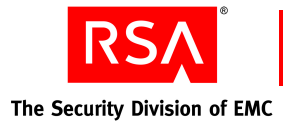

#### <span id="page-23-0"></span>**GetAuditEventList**

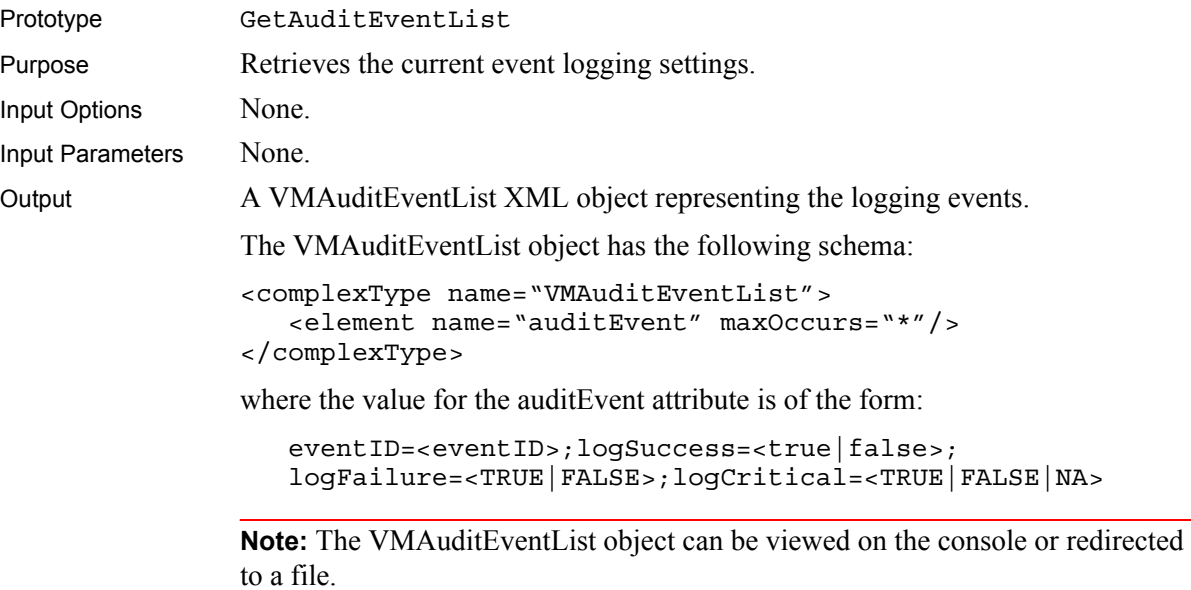

Return Values 0 Success.

1 Failure.

#### <span id="page-23-1"></span>**GetAuditLogSettings**

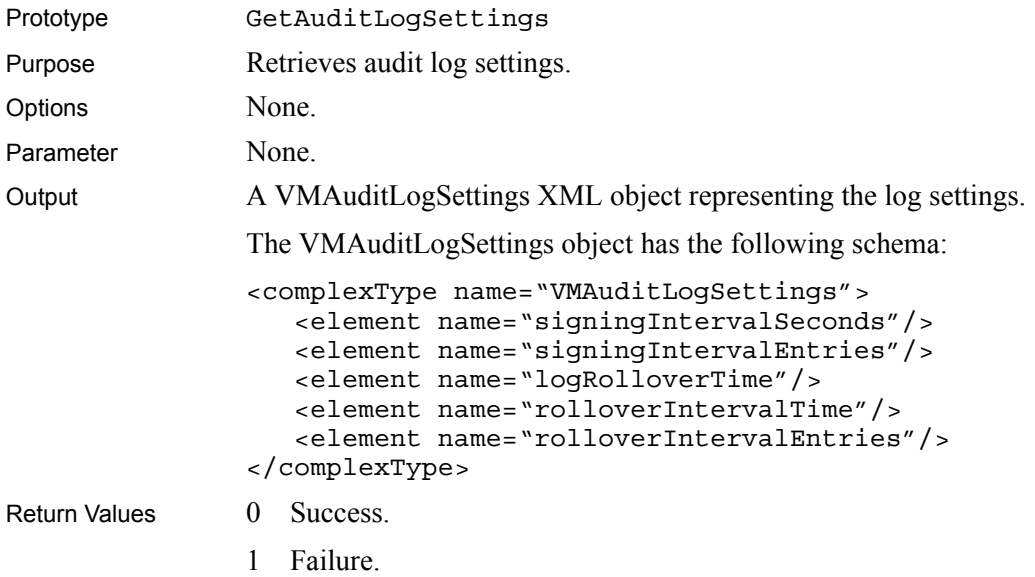

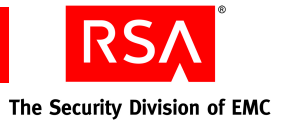

#### <span id="page-24-0"></span>**GetClusterNodeList**

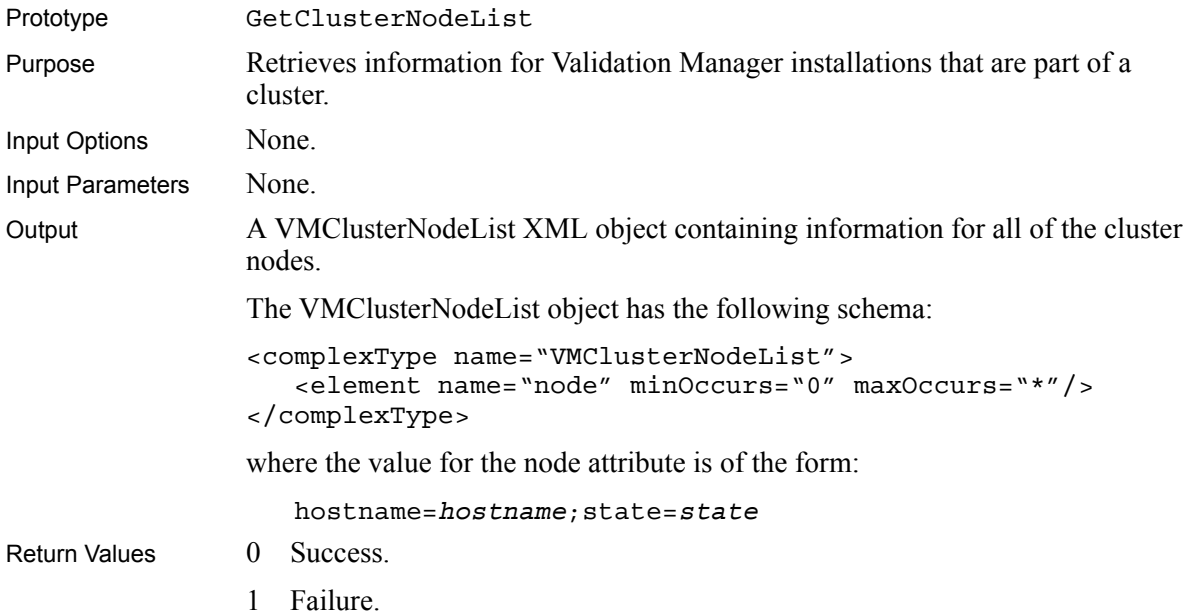

#### <span id="page-24-1"></span>**GetOCSPEnabledSetting**

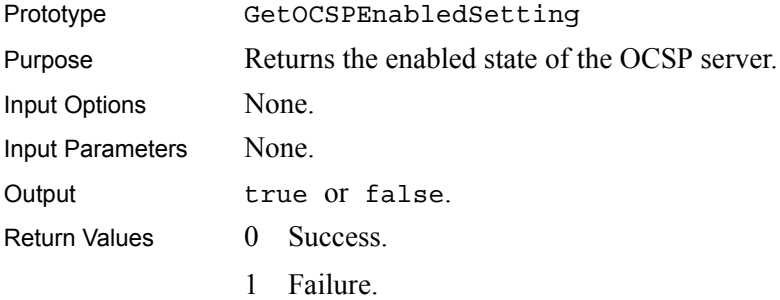

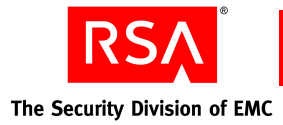

#### <span id="page-25-0"></span>**GetSyncClientInfo**

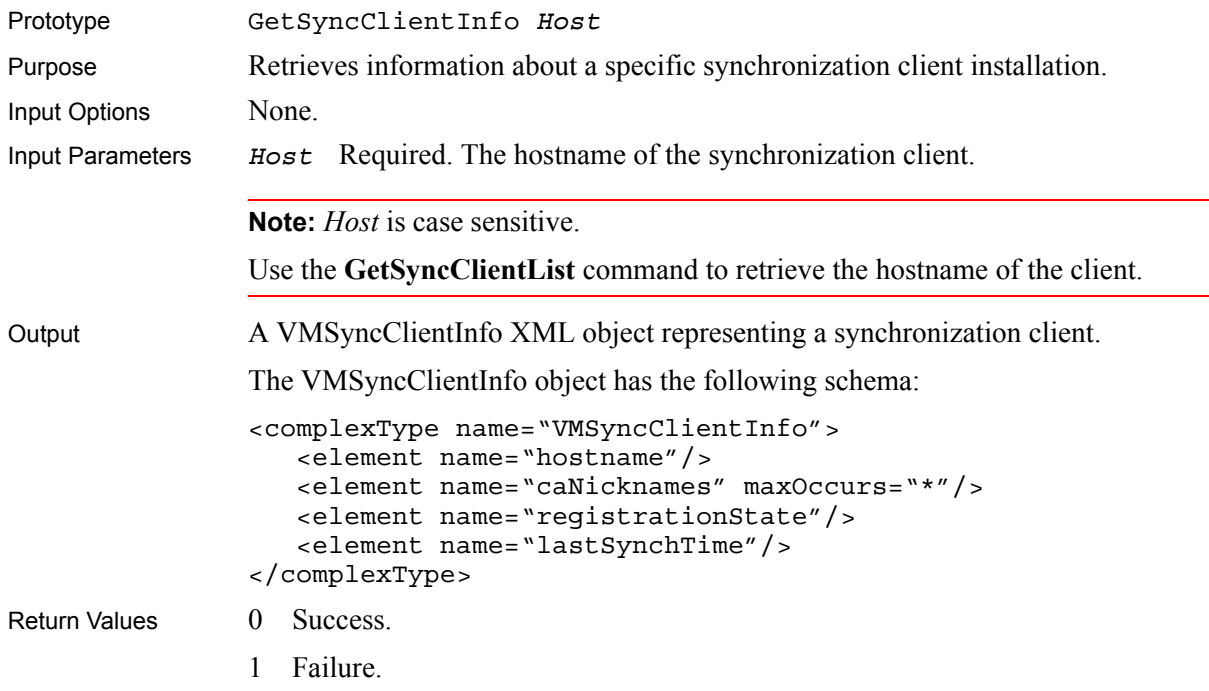

### <span id="page-25-1"></span>**GetSyncClientList**

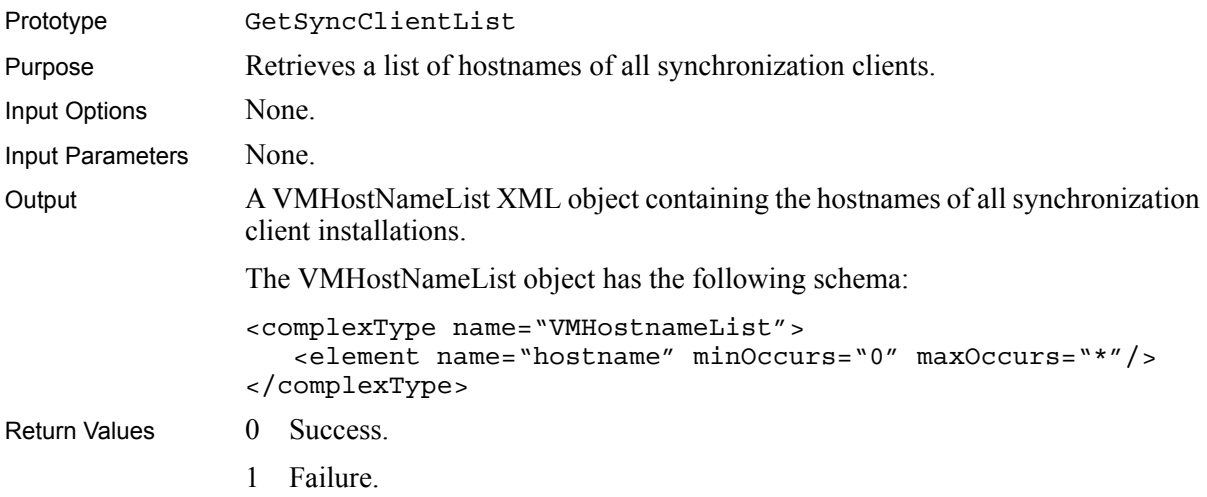

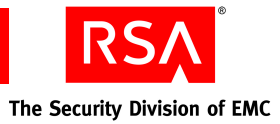

### <span id="page-26-0"></span>**GetSystemSettings**

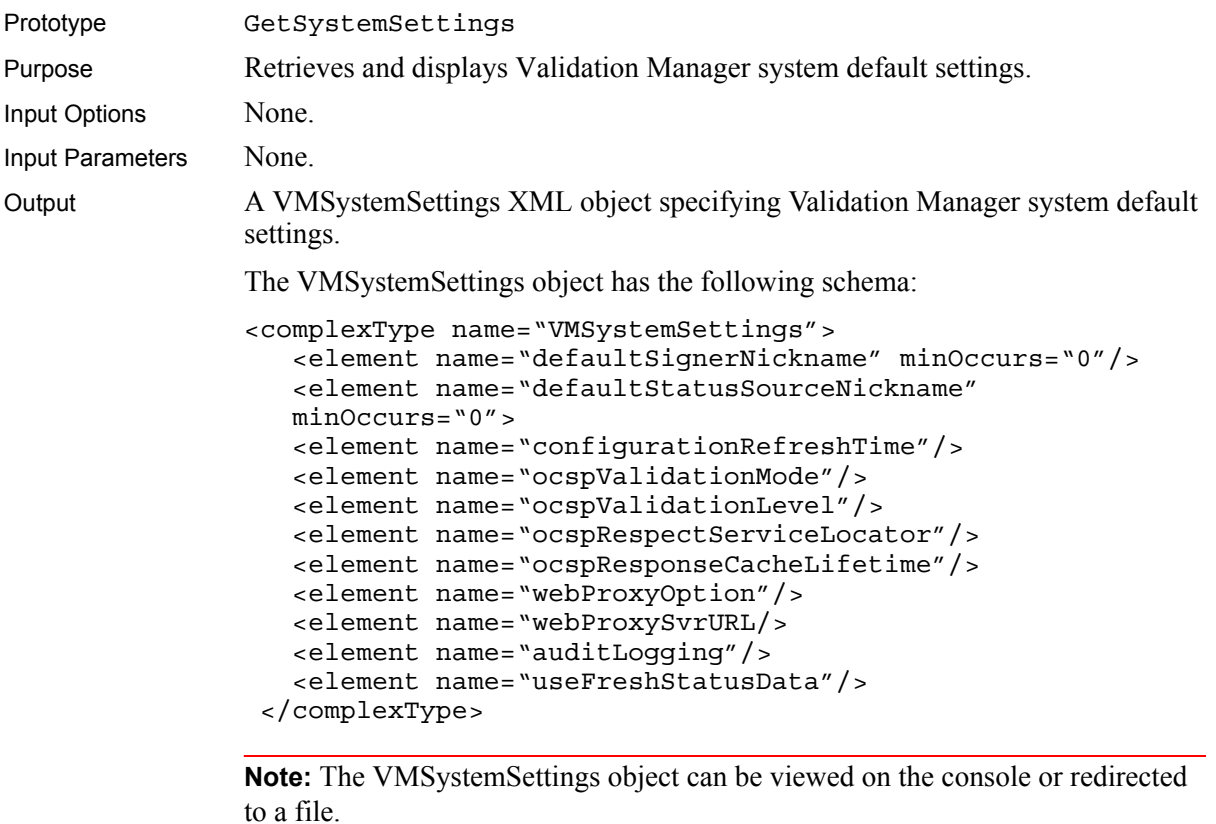

Return Values 0 Success.

- 
- 1 Failure.

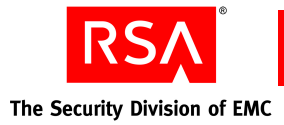

#### <span id="page-27-0"></span>**SetAuditEvent**

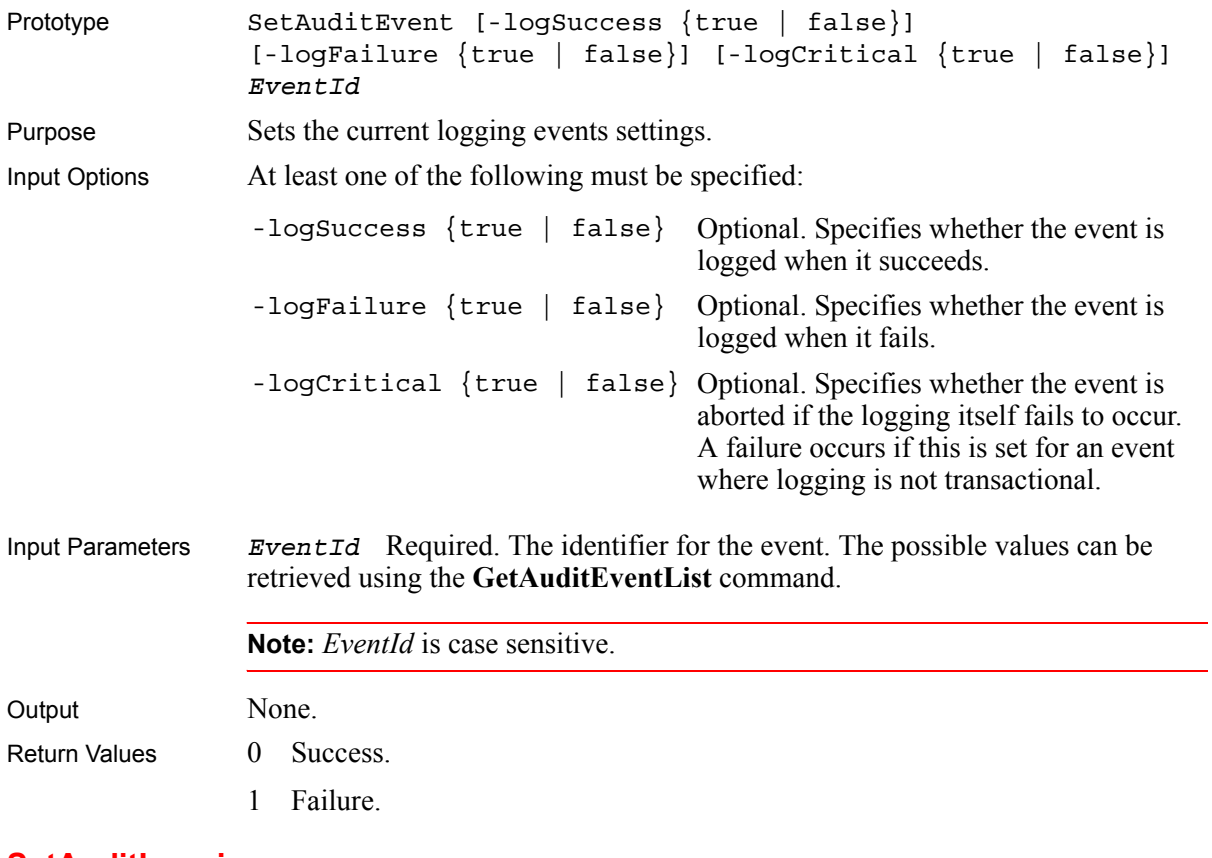

#### <span id="page-27-1"></span>**SetAuditLogging**

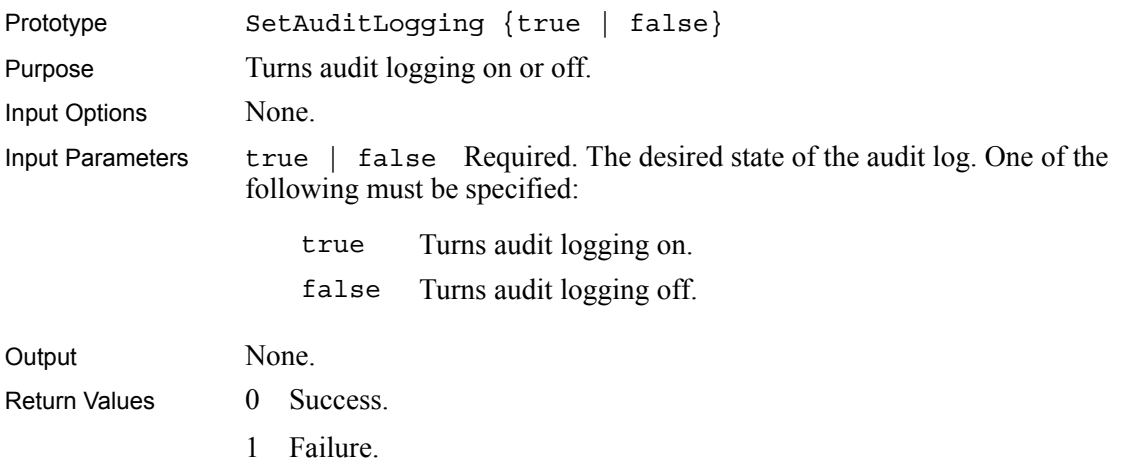

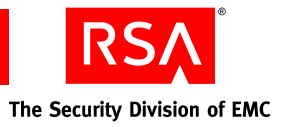

#### <span id="page-28-0"></span>**SetAuditLogRolloverInterval**

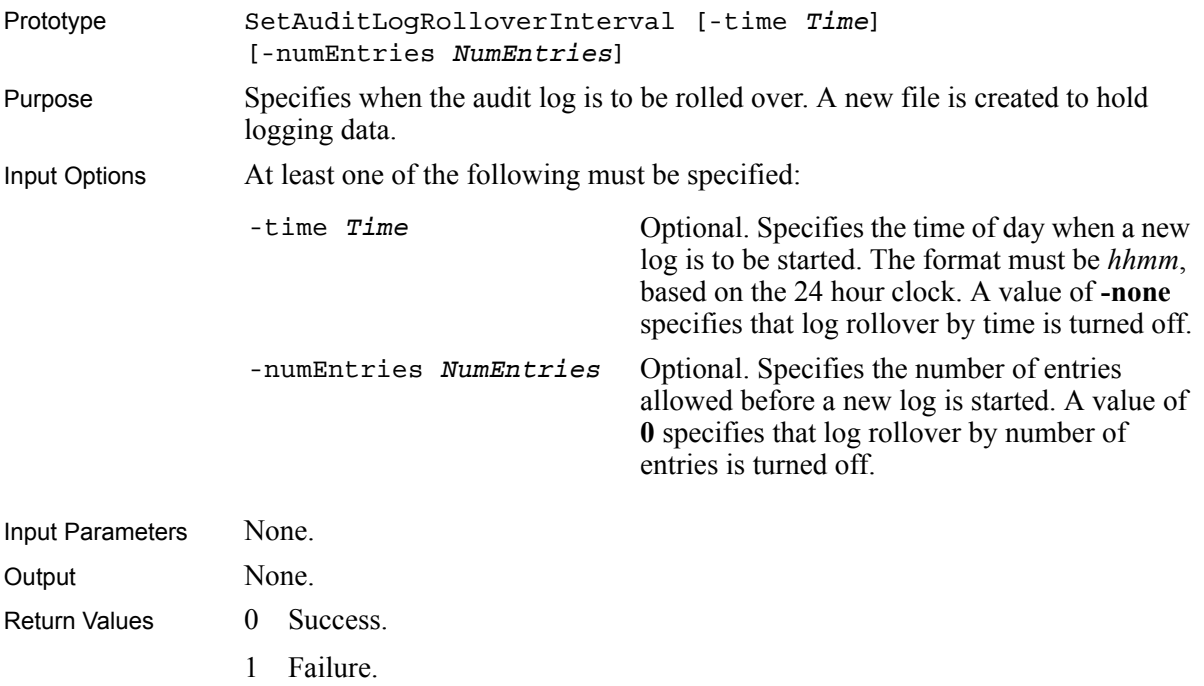

### <span id="page-28-1"></span>**SetAuditLogSigningInterval**

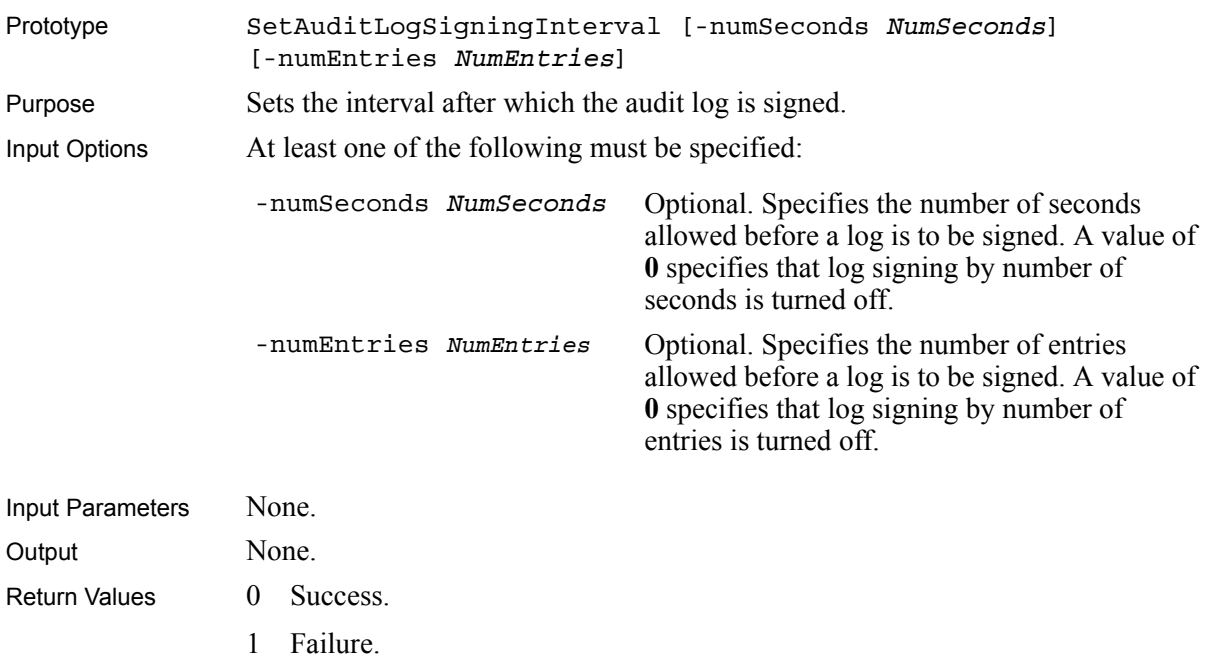

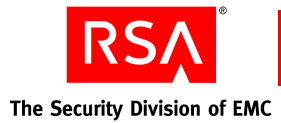

#### <span id="page-29-0"></span>**SetConfigurationRefreshTime**

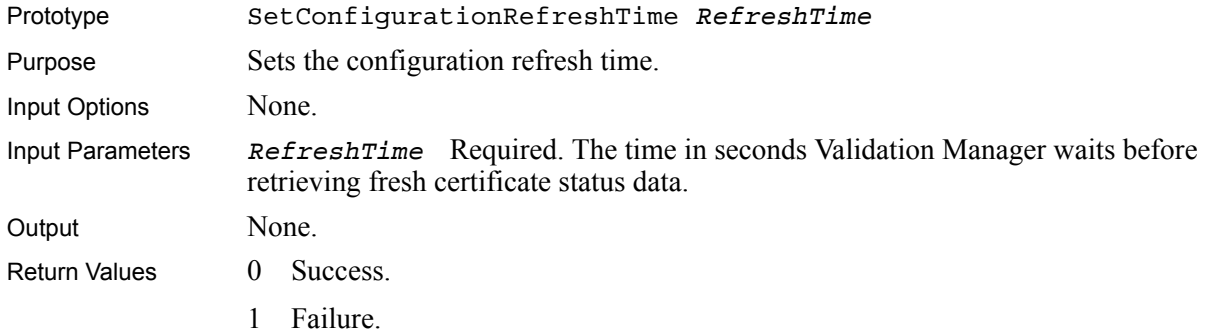

#### <span id="page-29-1"></span>**SetDefaultOCSPValidation**

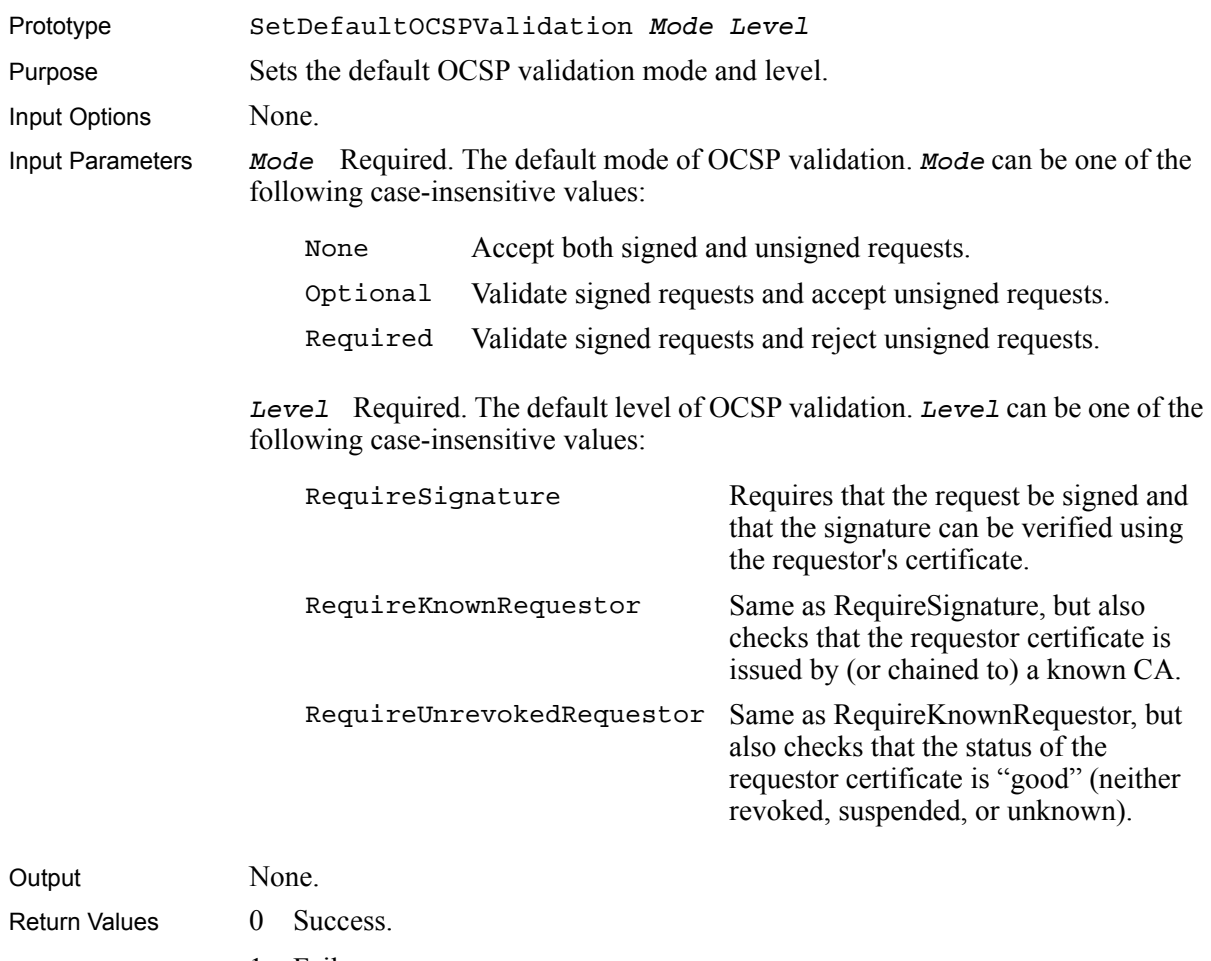

1 Failure.

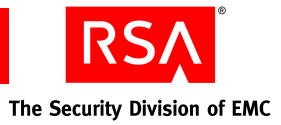

#### <span id="page-30-0"></span>**SetDefaultSigner**

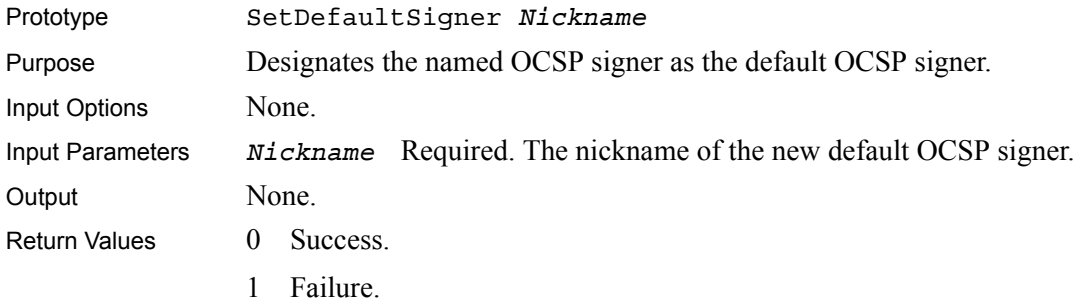

#### <span id="page-30-1"></span>**SetDefaultStatusSource**

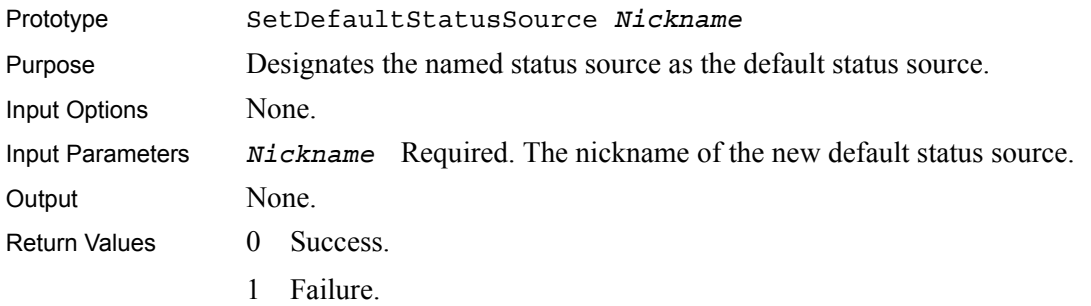

#### <span id="page-30-2"></span>**SetOCSPEnabled**

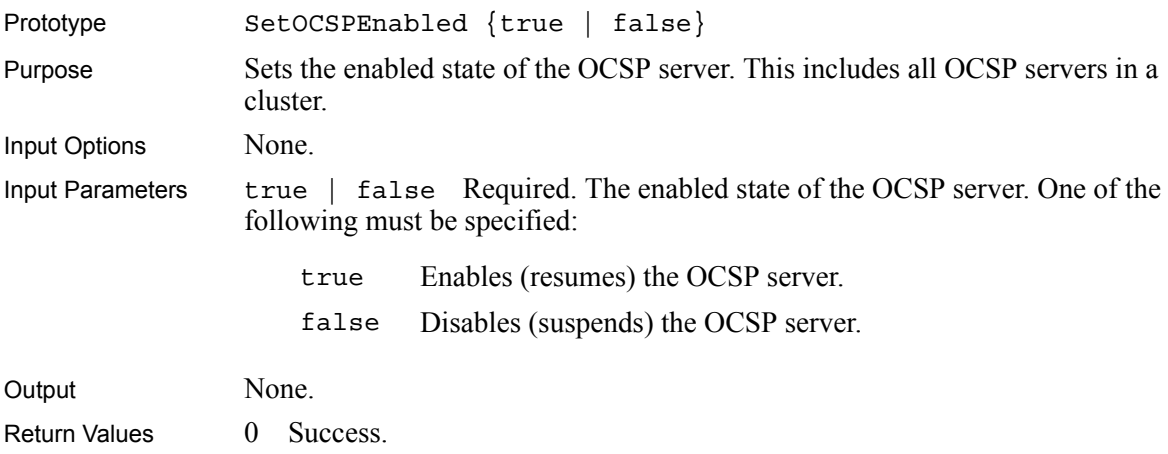

1 Failure.

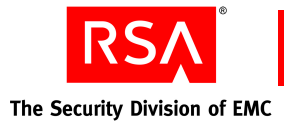

#### <span id="page-31-0"></span>**SetOCSPSettings**

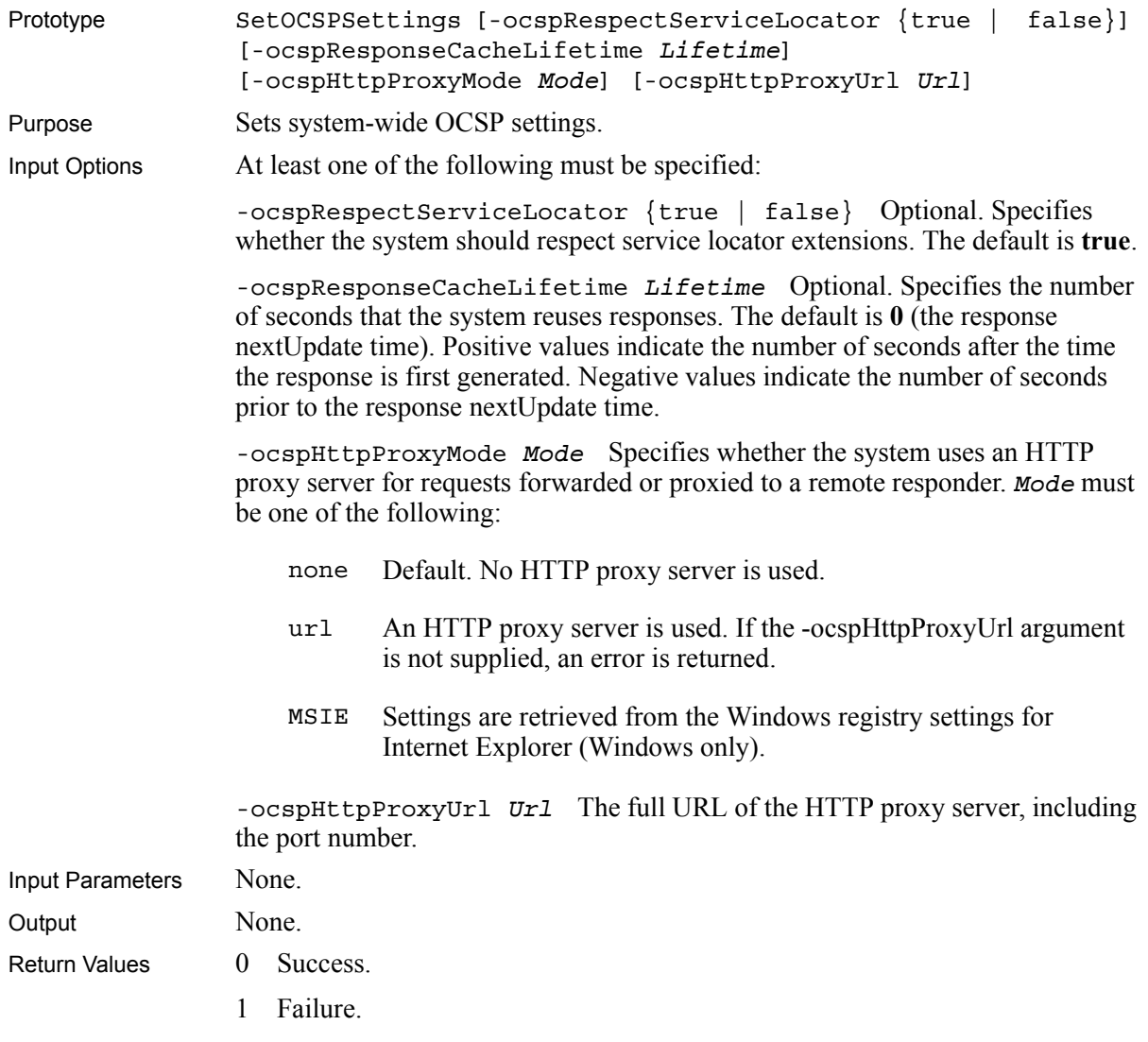

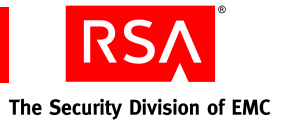

### <span id="page-32-0"></span>**SetSyncClientState**

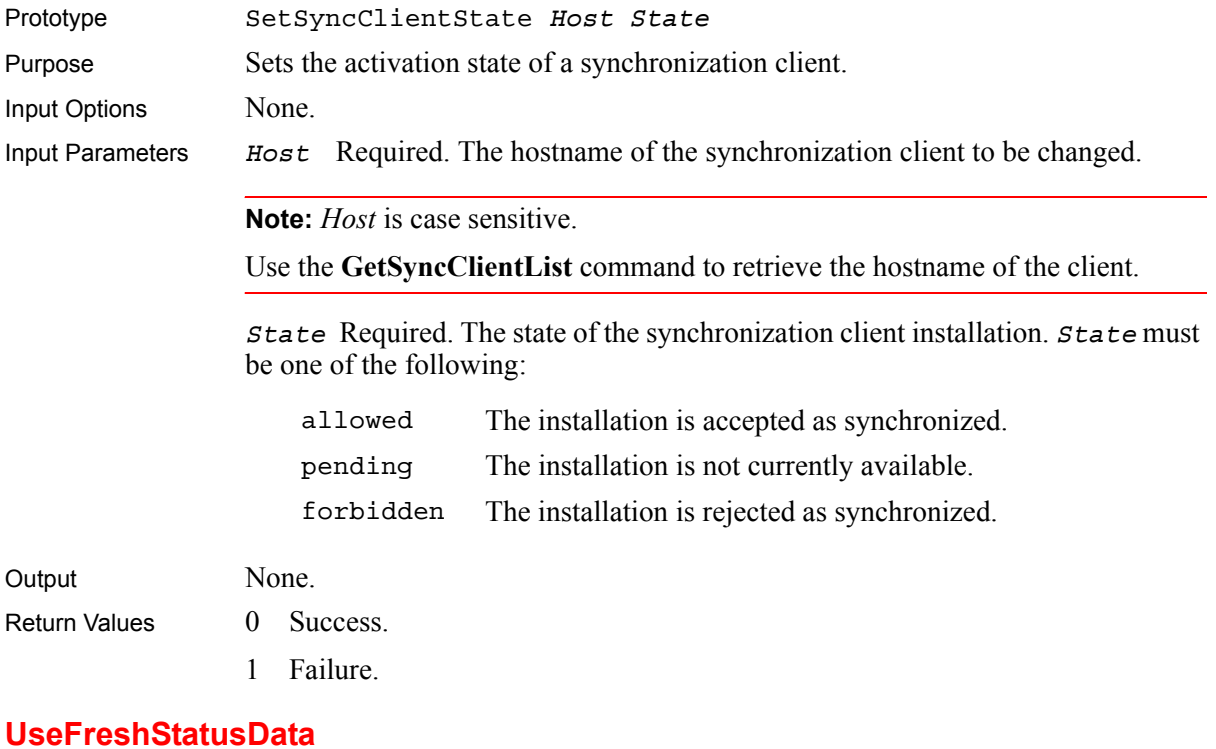

<span id="page-32-1"></span>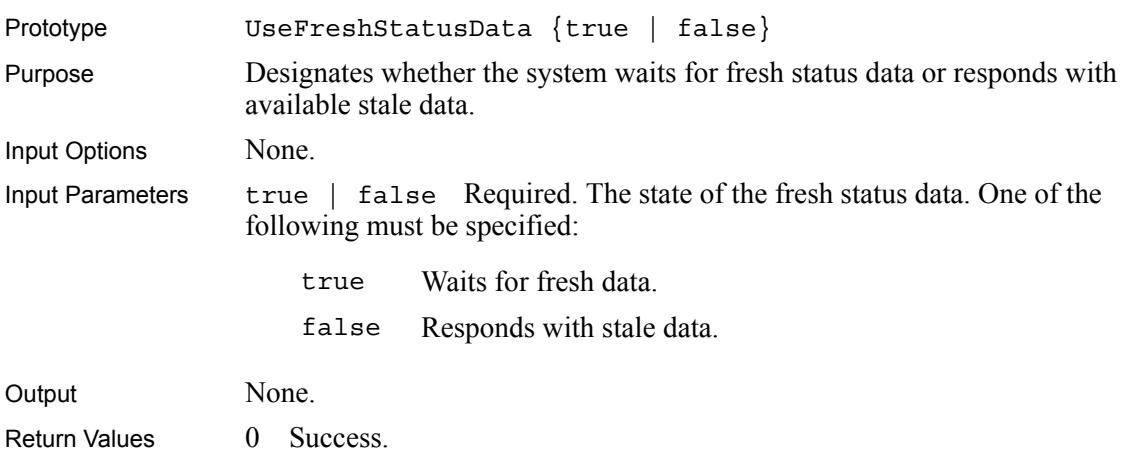

1 Failure.

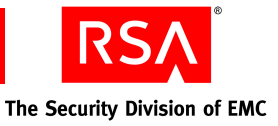

### <span id="page-34-0"></span>*4* **CA Commands**

This chapter describes the various CA commands used to control and configure CAs.

#### <span id="page-34-1"></span>**Commands**

The following commands are used to manage and configure CAs:

- 
- 
- 
- 
- 
- 
- 
- 
- **•** [GetCADRLInfo](#page-39-0) **•** [SetCAPath](#page-50-0)
- 
- **•** [GetCAOCSPRequestCount](#page-40-0) **•** [SetCASigner](#page-53-0)
- 
- **•** [GetCASyncUpdates](#page-42-0) **•** [SetCARLTypes](#page-52-1)
- 
- **•** [GetLocallyRevokedCertList](#page-43-0) **•** [SetCAStatusSource](#page-54-0)
- 
- 
- **•** [ImportCASyncUpdates](#page-45-1)
- **•** [DeleteCA](#page-34-2) **•** [ImportCRL](#page-45-0)
- **•** [GetCA](#page-35-0) **•** [ImportDRL](#page-46-1)
- **•** [GetCAARL](#page-36-0) **•** [RefreshCAStatusSource](#page-46-2)
- **•** [GetCAARLInfo](#page-36-1) **•** [SetCAIndirectRLIssuer](#page-47-0)
- **•** [GetCACert](#page-37-0) **•** [SetCALocalStatus](#page-47-1)
- **•** [GetCACRL](#page-37-1) **•** [SetCANickname](#page-47-2)
- **•** [GetCACRLInfo](#page-38-0) **•** [SetCAOCSPSettings](#page-48-0)
- **•** [GetCADRL](#page-38-1) **•** [SetCAOCSPValidation](#page-49-0)
	-
- **•** [GetCAList](#page-39-1) **•** [SetCAPurposes](#page-50-1)
	-
- **•** [GetCARLEntryInfo](#page-41-0) **•** [SetCARLTypeAttributes](#page-51-0)
	-
- **•** [GetCertStatus](#page-42-1) **•** [SetCASignerCert](#page-53-1)
	-
- **•** [ImportARL](#page-43-1) **•** [SetCASyncEnabled](#page-54-1)
- **•** [ImportCA](#page-44-1) **•** [SetCertLocalStatus](#page-55-0)

#### <span id="page-34-2"></span>**DeleteCA**

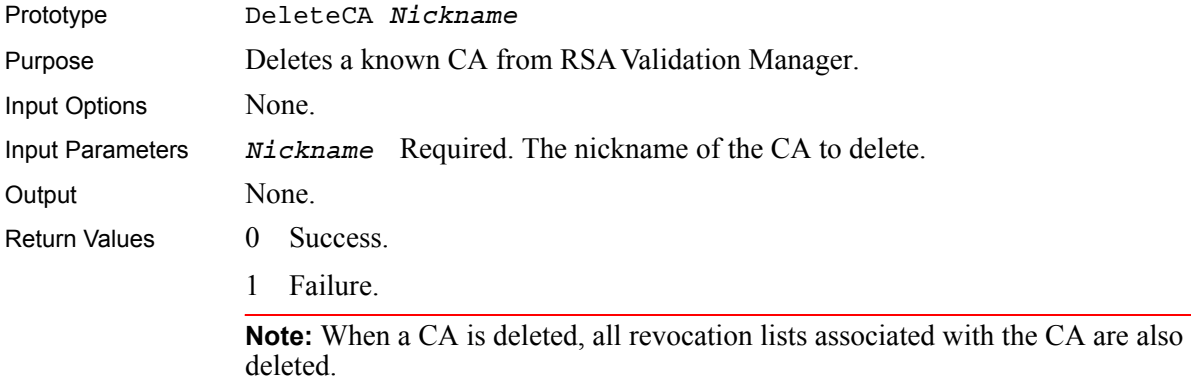

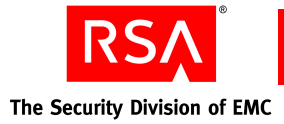

#### <span id="page-35-0"></span>**GetCA**

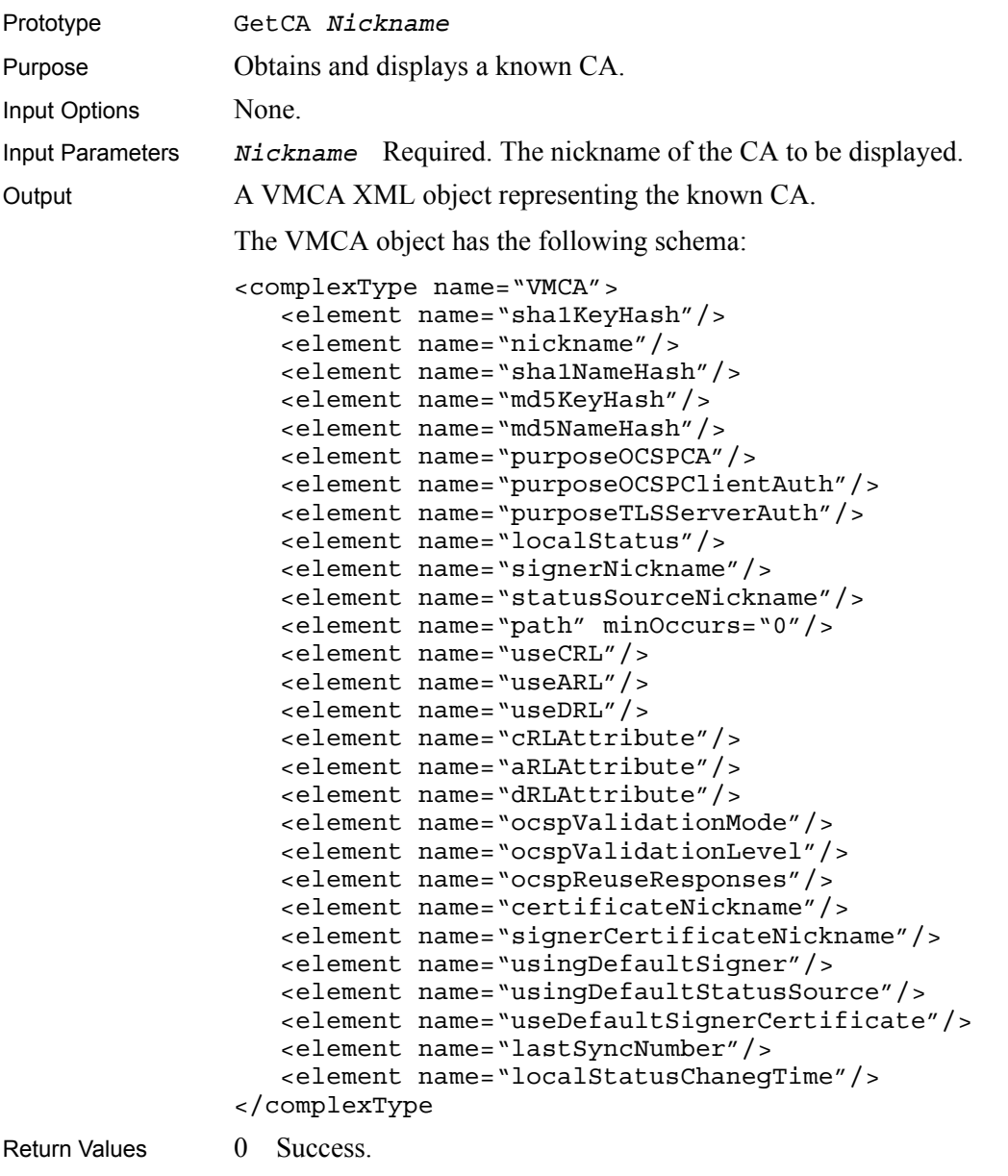

1 Failure.
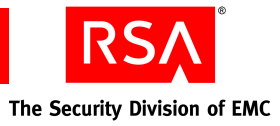

#### **GetCAARL**

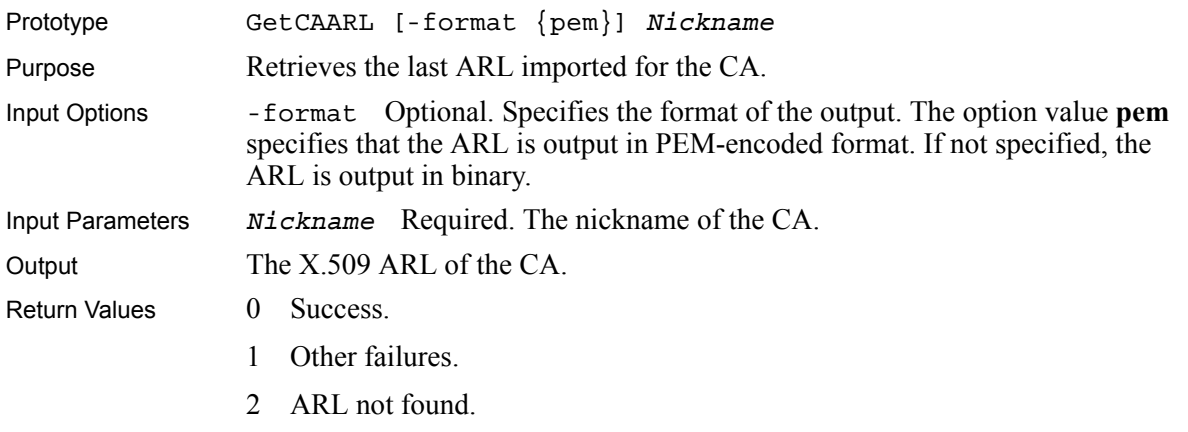

3 CA does not have a revocation list-based status source.

#### **GetCAARLInfo**

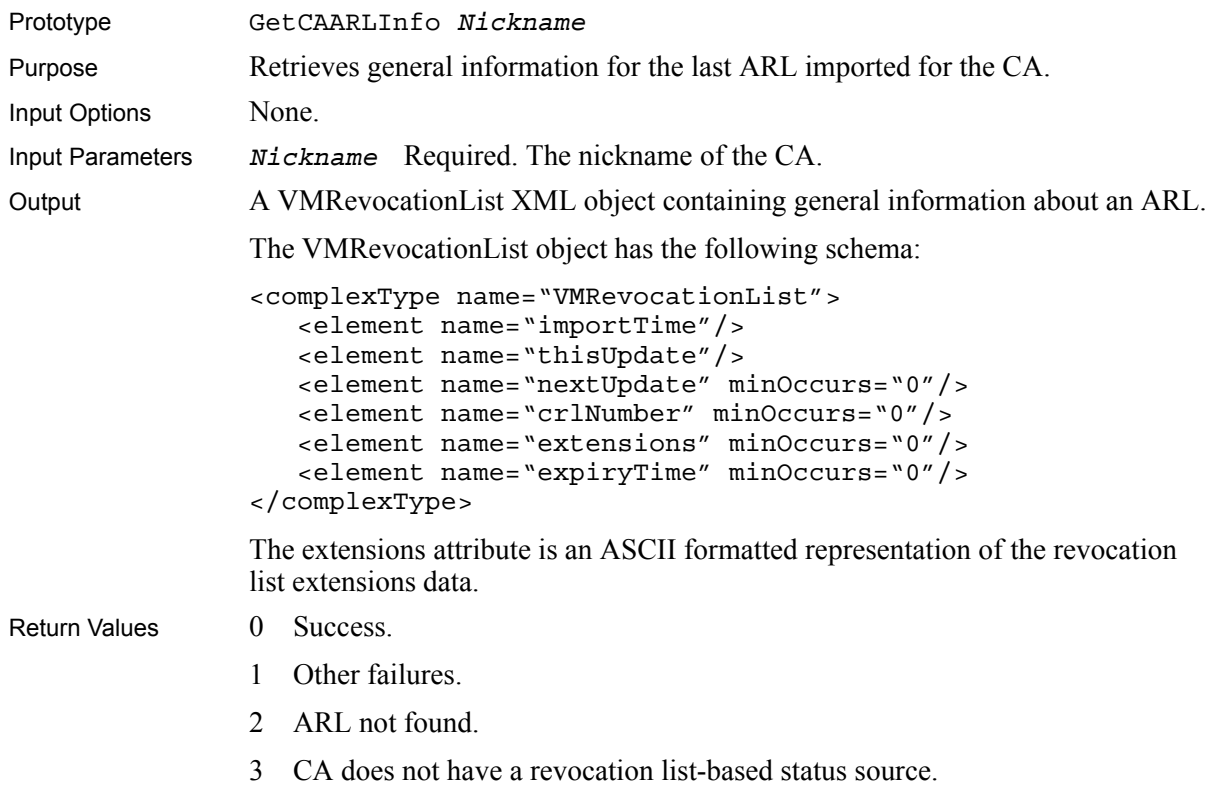

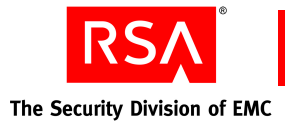

#### **GetCACert**

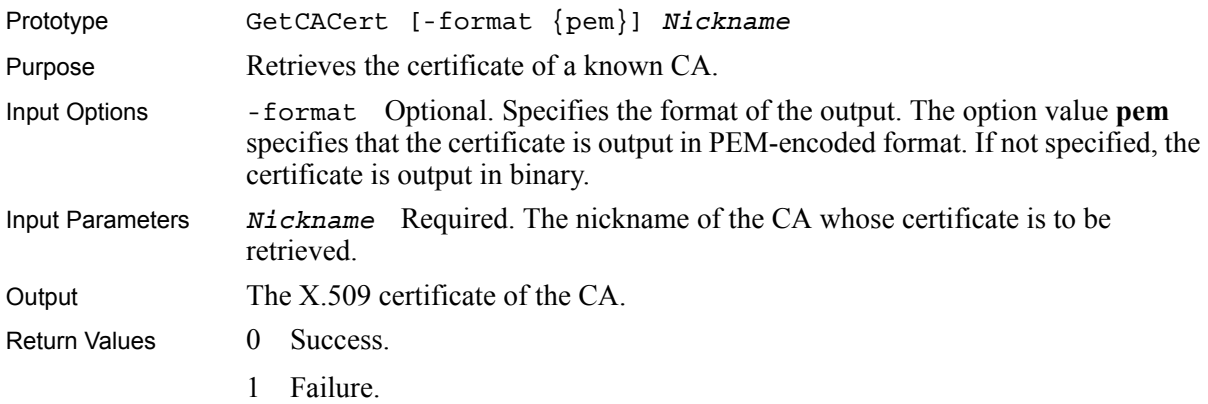

#### **GetCACRL**

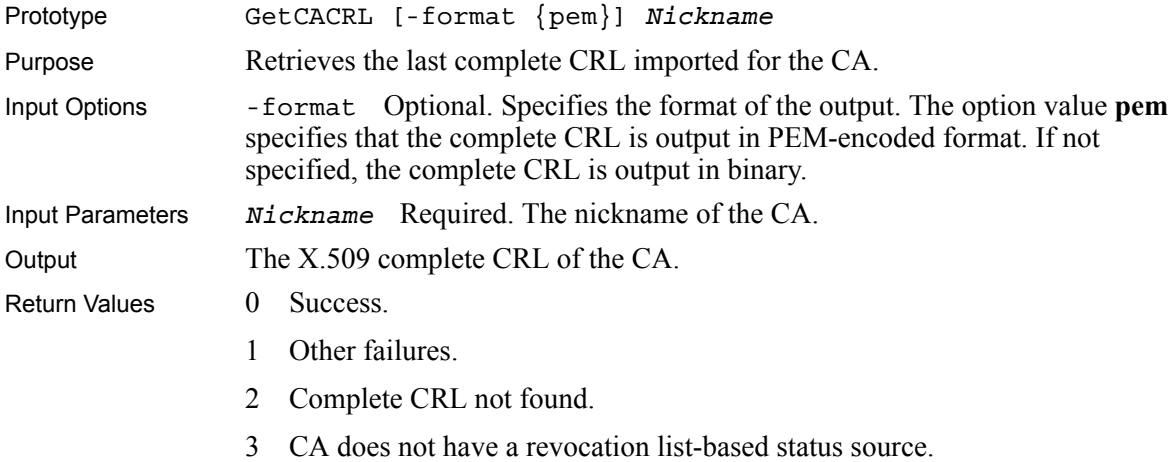

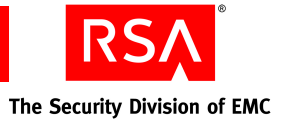

#### **GetCACRLInfo**

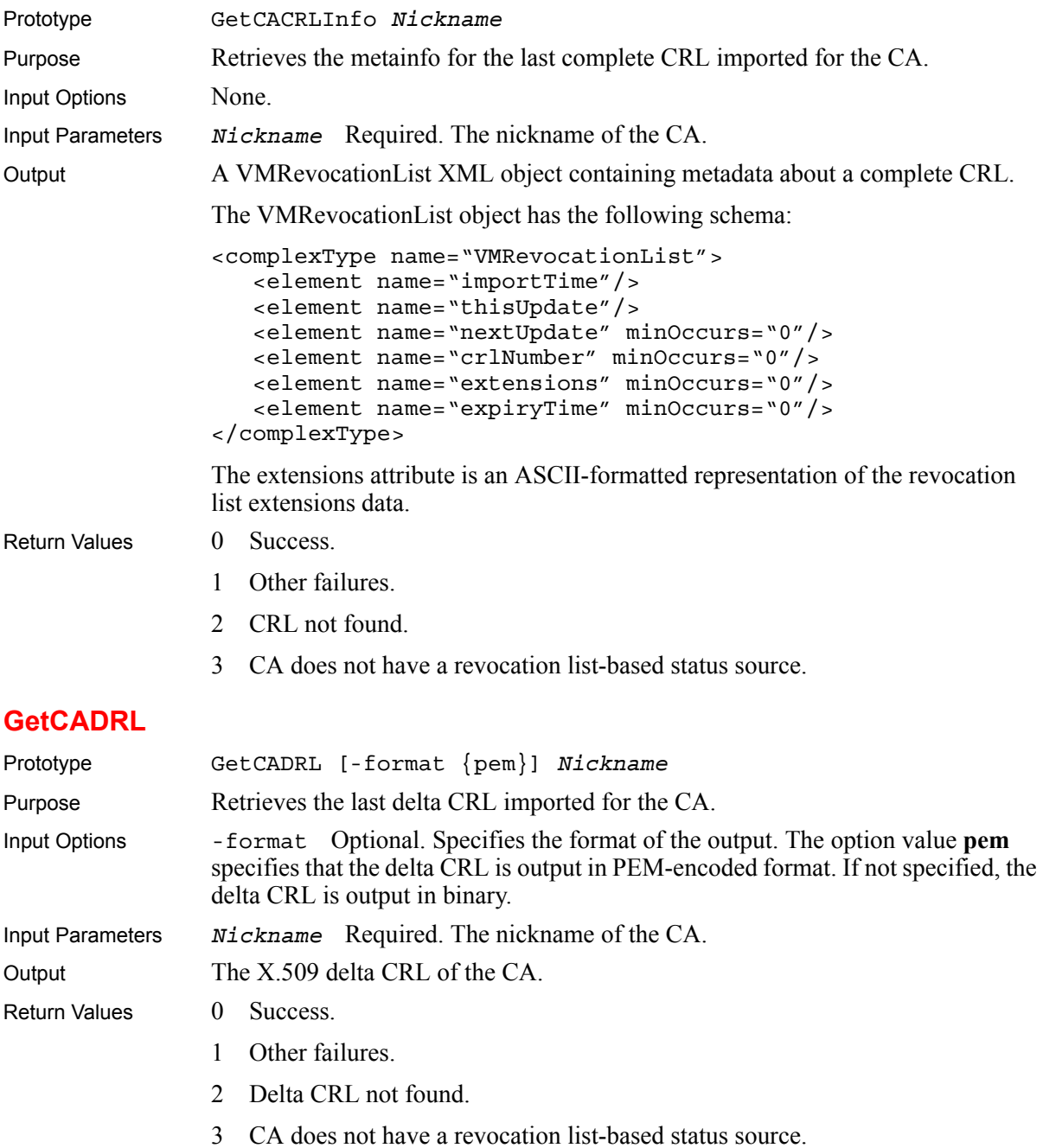

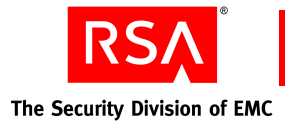

#### **GetCADRLInfo**

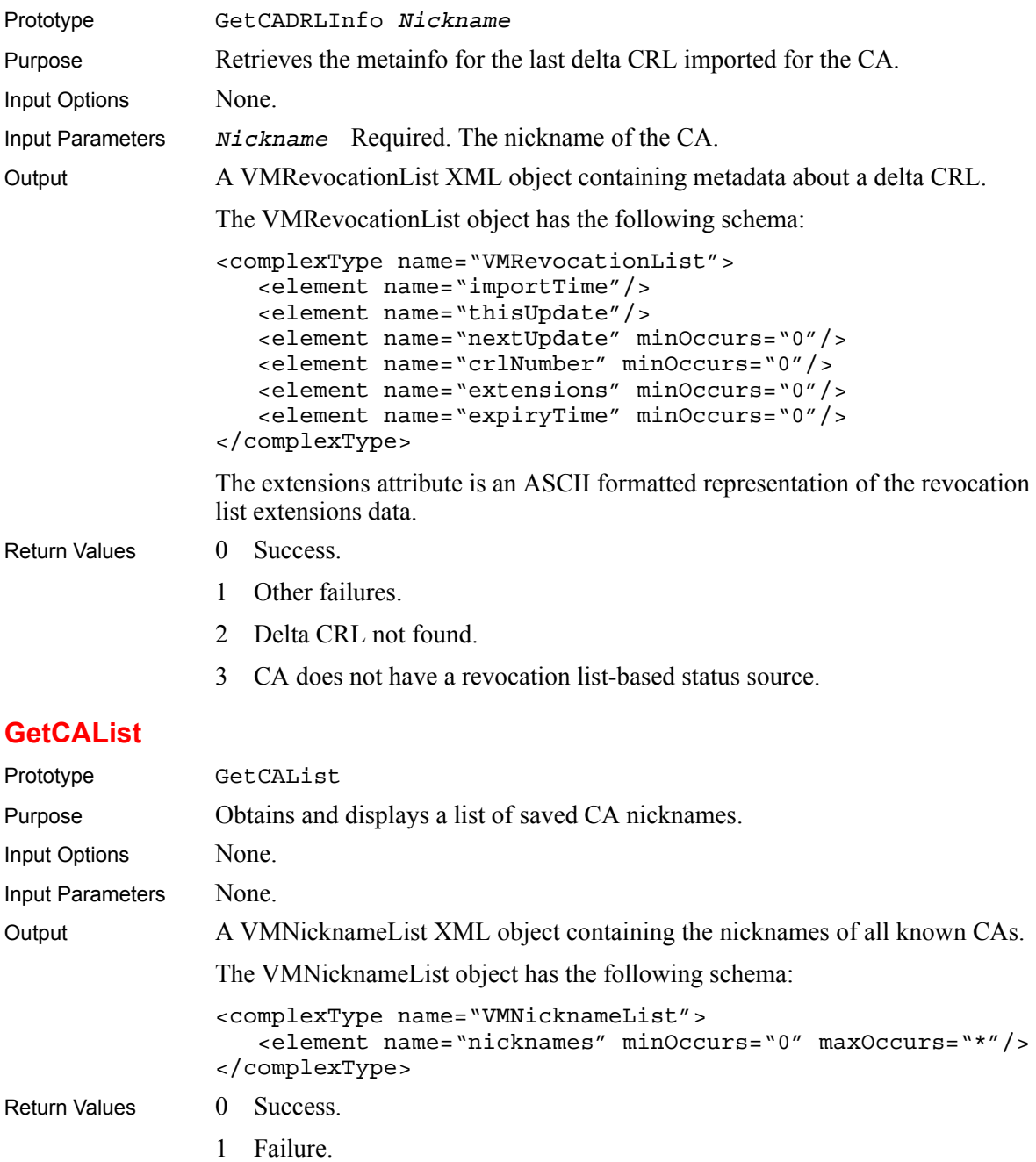

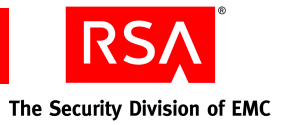

#### **GetCAOCSPRequestCount**

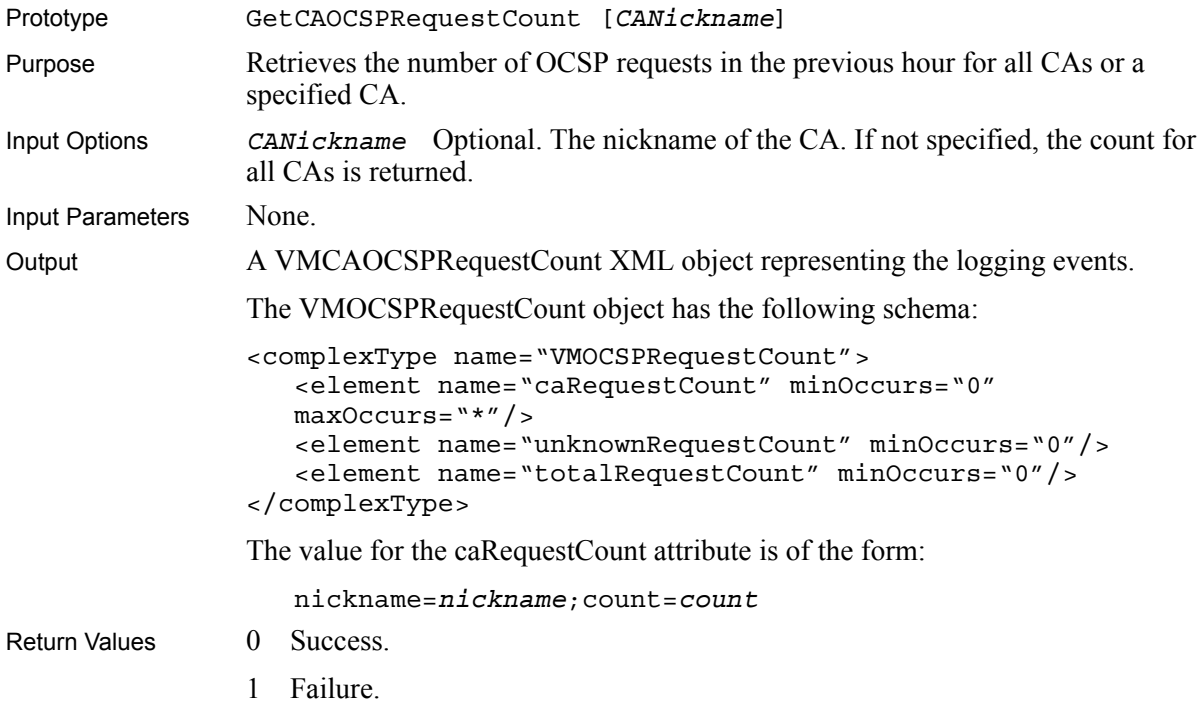

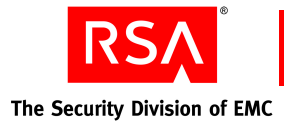

#### **GetCARLEntryInfo**

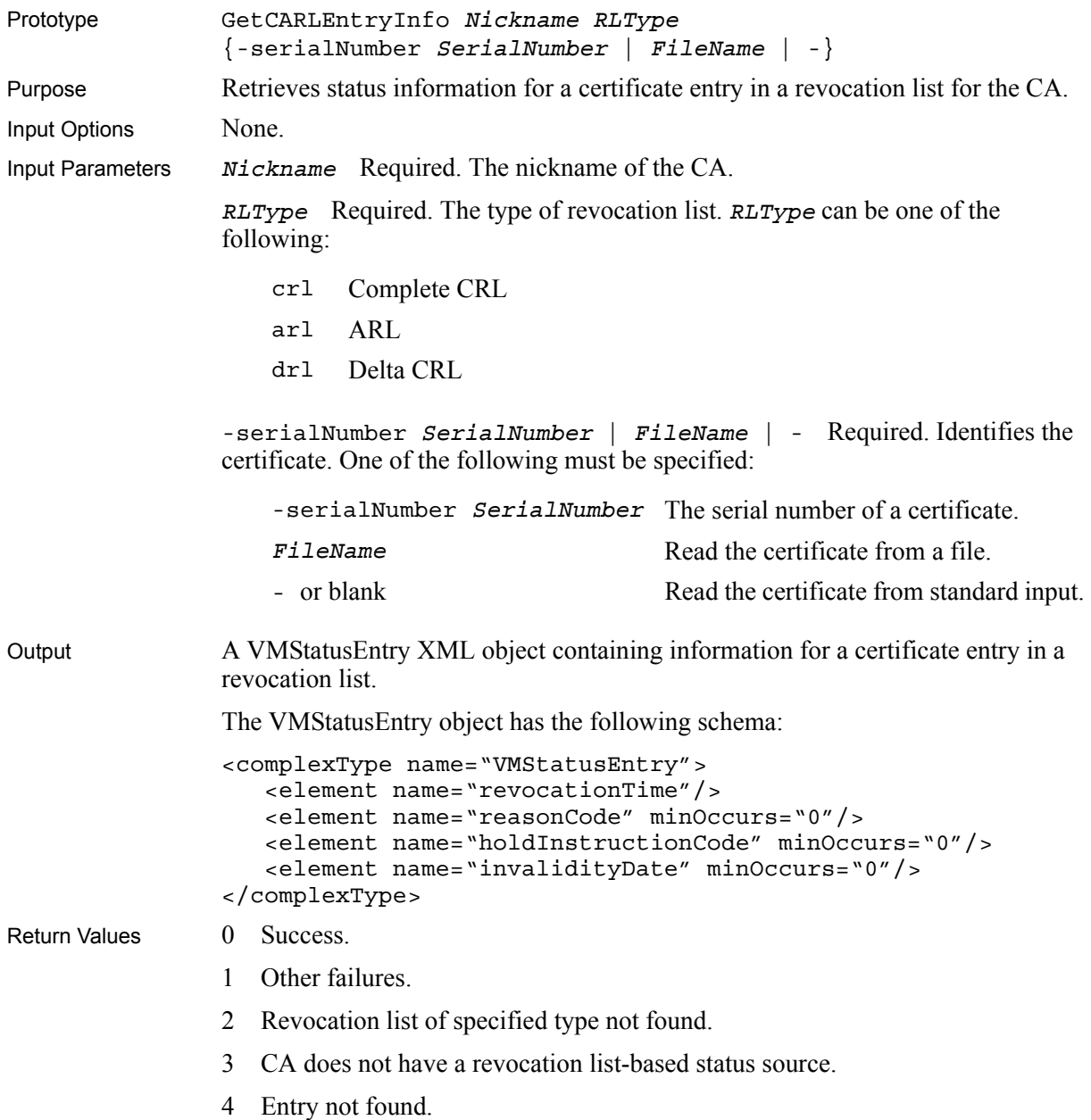

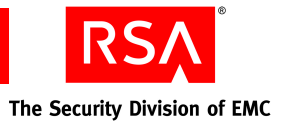

# **GetCASyncUpdates**

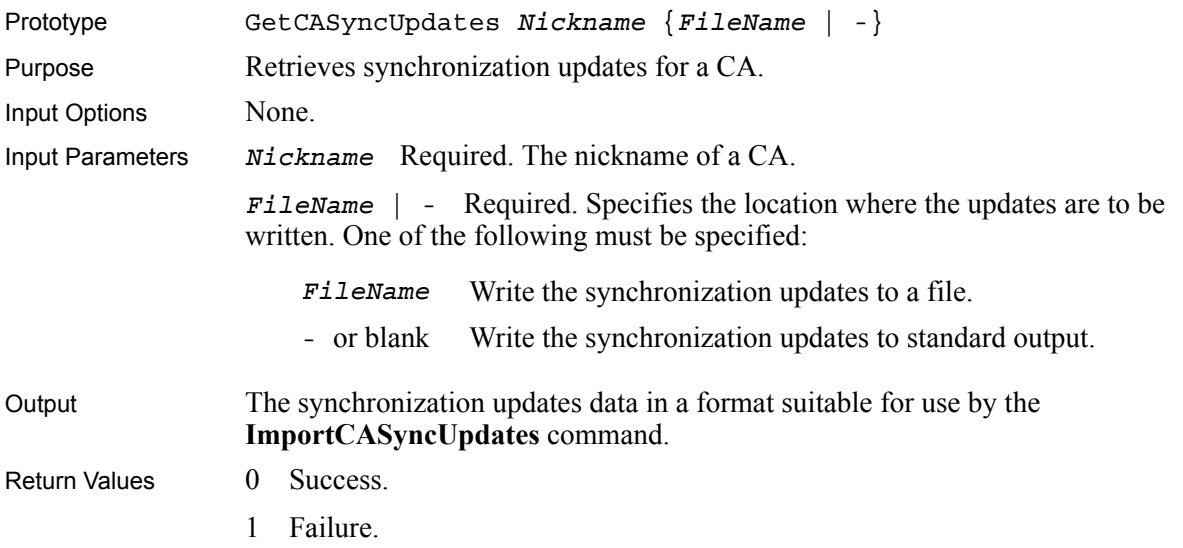

#### **GetCertStatus**

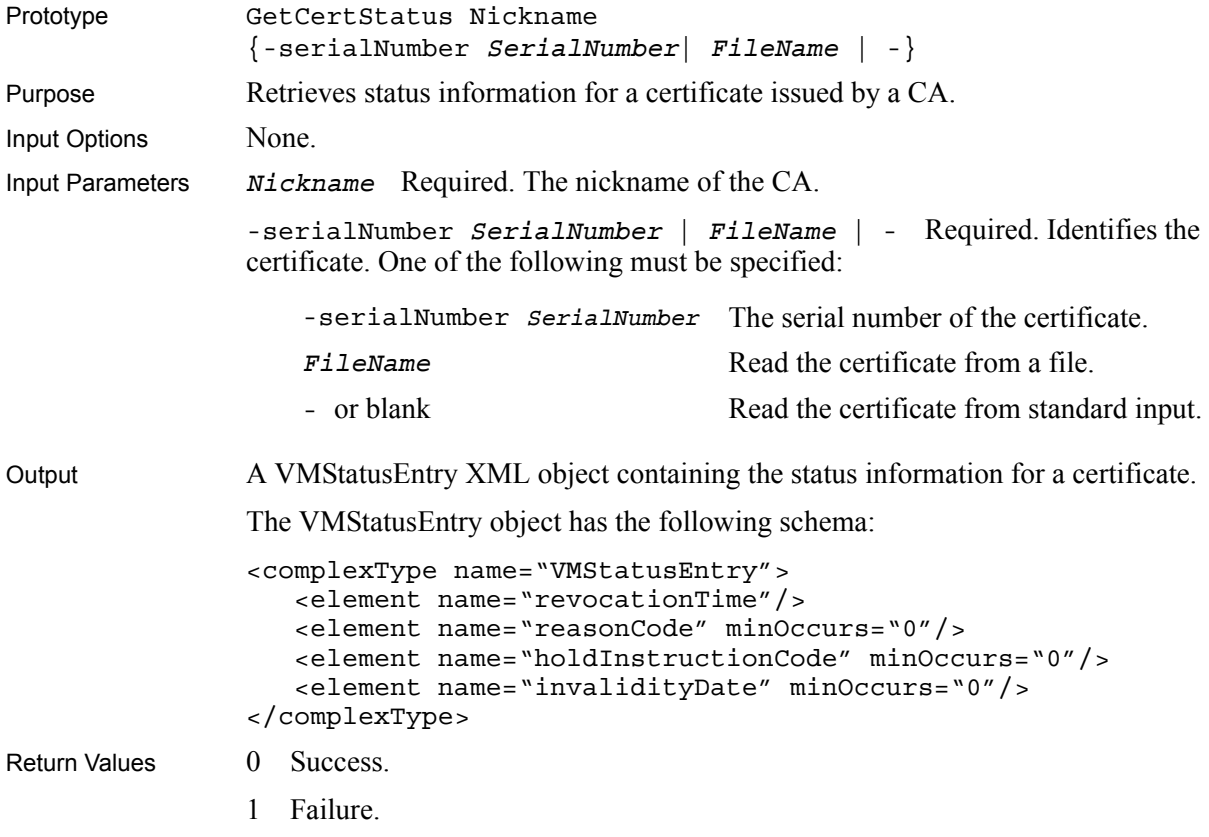

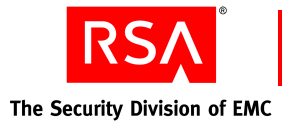

#### **GetLocallyRevokedCertList**

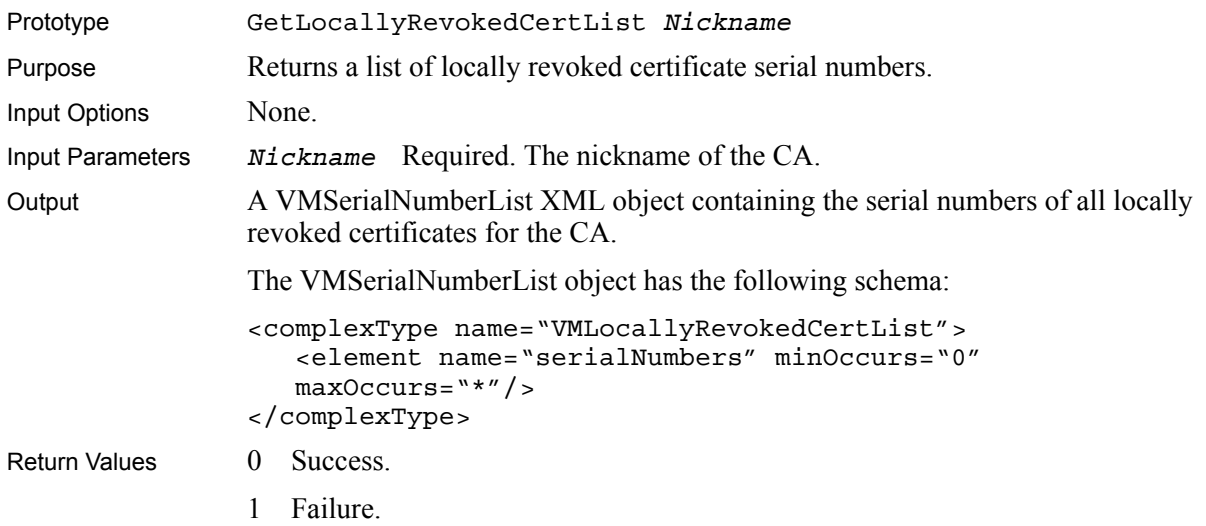

## **ImportARL**

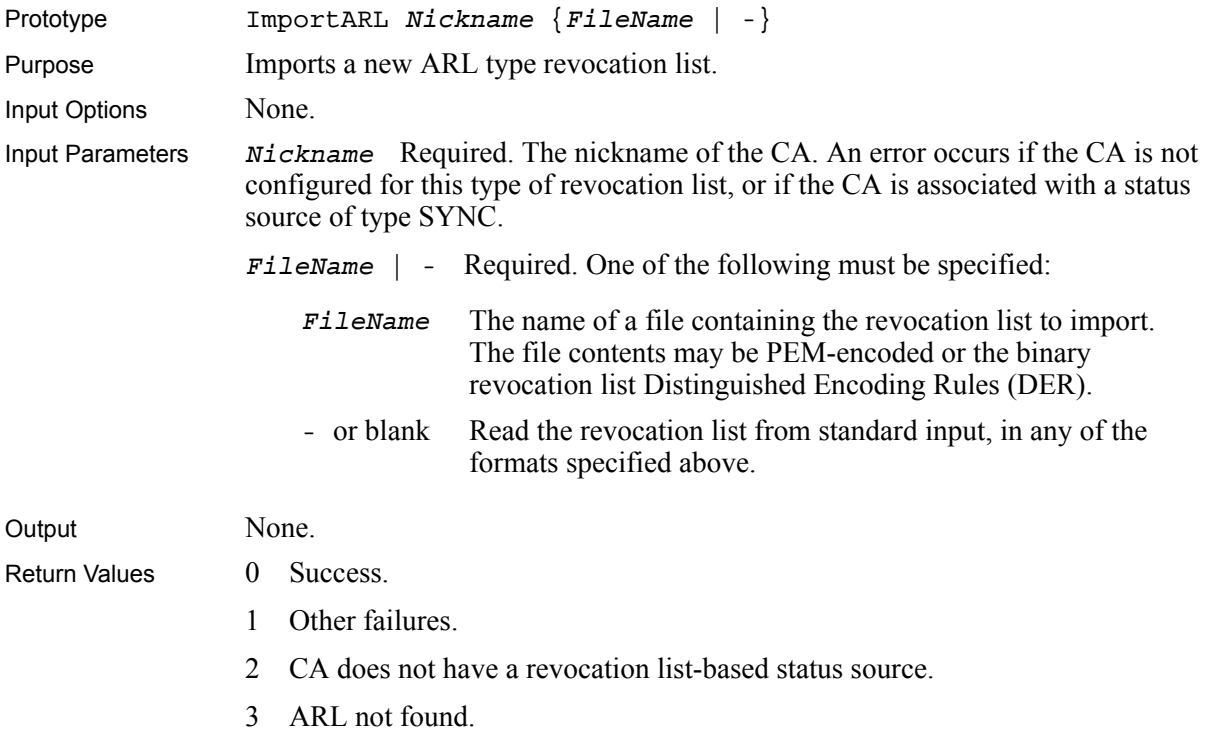

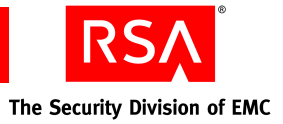

# **ImportCA**

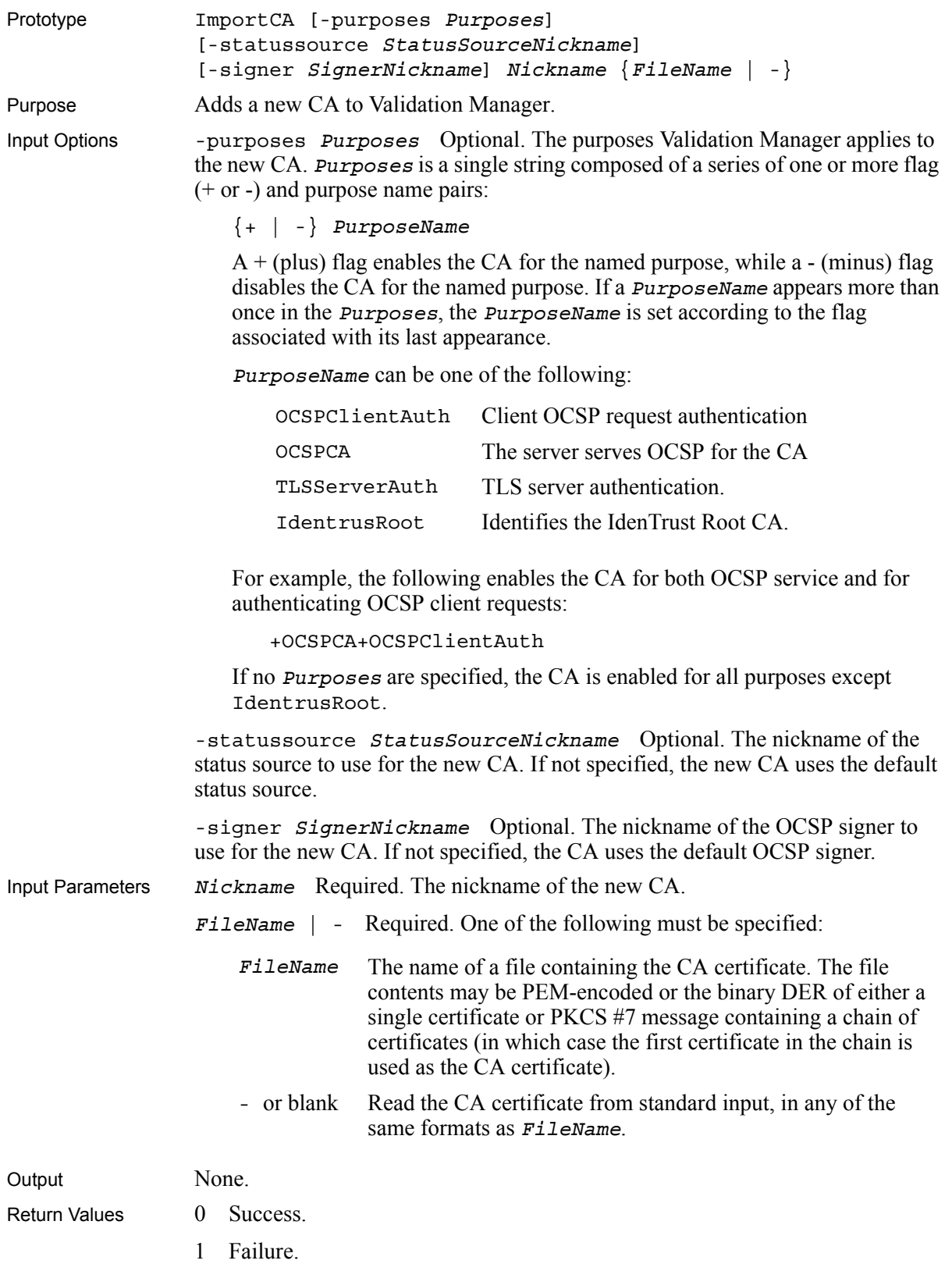

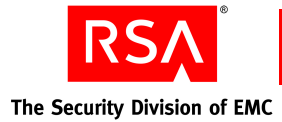

## **ImportCASyncUpdates**

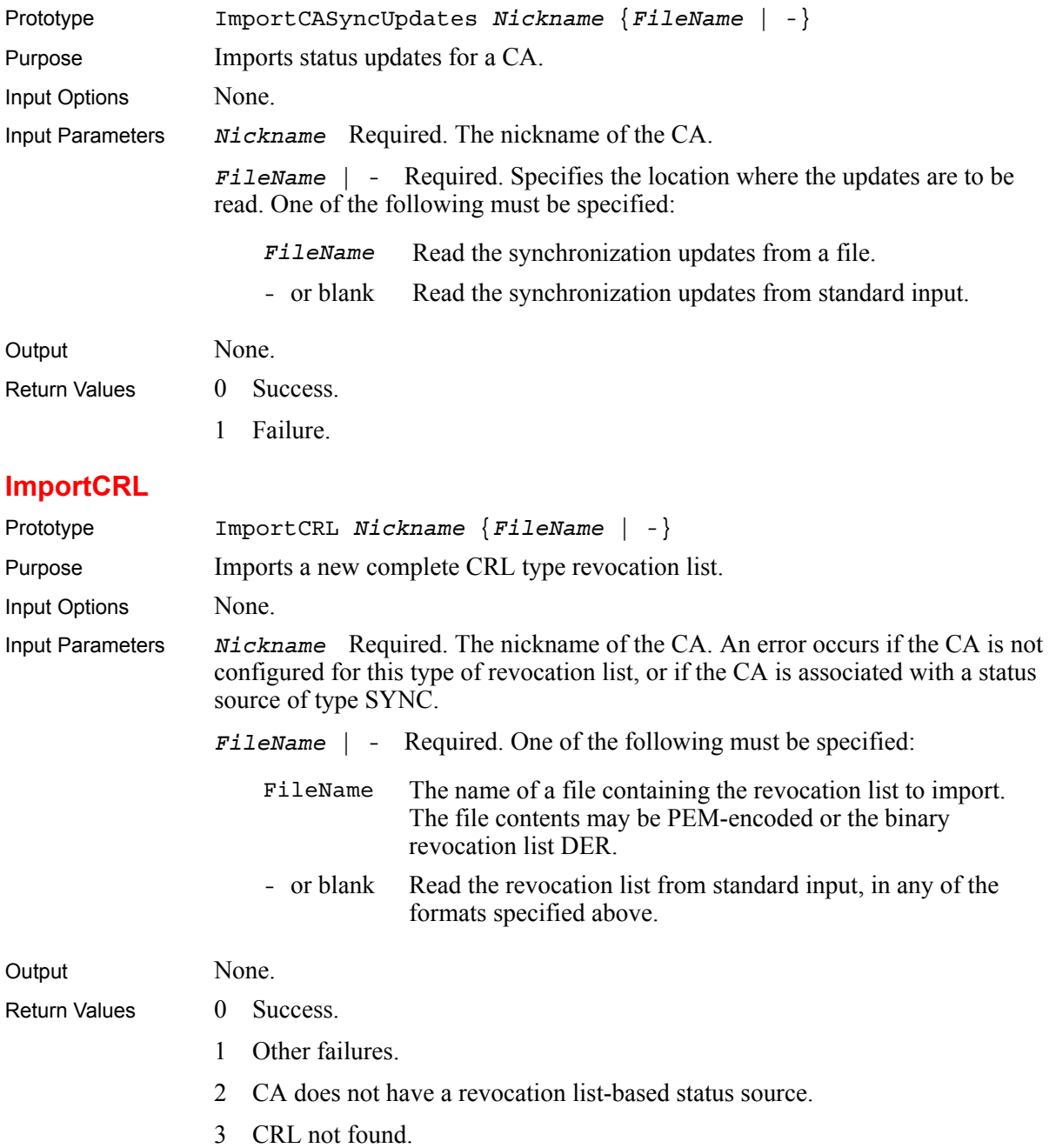

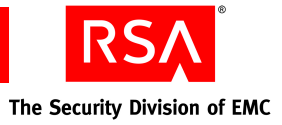

#### **ImportDRL**

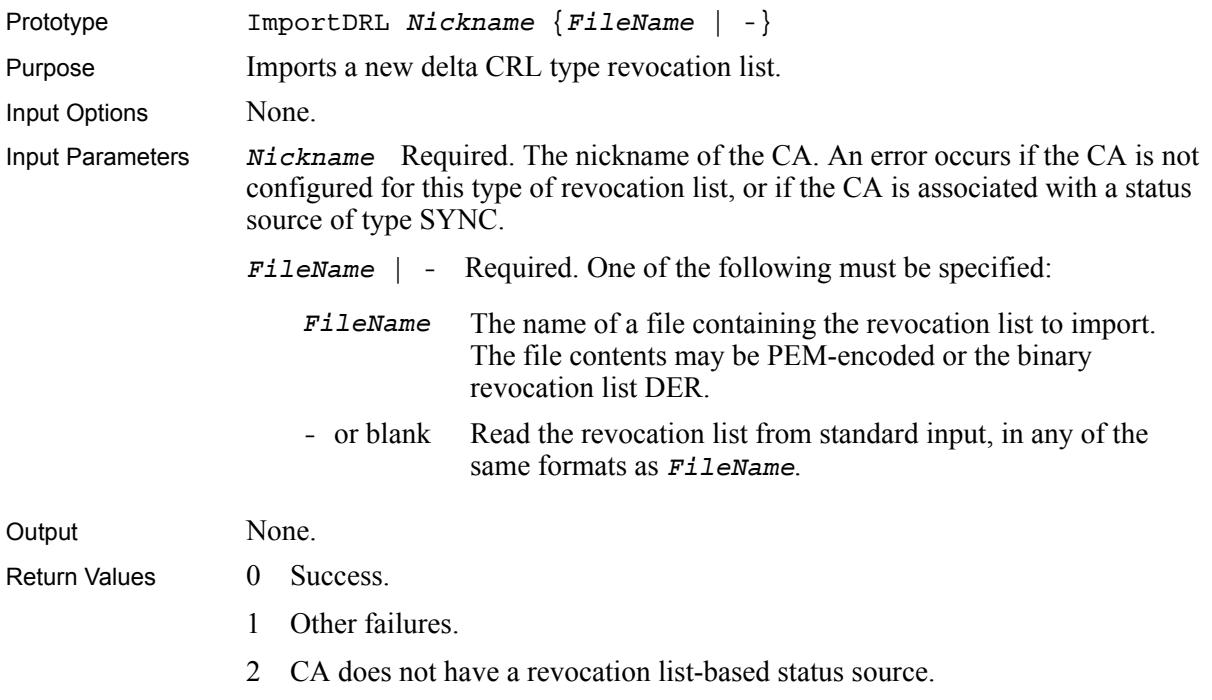

3 DRL not found.

#### **RefreshCAStatusSource**

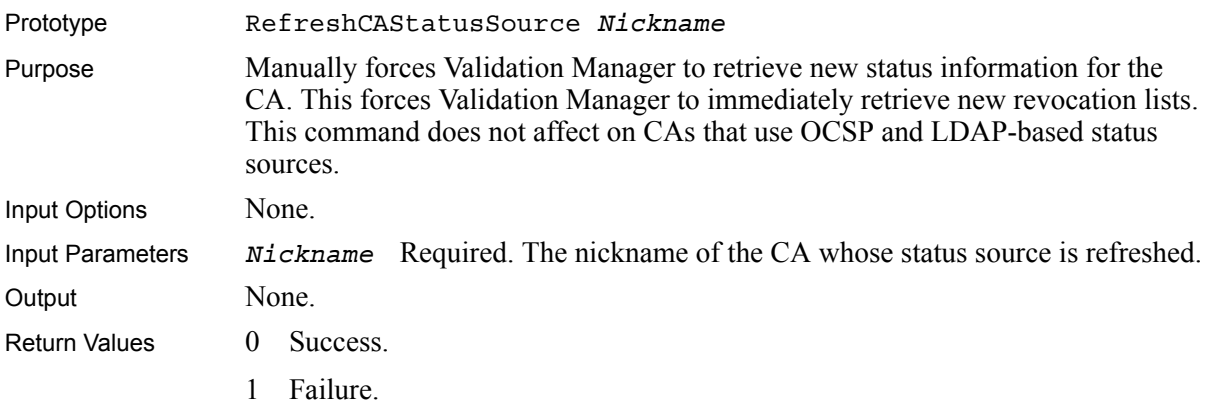

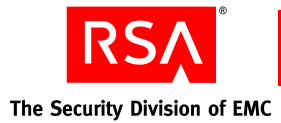

#### **SetCAIndirectRLIssuer**

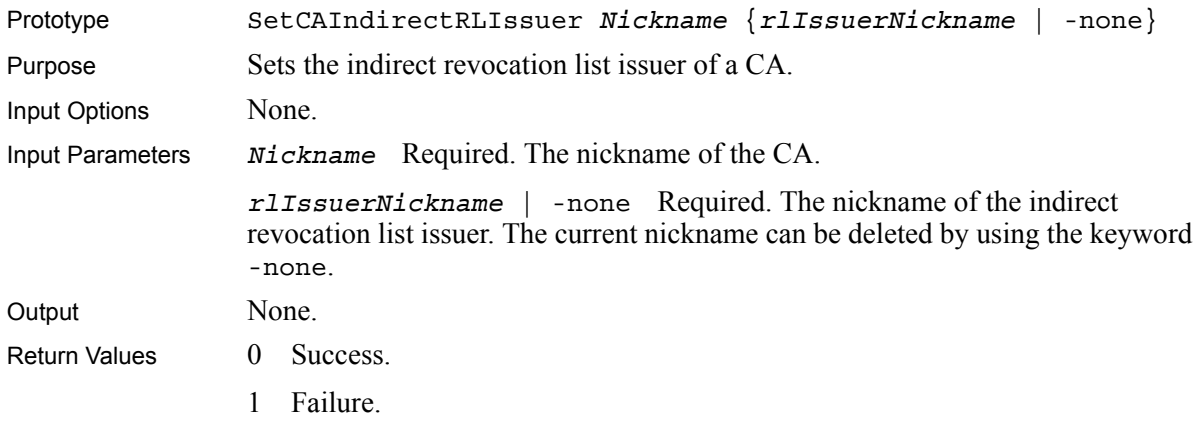

#### **SetCALocalStatus**

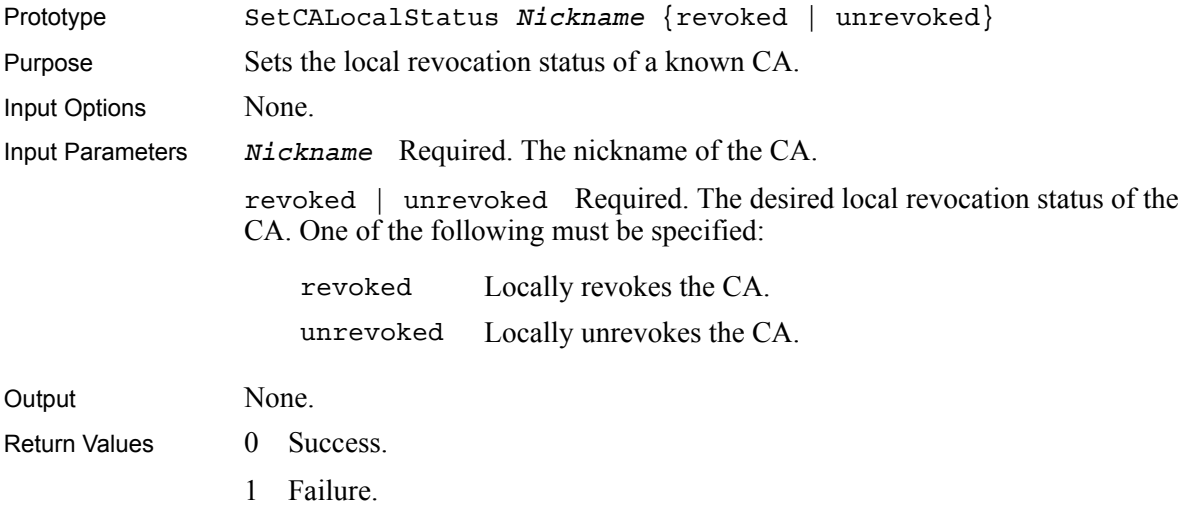

#### **SetCANickname**

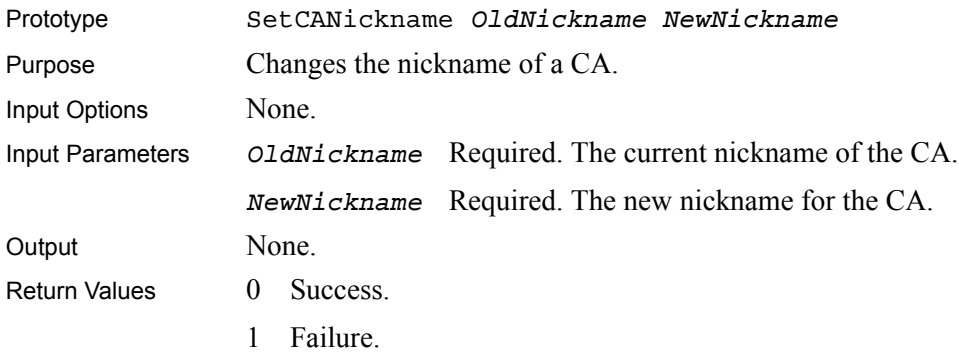

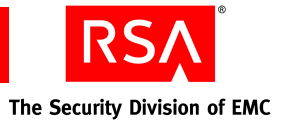

#### **SetCAOCSPSettings**

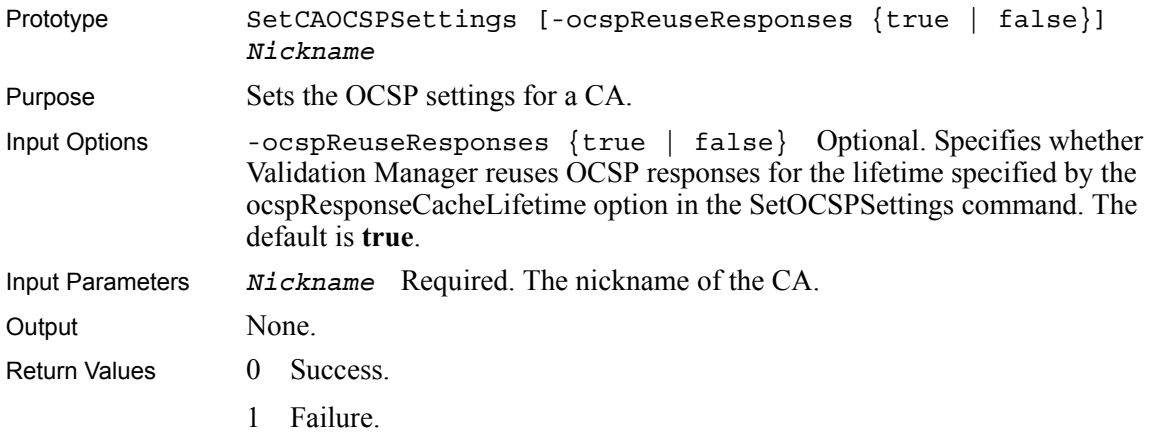

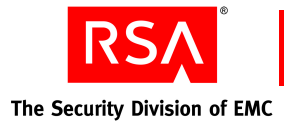

#### **SetCAOCSPValidation**

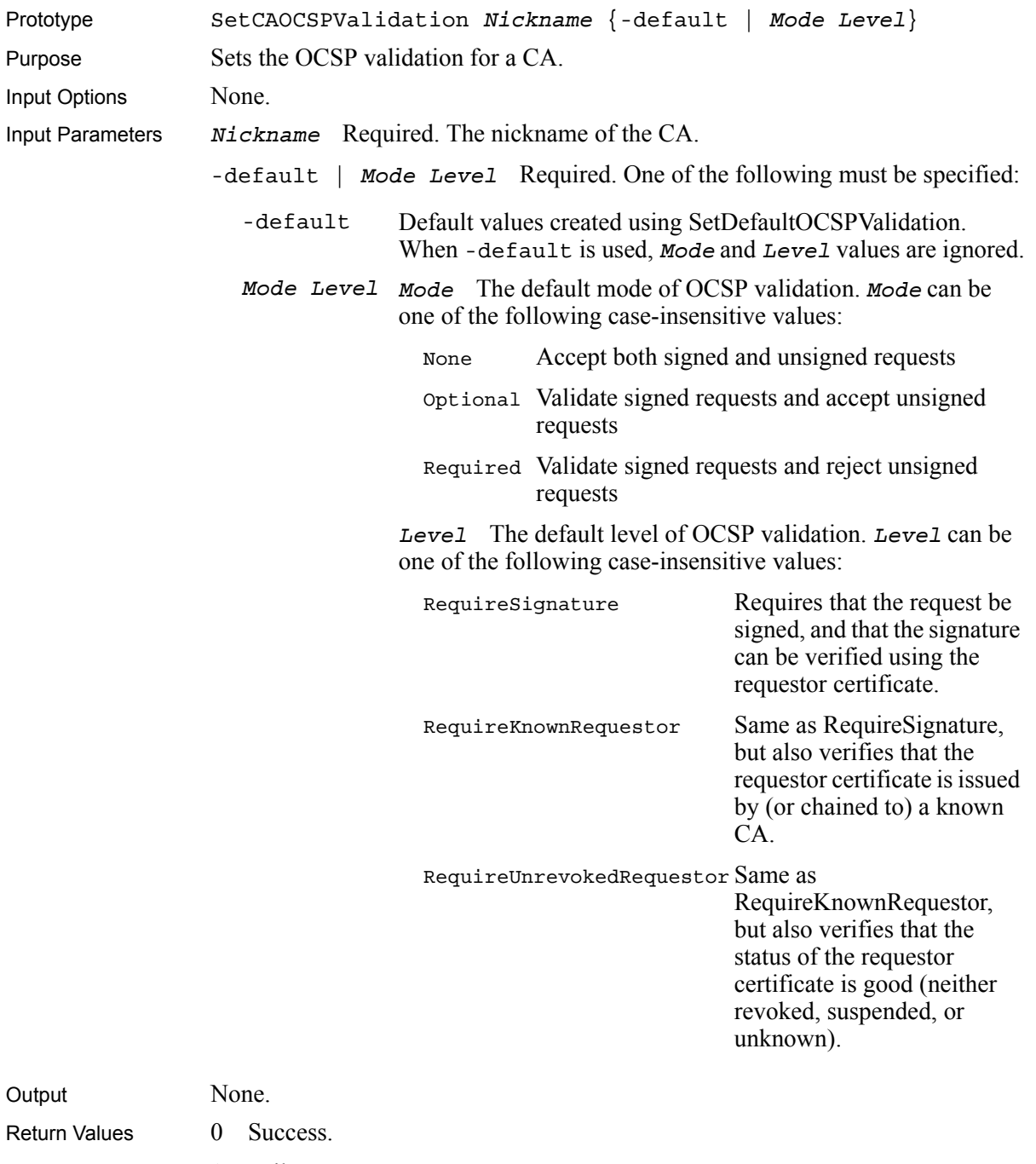

1 Failure.

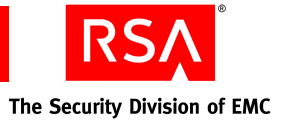

#### **SetCAPath**

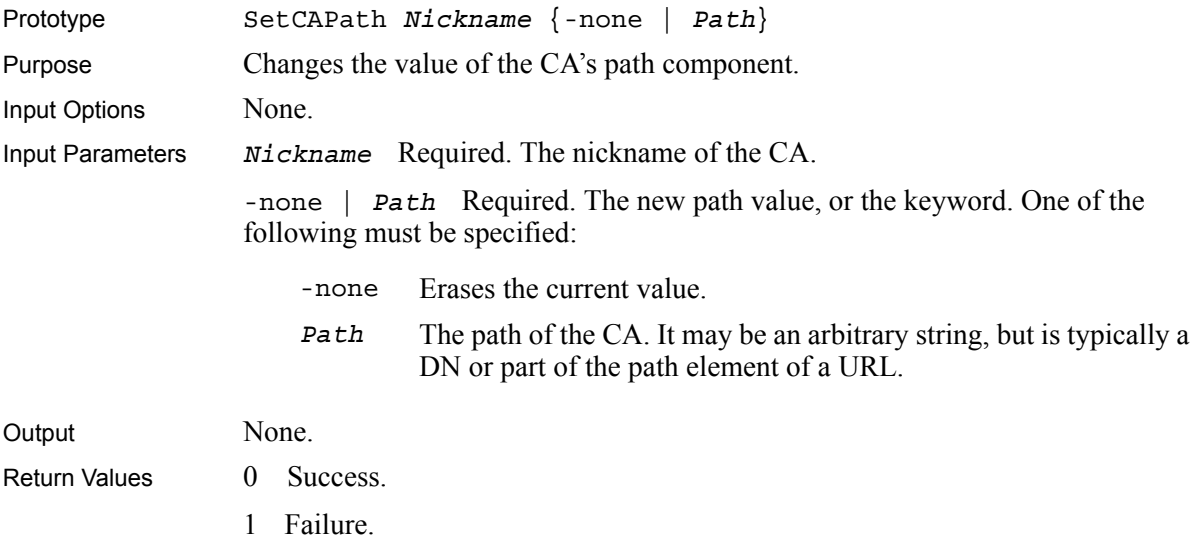

#### **SetCAPurposes**

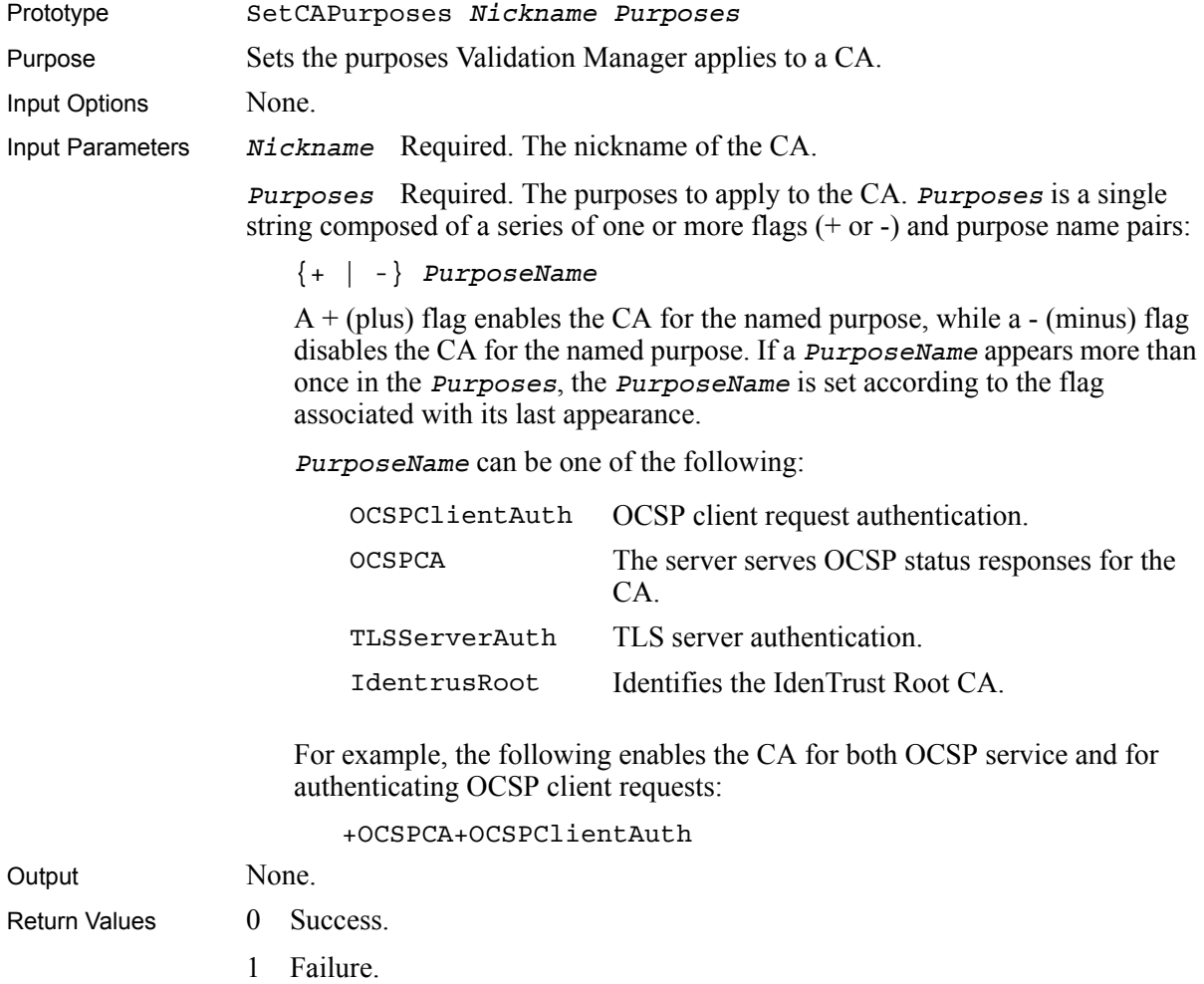

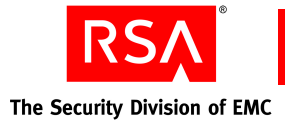

#### **SetCARLTypeAttributes**

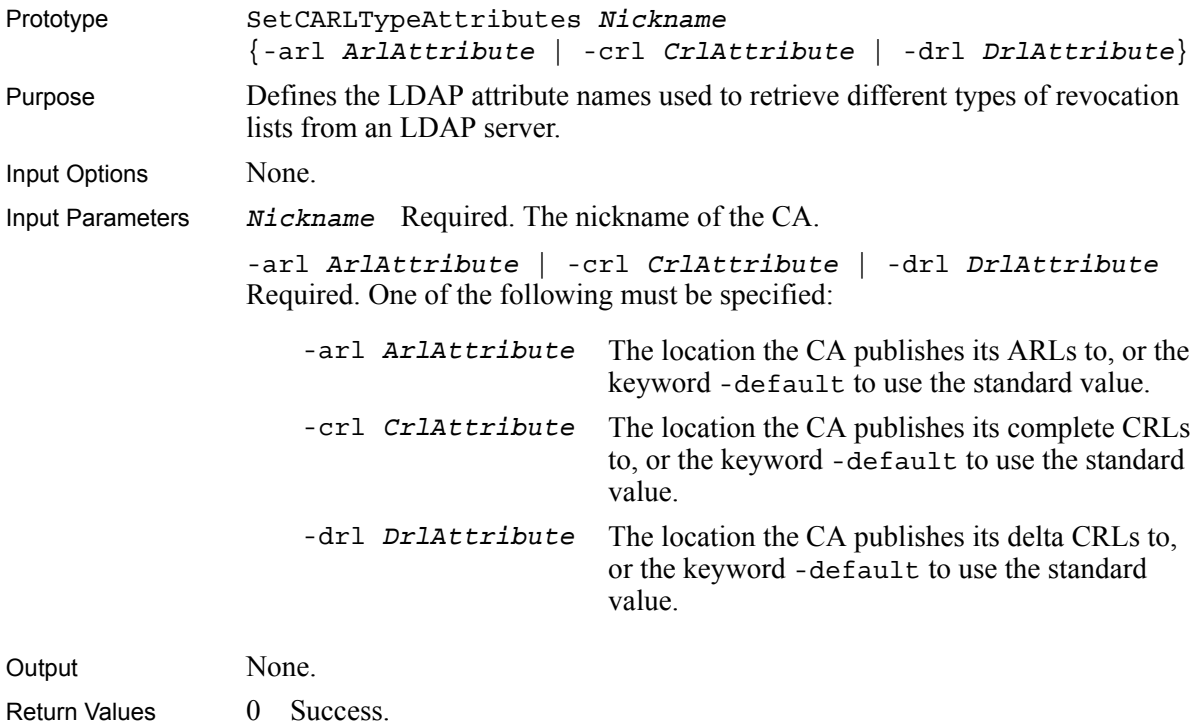

1 Failure.

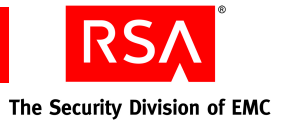

#### **SetCARLTypes**

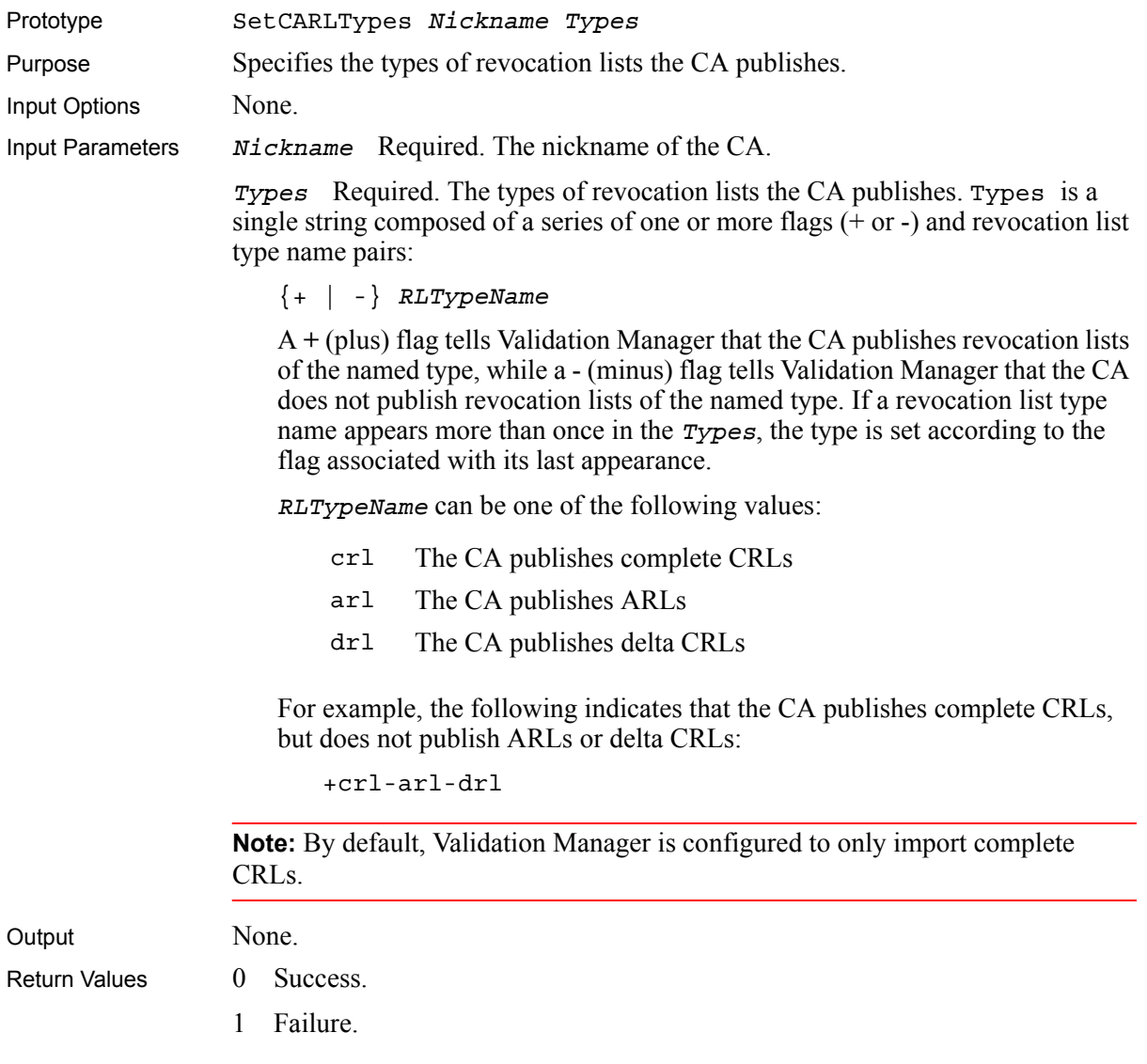

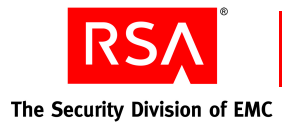

#### **SetCASigner**

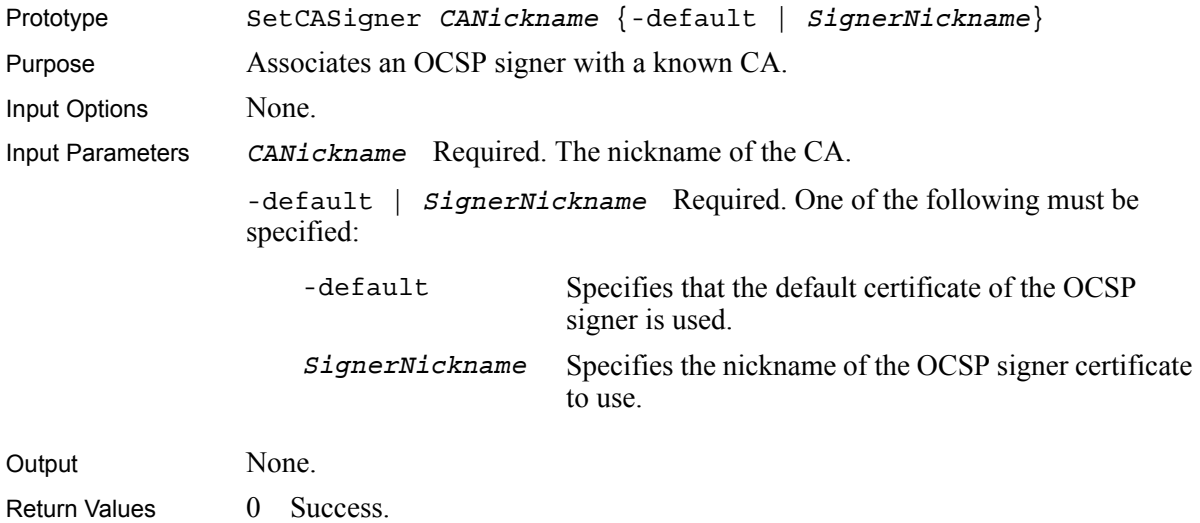

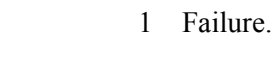

#### **SetCASignerCert**

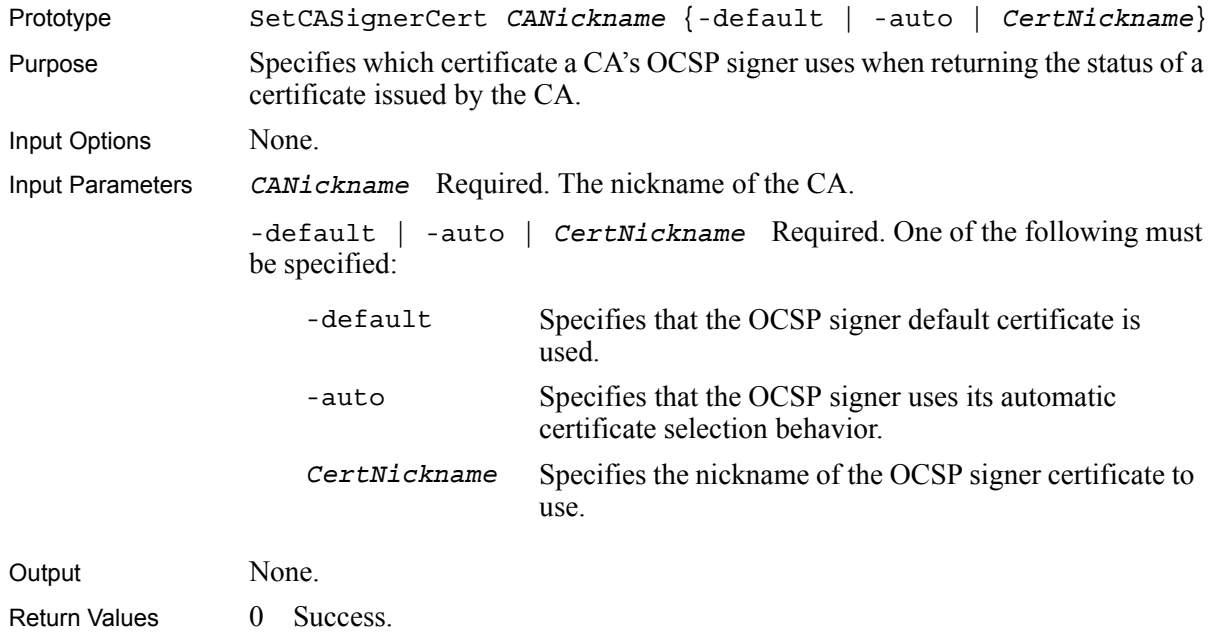

1 Failure.

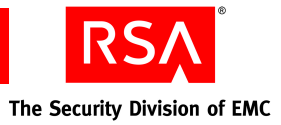

#### **SetCAStatusSource**

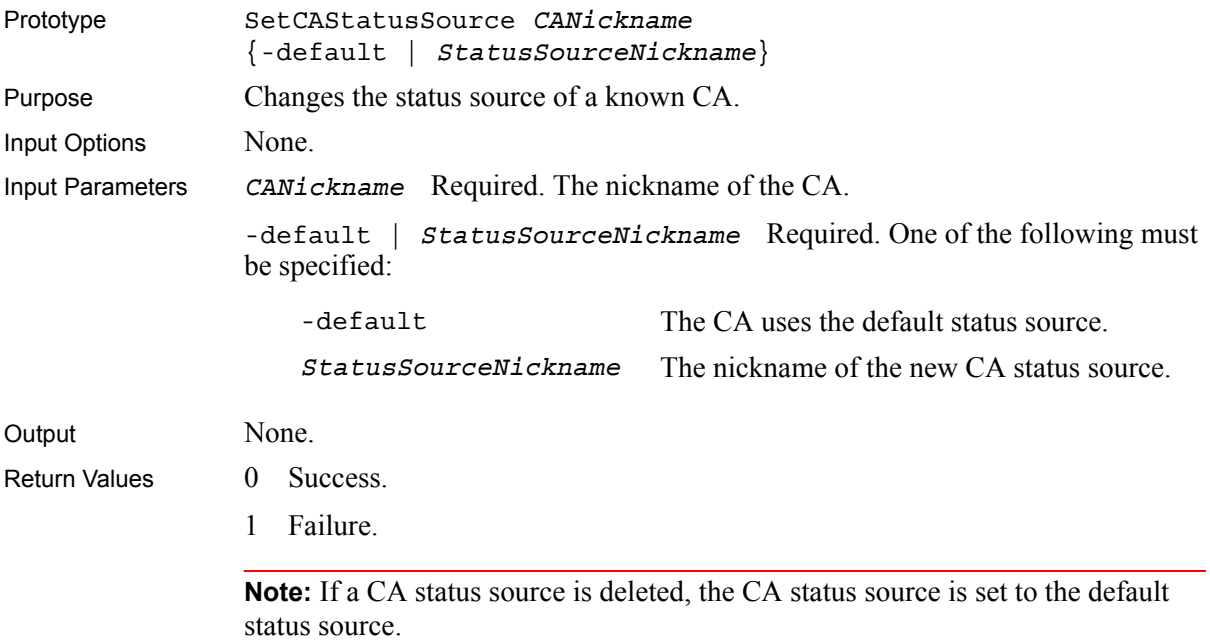

#### **SetCASyncEnabled**

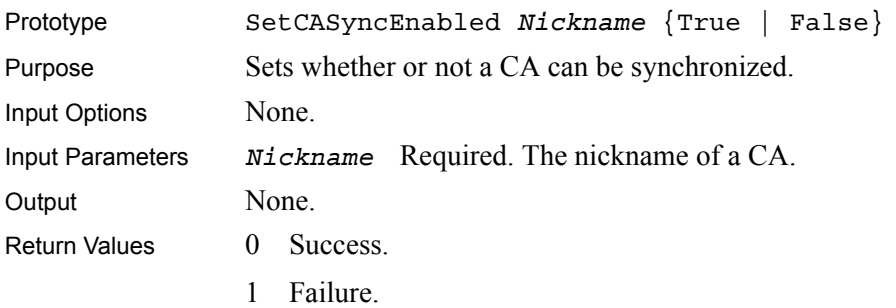

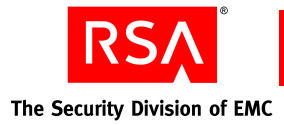

#### **SetCertLocalStatus**

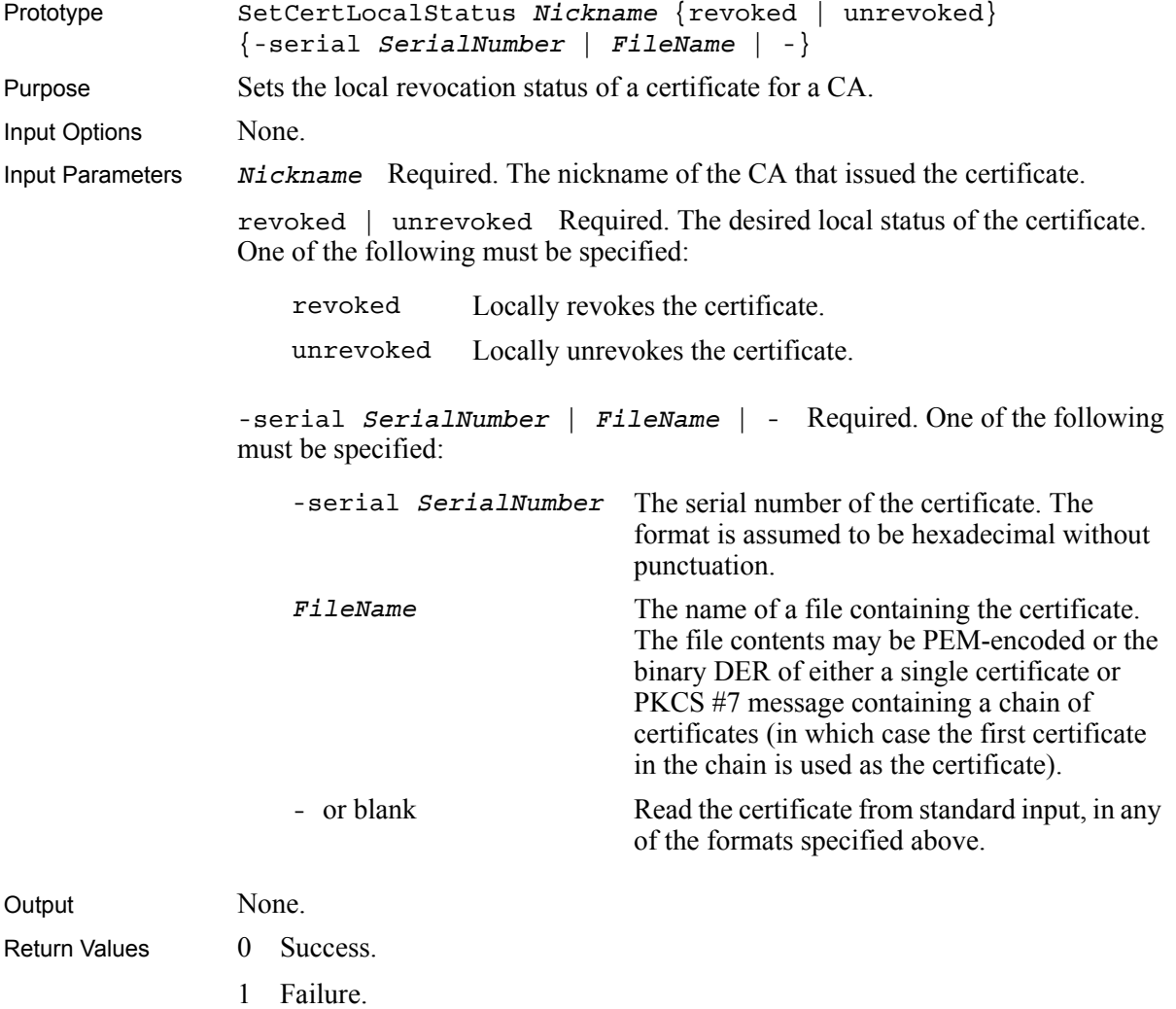

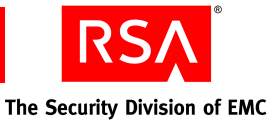

# *5* **OCSP Signer Commands**

This chapter describes the various OCSP signer commands used to control and configure OCSP signers.

#### **Commands**

The following commands are used to manage and configure OCSP signers:

- **•** [CreateCertRequestFromCert](#page-56-0) **•** [GetSignerCertList](#page-63-0)
- 
- **•** [CreateSigner](#page-58-0) **•** [GetSignerList](#page-64-0)
- **•** [CreateSignerCertRequest](#page-59-0) **•** [ImportSignerCert](#page-64-1)
- 
- 
- **•** [DeleteSignerCertRequest](#page-61-0) **•** [SetSignerDefaultCert](#page-65-2)
- 
- 
- 
- **•** [GetSigner](#page-62-1)
- 
- **•** [CreateDefaultSigner](#page-57-0) **•** [GetSignerCertRequestList](#page-63-1)
	-
	-
- [DeleteSigner](#page-60-0) **•** [RenewSignerSelfCert](#page-65-0)
- **•** [DeleteSignerCert](#page-60-1) **•** [SetSignerCertNickname](#page-65-1)
	-
	- **•** [GetCert](#page-61-1) **•** [SetSignerNickname](#page-66-0)
- **•** [GetCertRequest](#page-61-2) **•** [SetSignerPassphrase](#page-66-1)
	- **•** [GetDefaultSigner](#page-62-0) **•** [ViewCertInfo](#page-67-0)

#### <span id="page-56-0"></span>**CreateCertRequestFromCert**

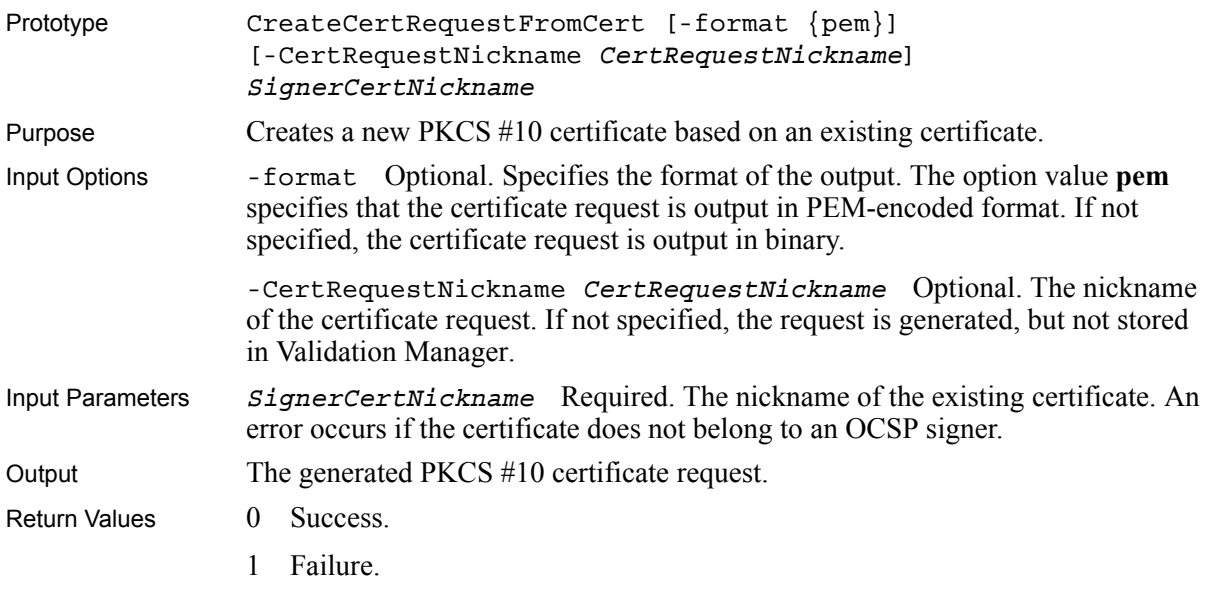

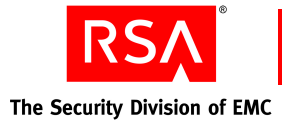

#### <span id="page-57-0"></span>**CreateDefaultSigner**

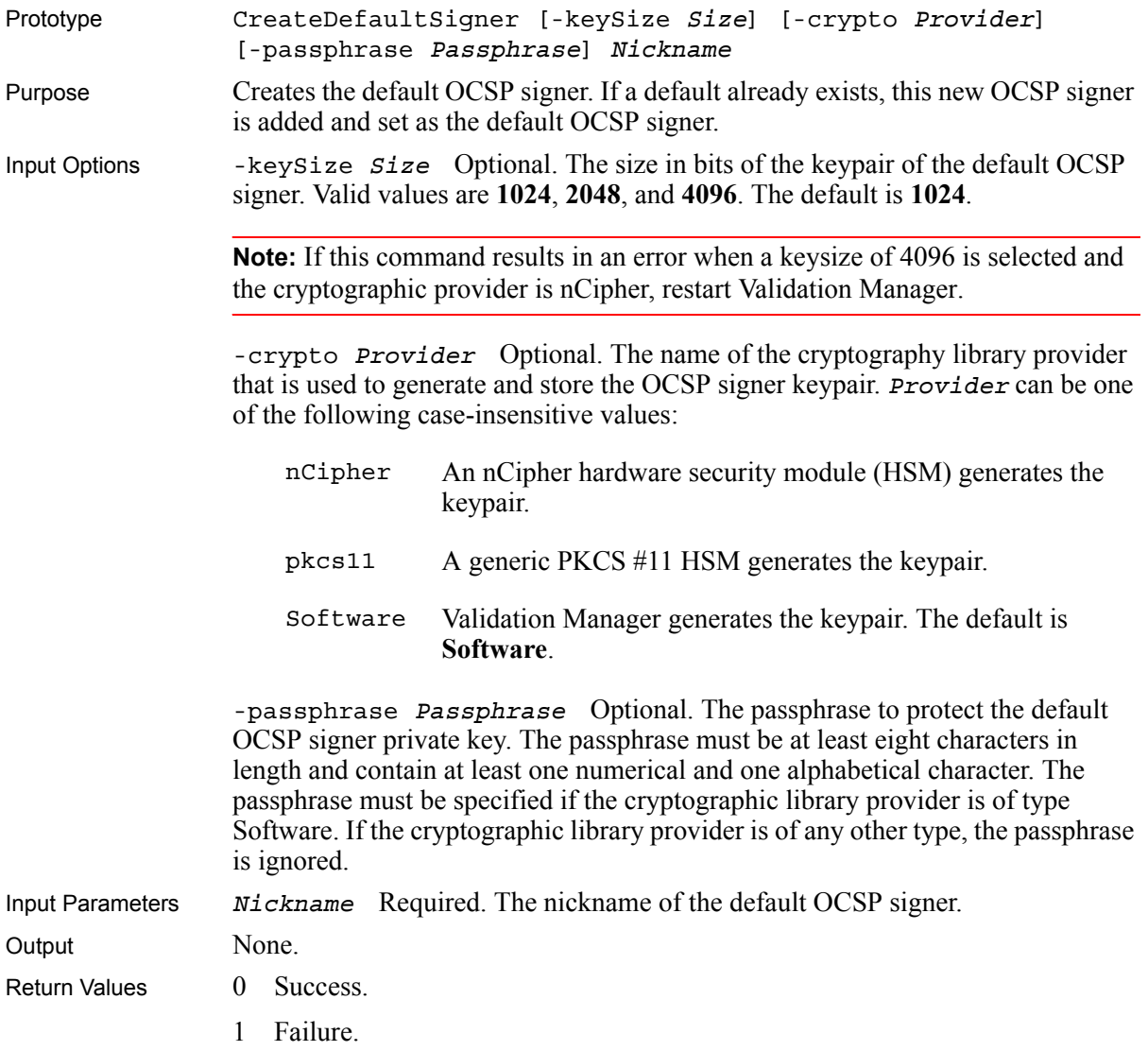

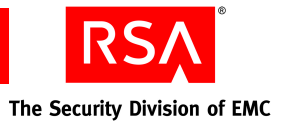

#### <span id="page-58-0"></span>**CreateSigner**

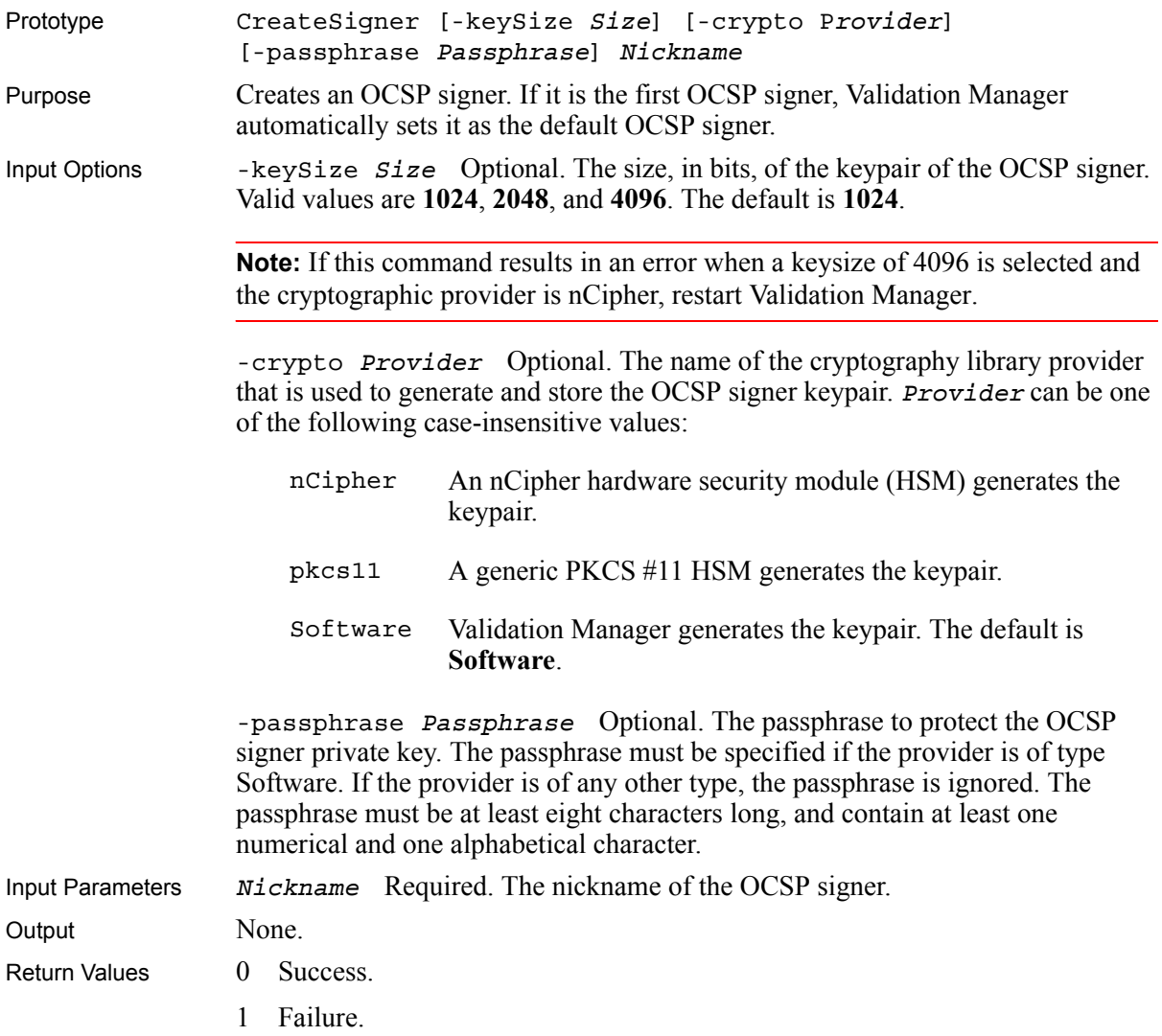

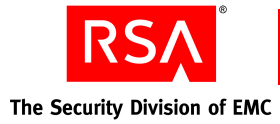

#### <span id="page-59-0"></span>**CreateSignerCertRequest**

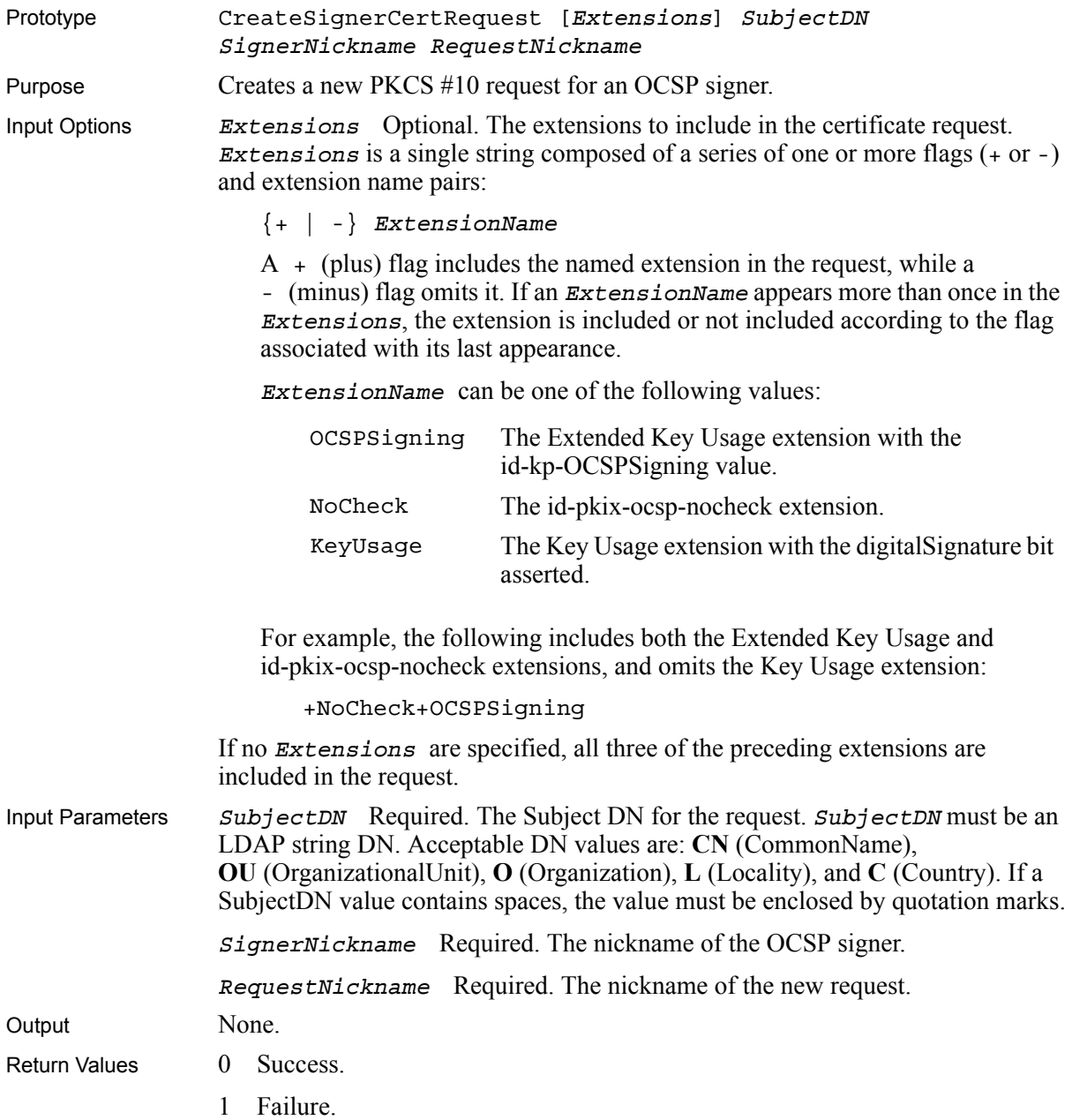

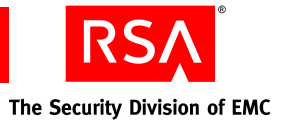

#### <span id="page-60-0"></span>**DeleteSigner**

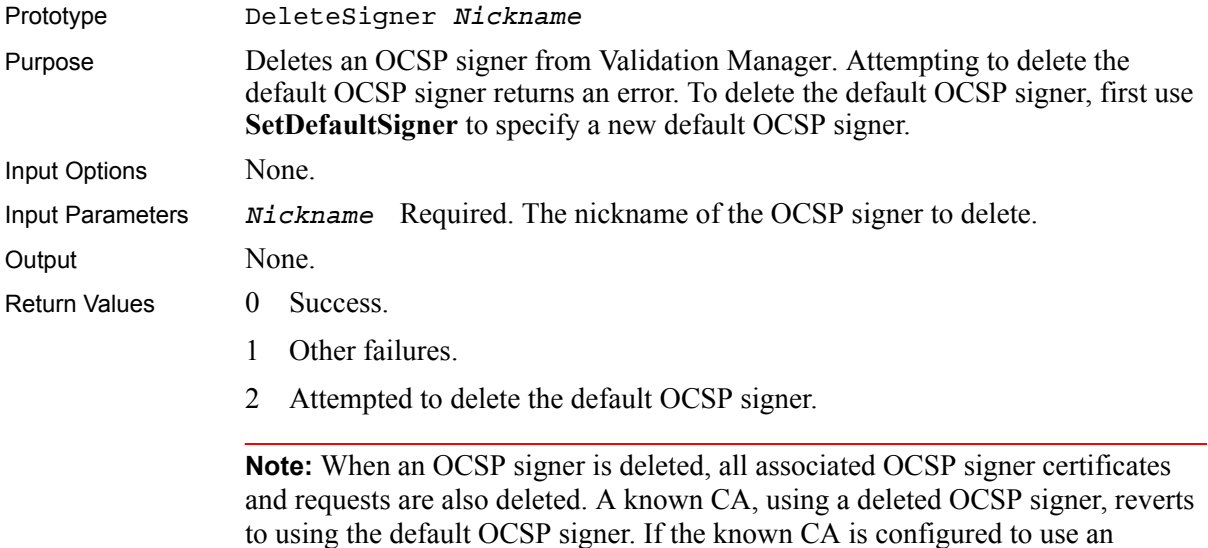

associated OCSP signer certificate, the known CA is reset to use the automatic

#### <span id="page-60-1"></span>**DeleteSignerCert**

selection function.

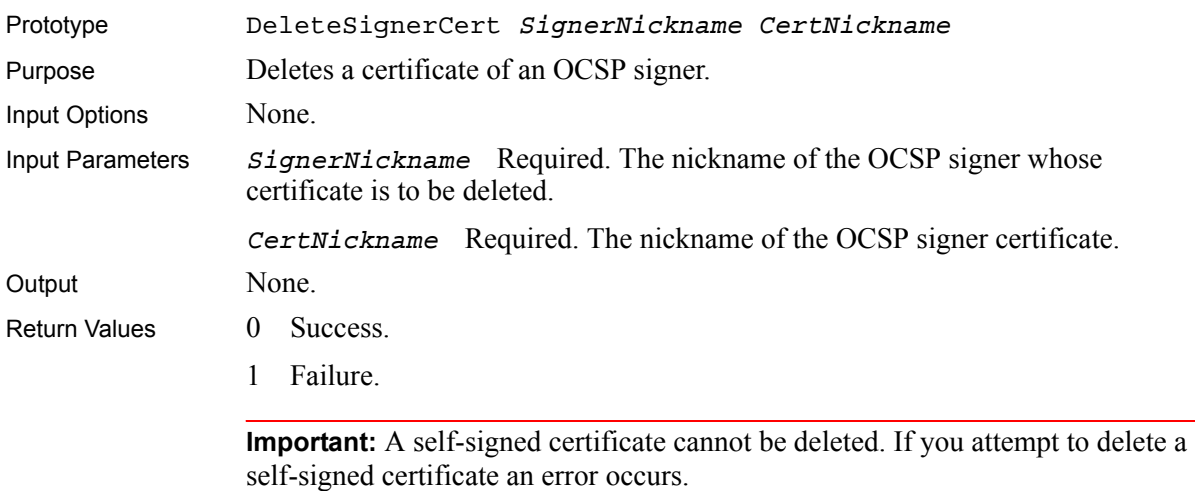

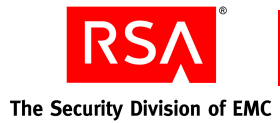

# <span id="page-61-0"></span>**DeleteSignerCertRequest**

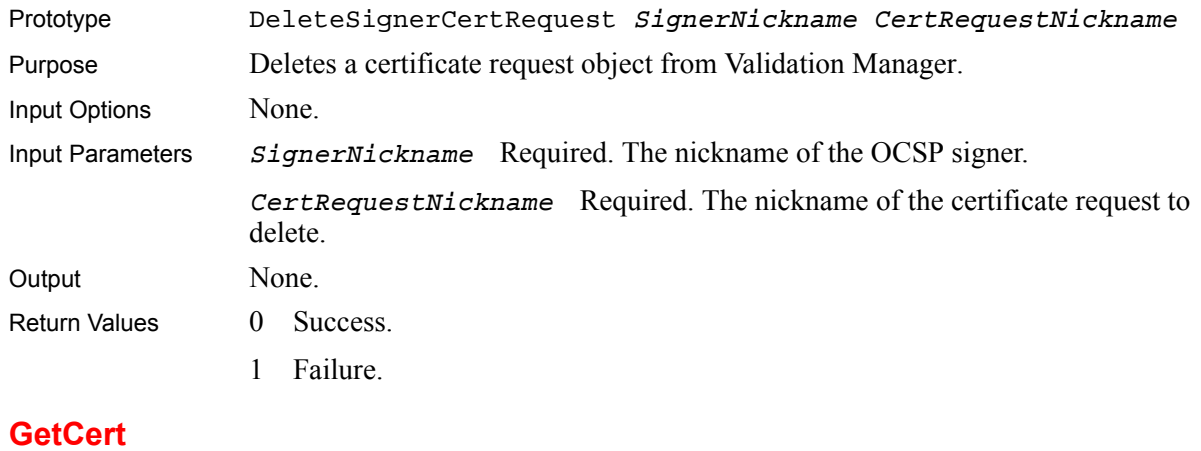

<span id="page-61-1"></span>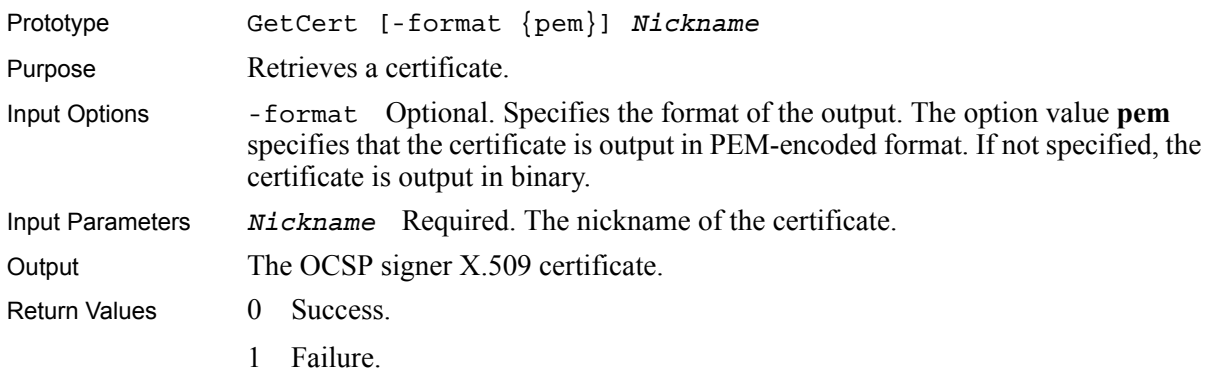

#### <span id="page-61-2"></span>**GetCertRequest**

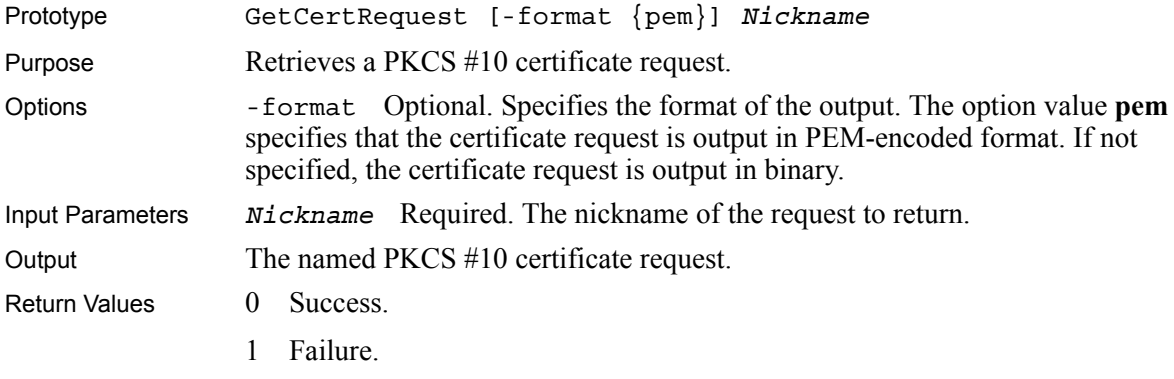

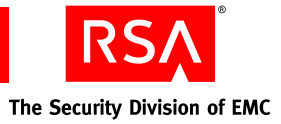

#### <span id="page-62-0"></span>**GetDefaultSigner**

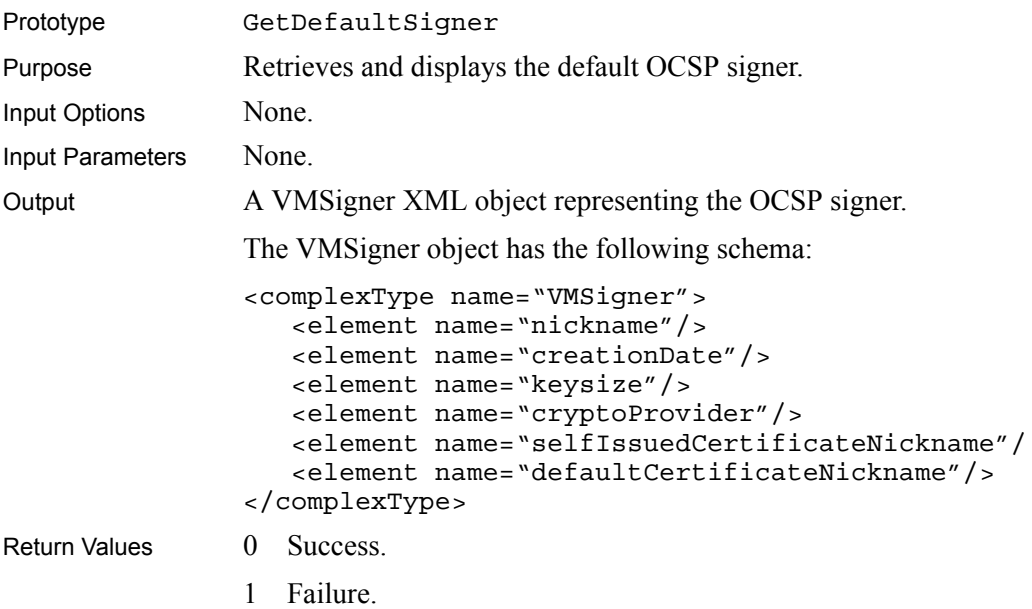

## <span id="page-62-1"></span>**GetSigner**

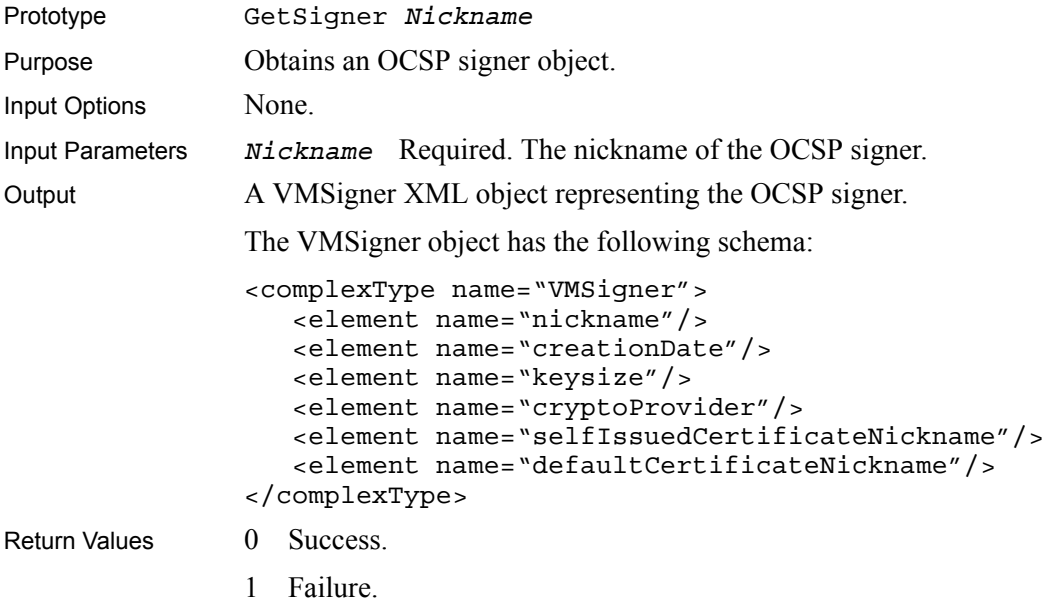

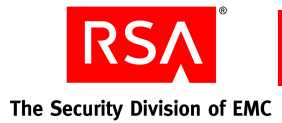

#### <span id="page-63-0"></span>**GetSignerCertList**

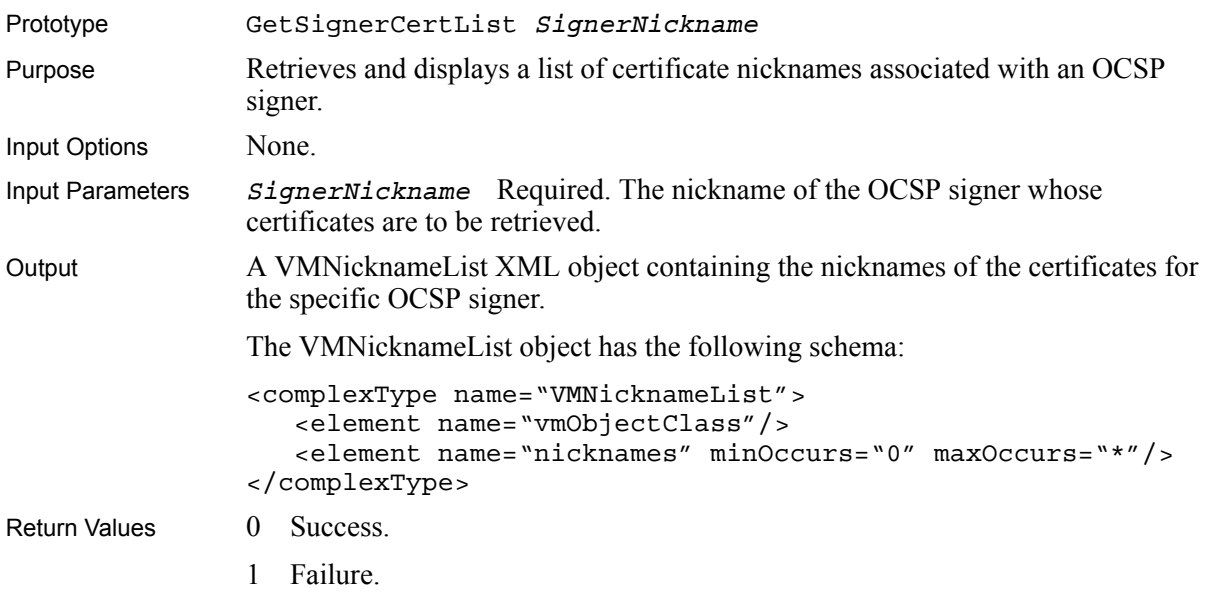

# <span id="page-63-1"></span>**GetSignerCertRequestList**

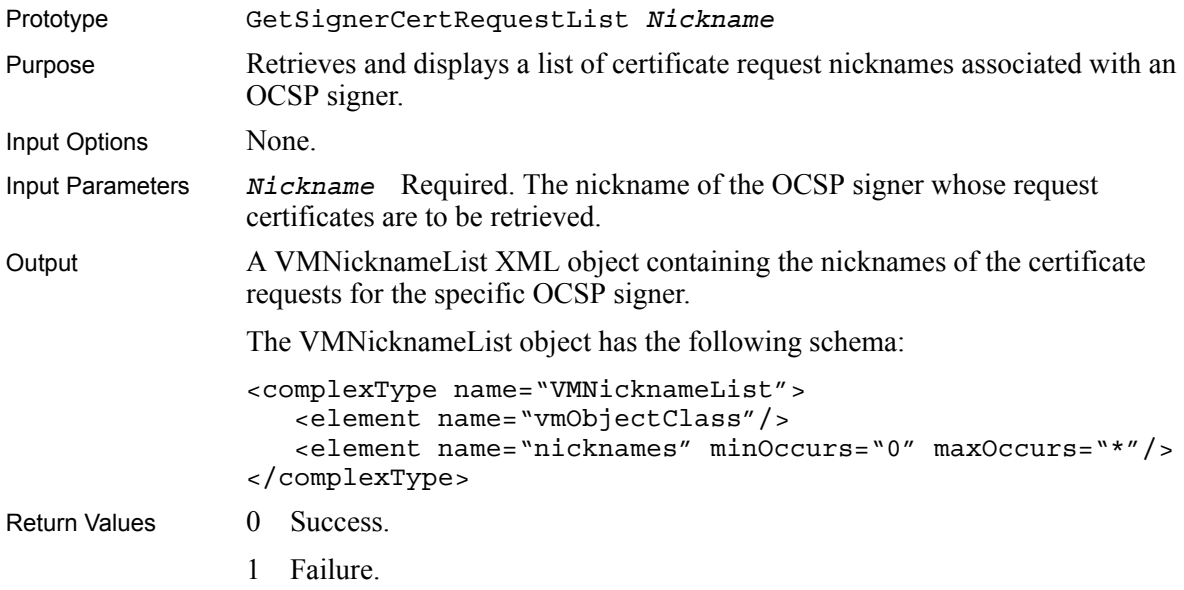

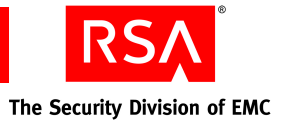

## <span id="page-64-0"></span>**GetSignerList**

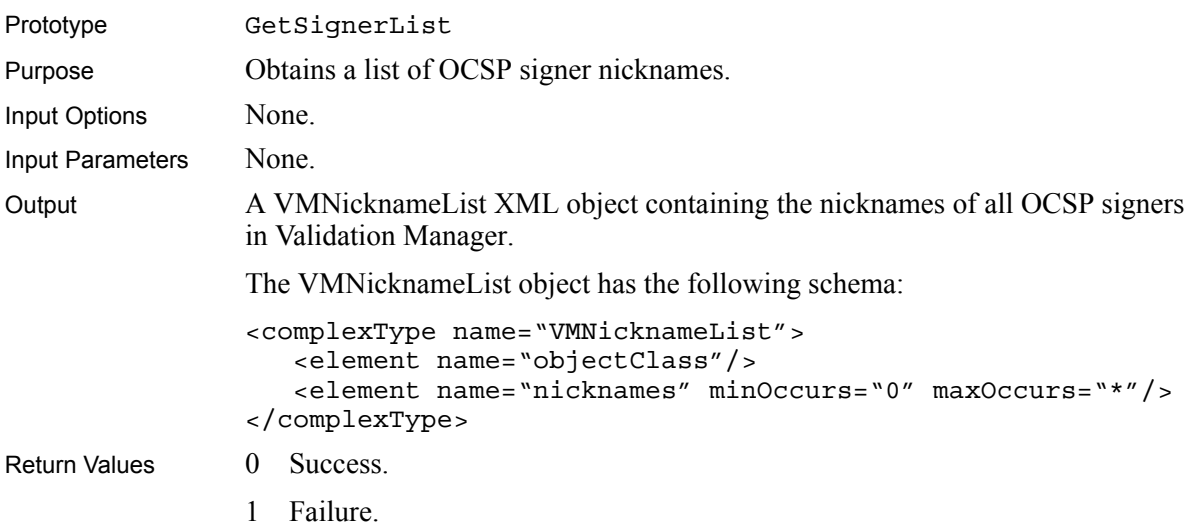

## <span id="page-64-1"></span>**ImportSignerCert**

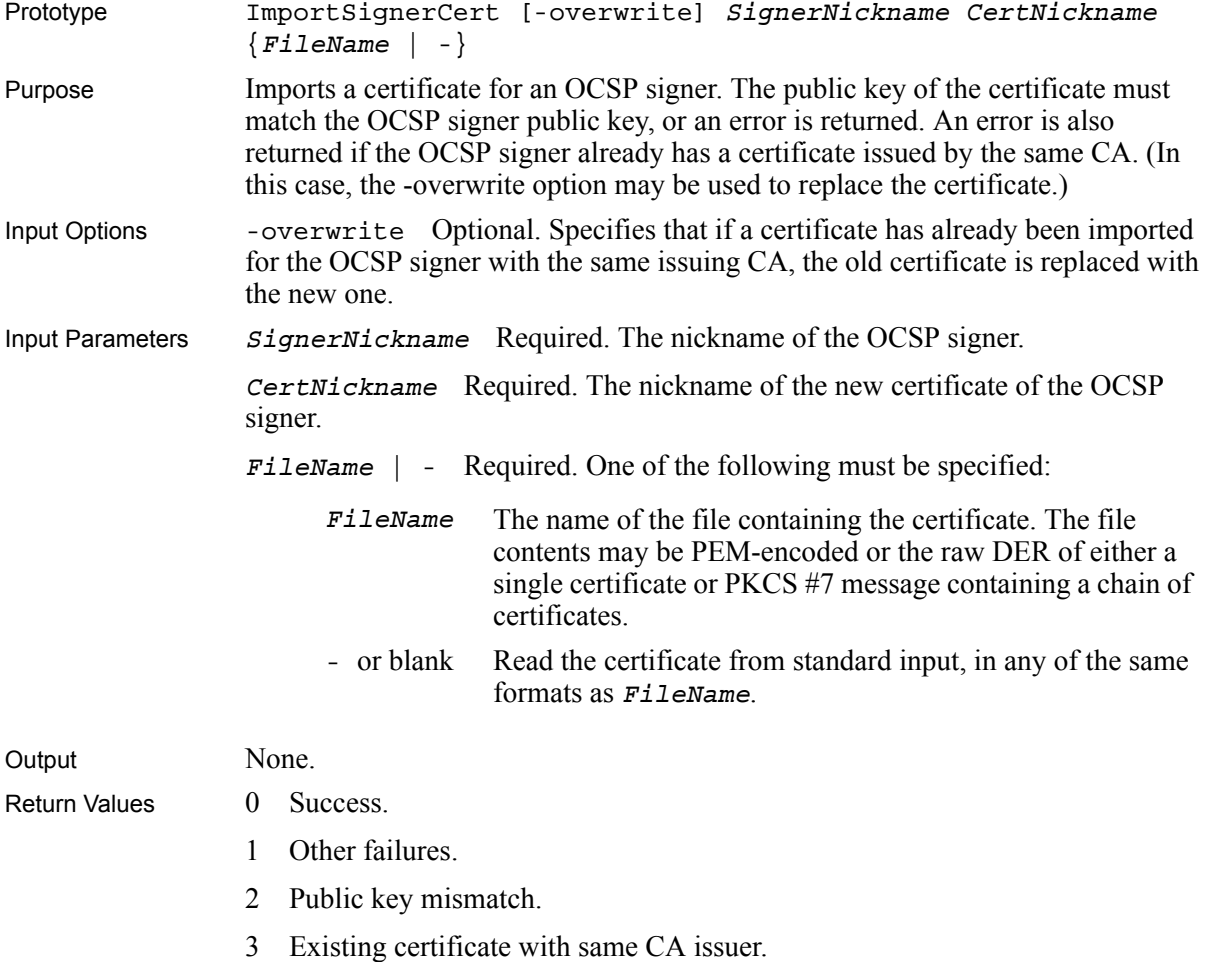

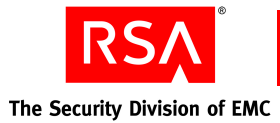

#### <span id="page-65-0"></span>**RenewSignerSelfCert**

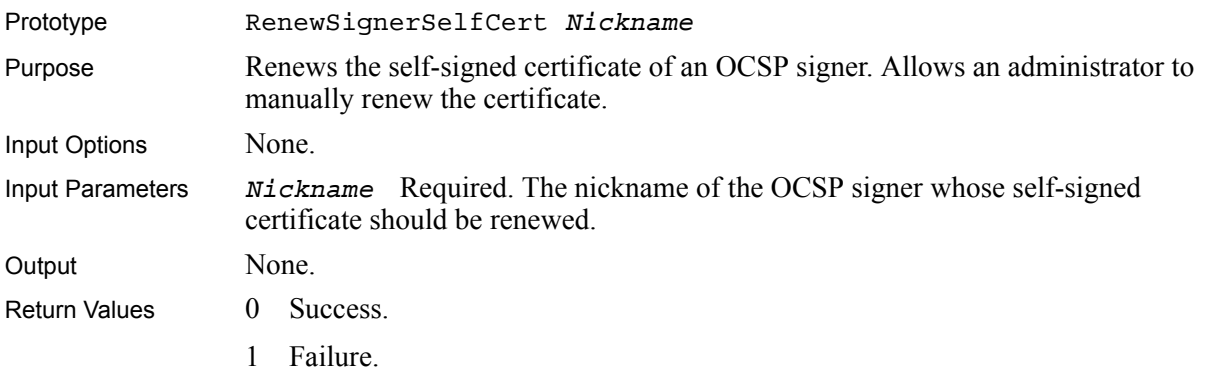

#### <span id="page-65-1"></span>**SetSignerCertNickname**

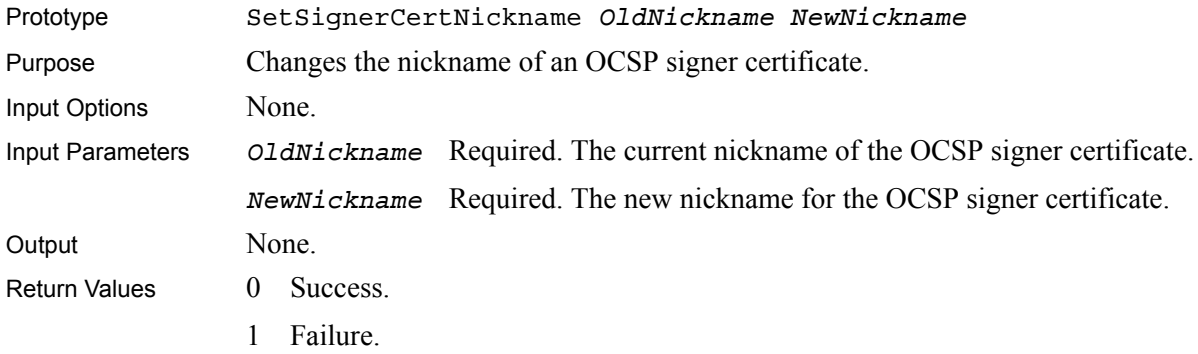

#### <span id="page-65-2"></span>**SetSignerDefaultCert**

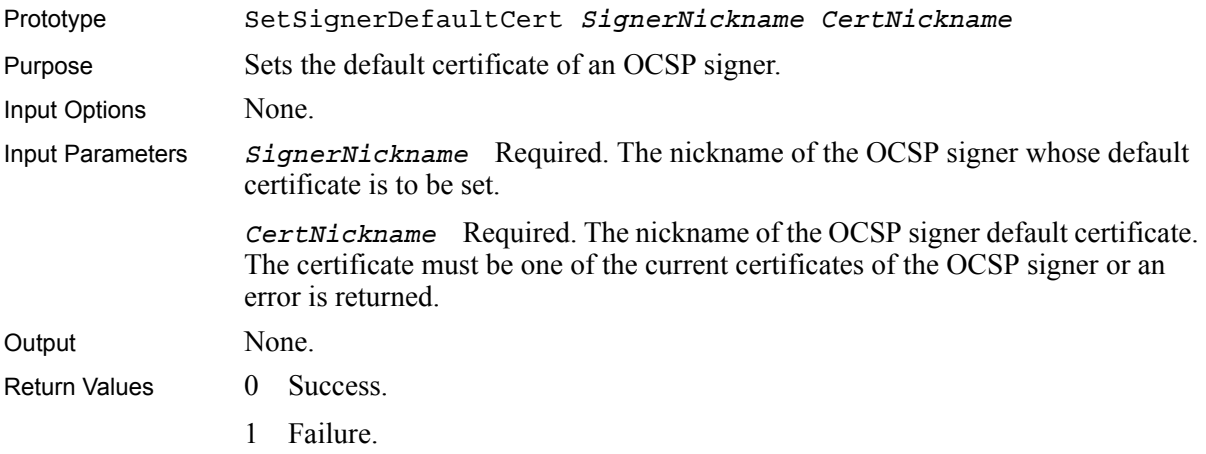

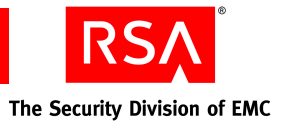

#### <span id="page-66-0"></span>**SetSignerNickname**

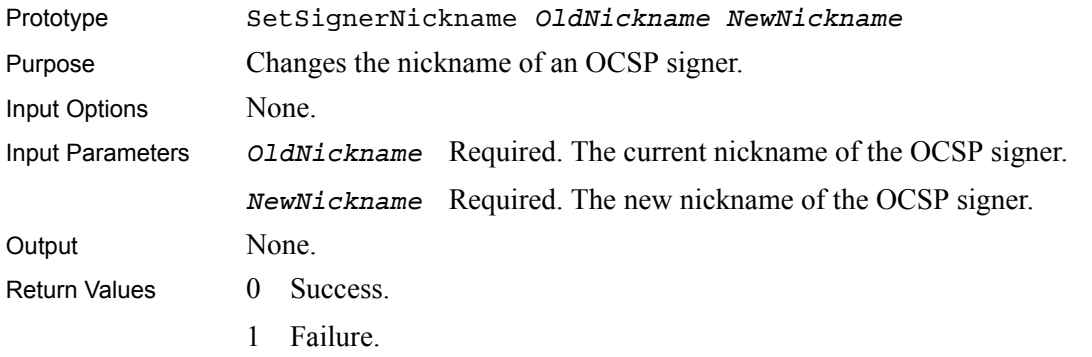

#### <span id="page-66-1"></span>**SetSignerPassphrase**

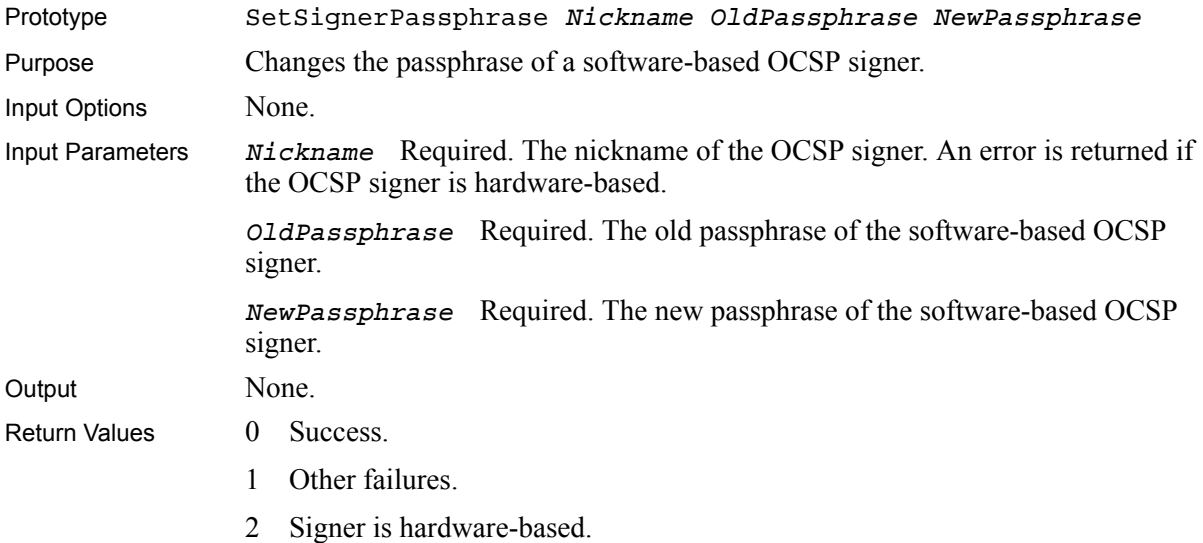

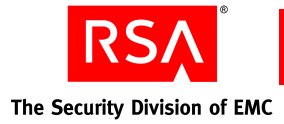

#### <span id="page-67-0"></span>**ViewCertInfo**

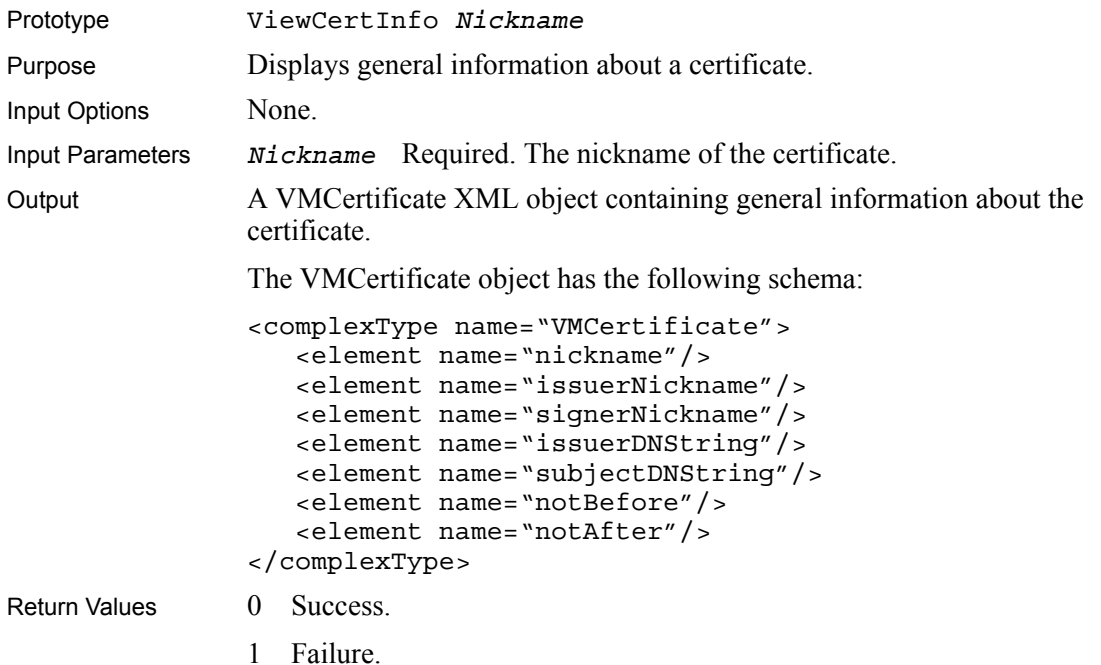

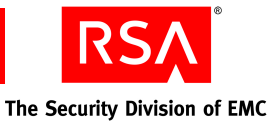

# *6* **Status Source Commands**

This chapter describes the various status source commands used to control and configure status sources.

#### **Commands**

The following commands are used to manage and configure status sources:

- **•** [CreateLDAPStatusSource](#page-69-0)
- **•** [CreateOCSPStatusSource](#page-72-0)
- **•** [CreateRLStatusSource](#page-73-0)
- **•** [DeleteStatusSource](#page-74-0)
- **•** [GetStatusSource](#page-75-0)
- **•** [GetStatusSourceList](#page-76-0)
- **•** [SetStatusSourceGracePeriod](#page-77-0)
- **•** [SetStatusSourceLDAPAttributes](#page-78-0)
- **•** [SetStatusSourceLDAPMissingObjectStatus](#page-79-0)
- **•** [SetStatusSourceLDAPReasonCodes](#page-80-0)
- **•** [SetStatusSourceLDAPStatusCodes](#page-81-0)
- **•** [SetStatusSourceLDAPStatusInfoObjectClass](#page-81-1)
- **•** [SetStatusSourceLDAPUseCertificatePresence](#page-87-0)
- **•** [SetStatusSourceNickname](#page-76-1)
- **•** [SetStatusSourceOCSPProxyMode](#page-81-2)
- **•** [SetStatusSourceOCSPServerAuthMode](#page-82-0)
- **•** [SetStatusSourceOCSPServerCert](#page-82-1)
- **•** [SetStatusSourceOCSPSigner](#page-83-0)
- **•** [SetStatusSourceOCSPSignRequests](#page-83-1)
- **•** [SetStatusSourceOCSPStatusCheck](#page-84-0)
- **•** [SetStatusSourceOCSPUseNonces](#page-84-1)
- **•** [SetStatusSourceRefreshTime](#page-85-0)
- **•** [SetStatusSourceRLRefreshMode](#page-84-2)
- **•** [SetStatusSourceTLSServerAuthMode](#page-85-1)
- **•** [SetStatusSourceTLSServerCert](#page-86-0)
- **•** [SetStatusSourceTLSStatusCheck](#page-86-1)
- **•** [SetStatusSourceURL](#page-87-1)

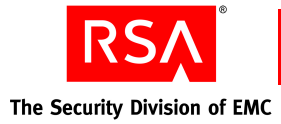

<span id="page-69-0"></span>**CreateLDAPStatusSource**

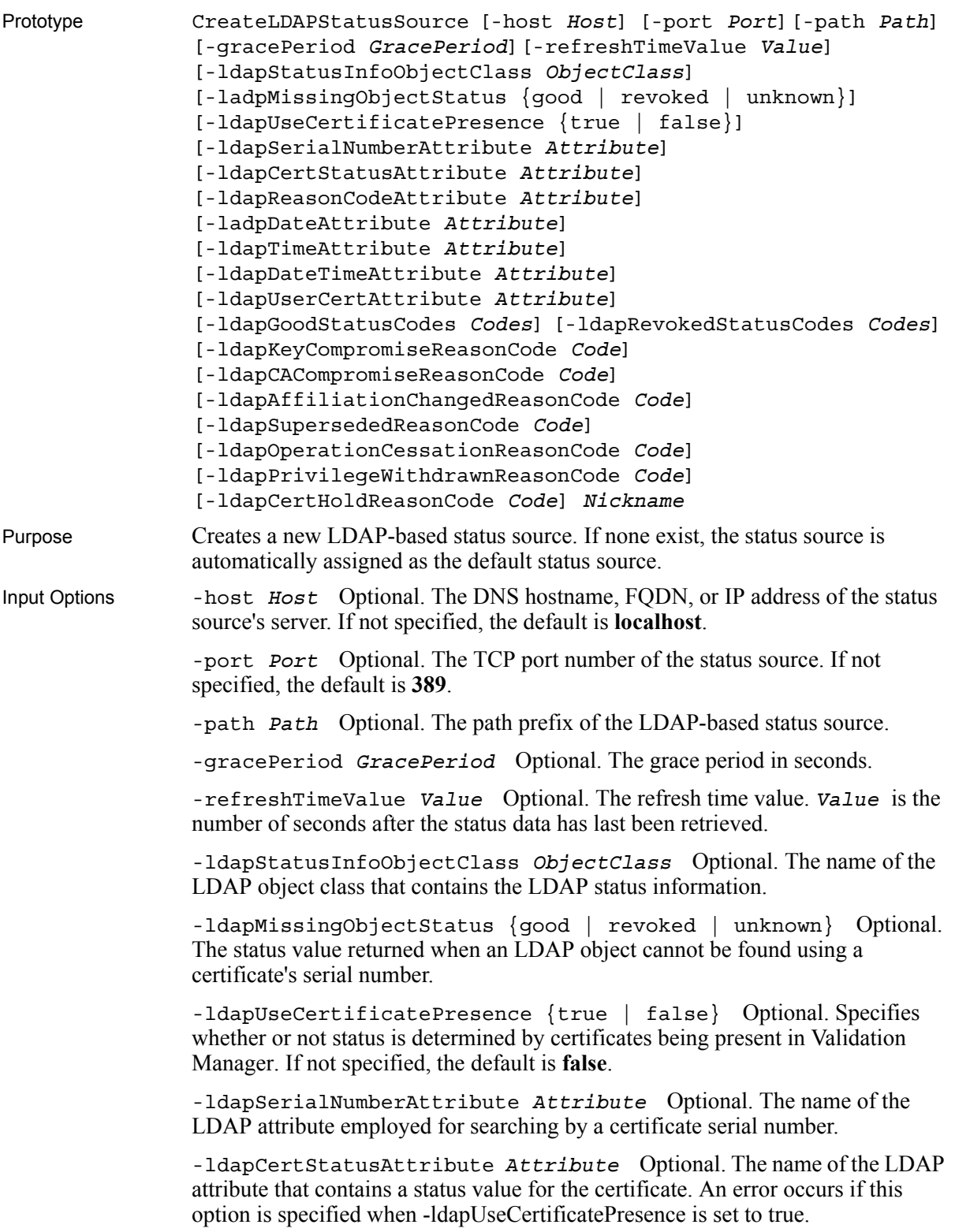

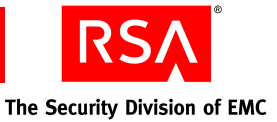

-ldapReasonCodeAttribute *Attribute* Optional. The name of the LDAP attribute that contains a reason code. An error occurs if this option is specified when -ldapUseCertificatePresence is set to true.

-ldapDateAttribute *Attribute* Optional. The name of the LDAP attribute that contains the date when the certificate's status was last changed. An error occurs if this option is specified when -ldapUseCertificatePresence is set to true.

-ldapTimeAttribute *Attribute* Optional. The name of the LDAP attribute that contains the time when the certificate's status was last changed. An error occurs if this option is specified when -ldapUseCertificatePresence is set to true.

-ldapDateTimeAttribute *Attribute* Optional. The name of the LDAP attribute that contains the date and time when the certificate's status was last changed. This value takes precedence over values set using -ldapDateAttribute and -ldapTimeAttribute options. An error occurs if this option is specified when -ldapUseCertificatePresence is set to true.

-ldapUserCertAttribute *Attribute* Optional. The name of the LDAP attribute that contains the user certificate. An error occurs if this option is specified when -ldapUseCertificatePresence is set to false.

-ldapGoodStatusCodes *Codes* Optional. Reason code maps to good, delimited by ", ". An error occurs if this option is specified when -ldapUseCertificatePresence is set to true.

-ldapRevokedStatusCodes *Codes* Optional. Reason code maps to revoked, delimited by ", ". An error occurs if this option is specified when -ldapUseCertificatePresence is set to true.

-ldapKeyCompromiseReasonCode *Code* Optional. Reason code maps to key compromise. An error occurs if this option is specified when -ldapUseCertificatePresence is set to true.

-ldapCACompromiseReasonCode *Code* Optional. Reason code maps to ca compromise. An error occurs if this option is specified when -ldapUseCertificatePresence is set to true.

-ldapAffiliationChangedReasonCode *Code* Optional. Reason code maps to affiliation changed. An error occurs if this option is specified when -ldapUseCertificatePresence is set to true.

-ldapSupersededReasonCode *Code* Optional. The reason code which maps to superseded. An error occurs if this option is specified when -ldapUseCertificatePresence is set to true.

-ldapOperationCessationReasonCode *Code* Optional. Reason code maps to operation cessation. An error occurs if this option is specified when -ldapUseCertificatePresence is set to true.

-ldapPrivilegeWithdrawnReasonCode *Code* Optional. Reason code maps to privilege withdrawn. An error occurs if this option is specified when -ldapUseCertificatePresence is set to true.

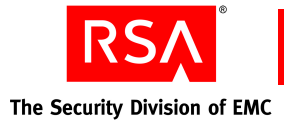

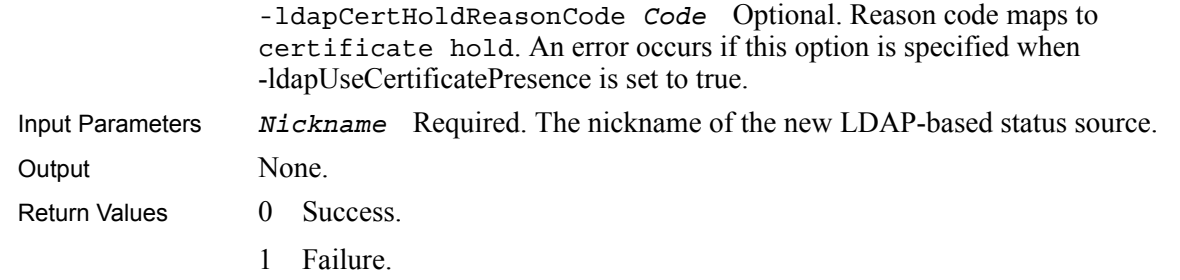
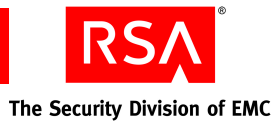

# <span id="page-72-0"></span>**CreateOCSPStatusSource**

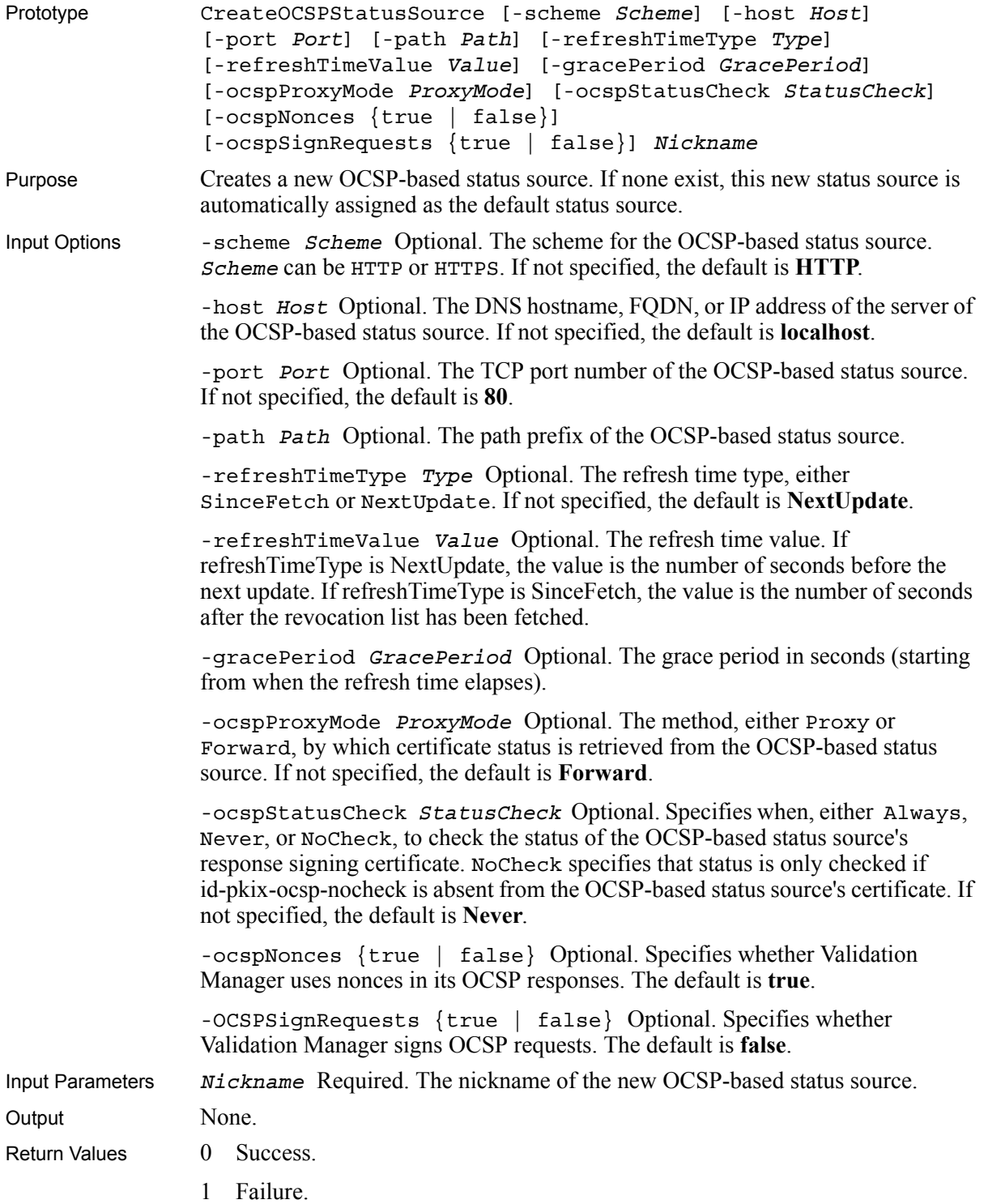

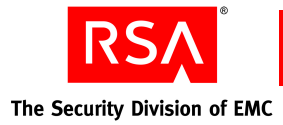

# <span id="page-73-0"></span>**CreateRLStatusSource**

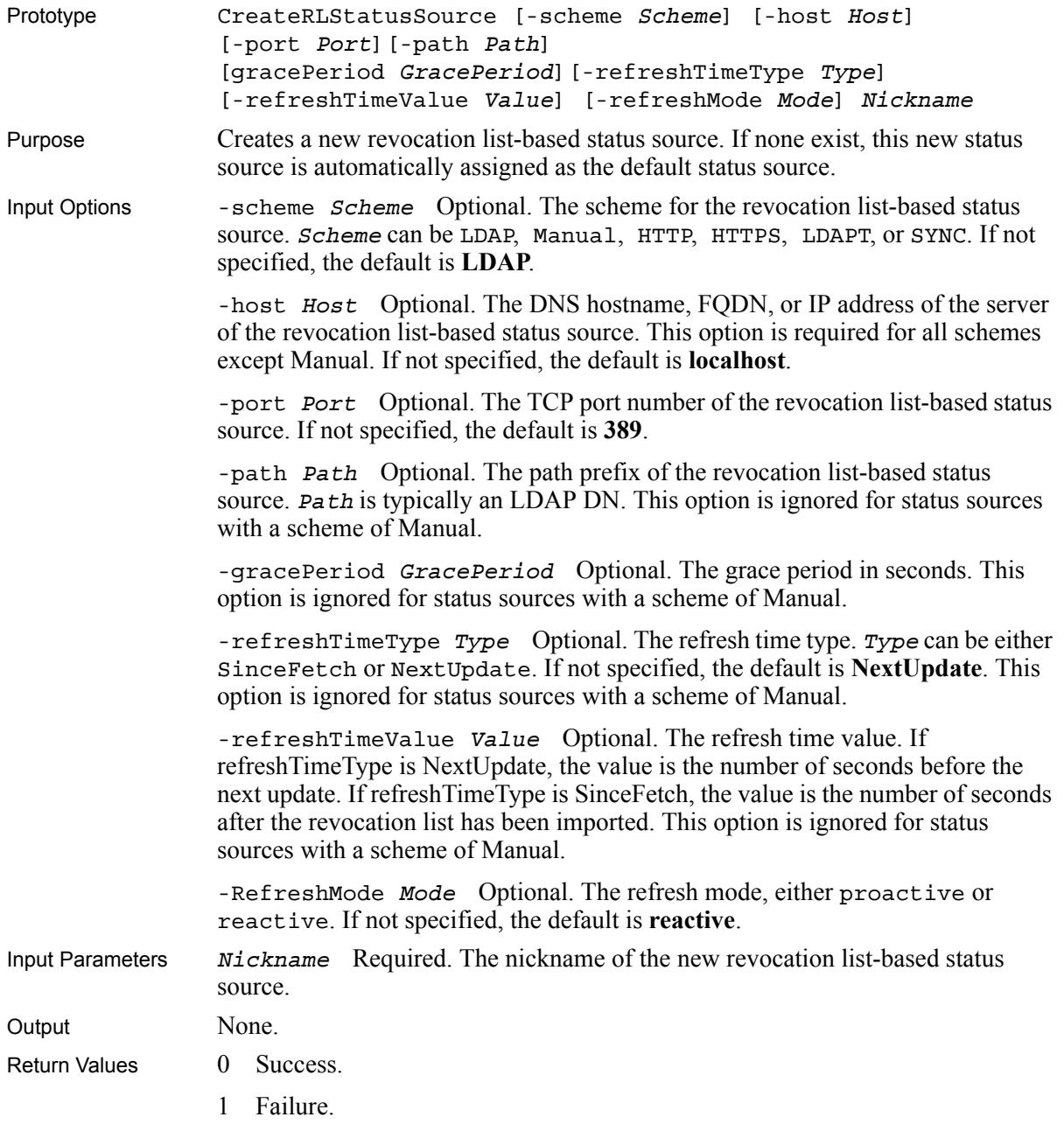

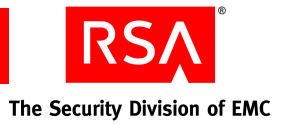

# <span id="page-74-0"></span>**DeleteStatusSource**

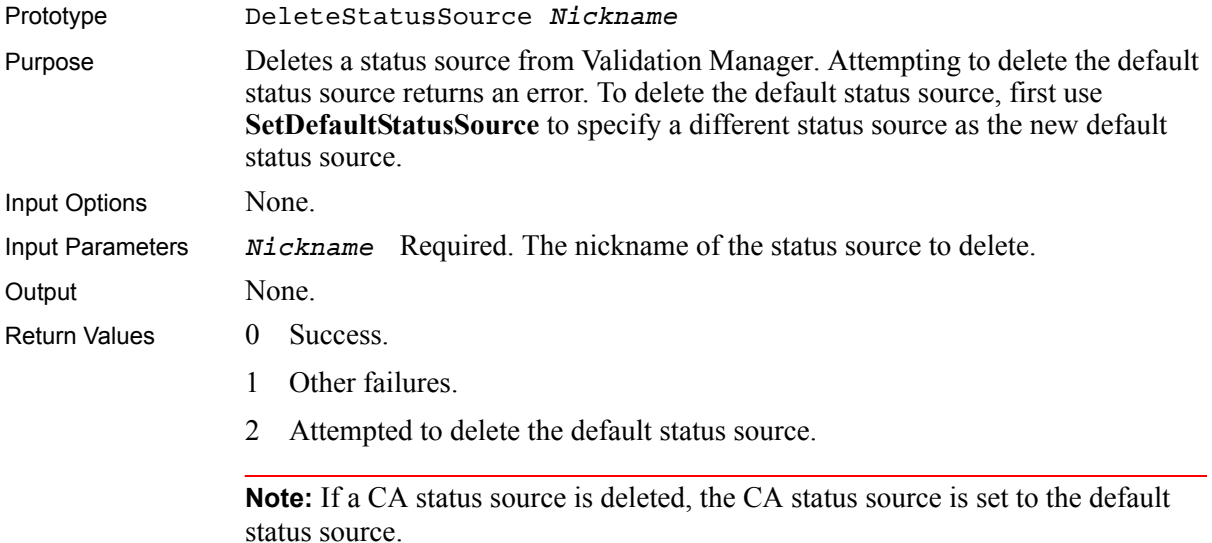

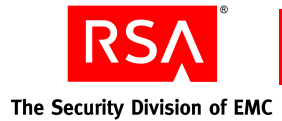

# <span id="page-75-0"></span>**GetStatusSource**

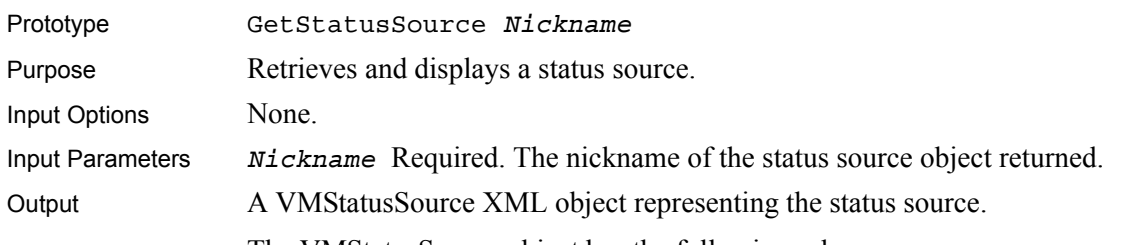

The VMStatusSource object has the following schema:

```
<complexType name="VMStatusSource">
```

```
<element name="nickname"/>
<element name="type"/>
<element name="scheme"/>
<element name="authority"/>
<element name="pathPrefix"/>
<element name="gracePeriod"/>
<element name="refreshTimeType" minOccurs="0"/>
<element name="refreshTimeValue" minOccurs="0"/> 
<element name="tlsServerAuthMode" minOccurs="0"/>
<element name="tlsServerCertNickname" minOccurs="0"/>
<element name="tlsStatusCheck" minOccurs="0"/>
```
Revocation list specific properties:

<element name="rlRefreshMode" minOccurs="0"/>

OCSP specific properties:

```
<element name="ocspProxyMode" minOccurs="0"/> 
<element name="ocspUseNonces" minOccurs="0"/> 
<element name="ocspSignRequests" minOccurs="0"/>
<element name="ocspServerAuthMode" minOccurs="0"/>
<element name="ocspServerCertNickname" minOccurs="0"/>
<element name="ocspStatusCheck" minOccurs="0"/>
<element name="ocspForwardSignerNickname" minOccurs="0"/>
<element name="ocspForwardSignerCertNickname" 
minOccurs="0"/
```
LDAP specific properties:

```
<element name="ldapStatusInfoObjectClass" minOccurs="0"/>
<element name="ldapMissingObjectStatus" minOccurs="0"/>
<element name="ldapUserCertificatePresence" 
minOccurs="0"/>
<element name="ldapSerialNumberAttribute" minOccurs="0"/>
<element name="ldapCertStatusAttribute" minOccurs="0"/>
<element name="ldapReasonCodeAttribute" minOccurs="0"/>
<element name="ldapDateAttribute" minOccurs="0"/>
<element name="ldapTimeAttribute" minOccurs="0"/>
<element name="ldapDateTimeAttribute" minOccurs="0"/>
<element name="ldapUserCertAttribute" minOccurs="0"/>
<element name="ldapGoodStatusCodes" minOccurs="0"/>
<element name="ldapRevokedStatusCodes" minOccurs="0"/>
<element name="ldapKeyCompromiseReasonCode" 
minOccurs="0"/>
<element name="ldapCACompromiseReasonCode"
```
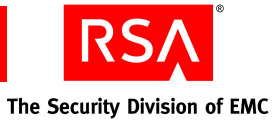

```
minOccurs="0"/>
                  <element name="ldapAffiliationChangedReasonCode" 
                  minOccurs="0"/>
                  <element name="ldapSupersededReasonCode" minOccurs="0"/>
                  <element name="ldapOperationCessationReasonCode" 
                  minOccurs="0"/>
                  <element name="ldapPrivilegeWithdrawnReasonCode" 
                  minOccurs="0"/>
                  <element name="ldapCertHoldReasonCode" minOccurs="0"/>
                  < minOccurs="0"/>
               </complexType>
Return Values 0 Success.
               1 Failure.
```
# <span id="page-76-0"></span>**GetStatusSourceList**

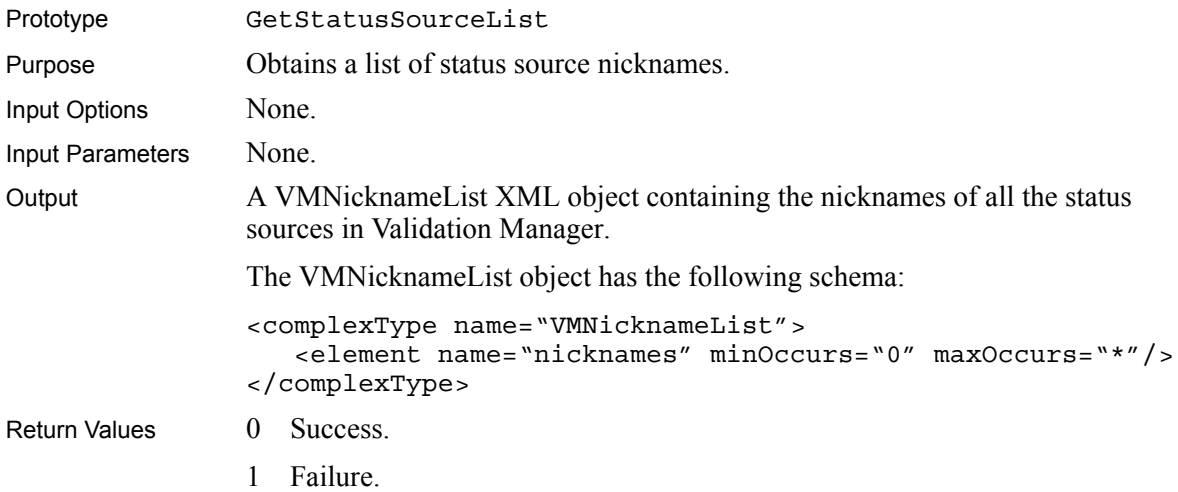

# <span id="page-76-1"></span>**SetStatusSourceNickname**

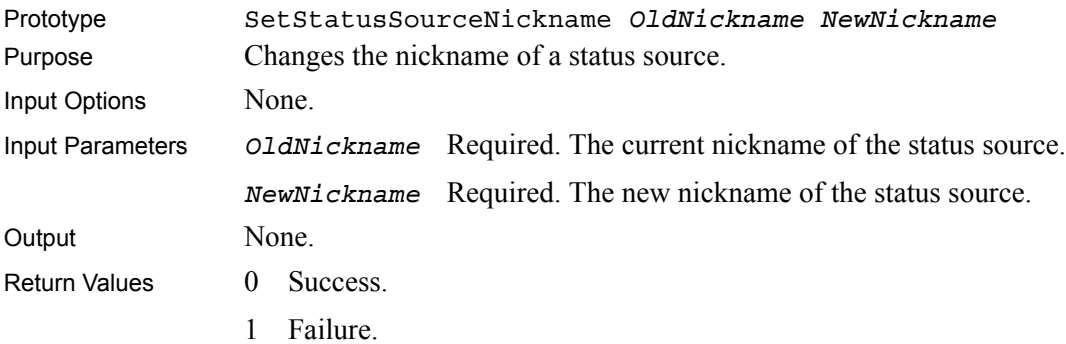

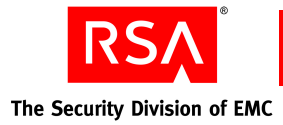

# <span id="page-77-0"></span>**SetStatusSourceGracePeriod**

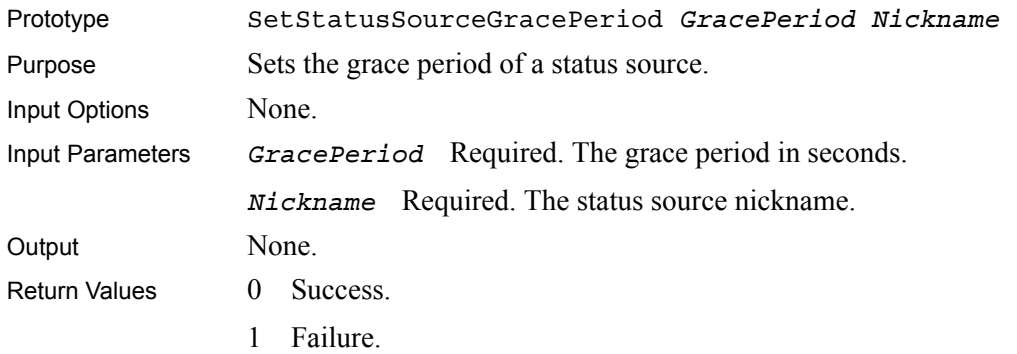

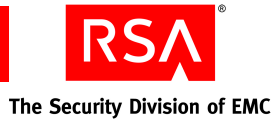

# <span id="page-78-0"></span>**SetStatusSourceLDAPAttributes**

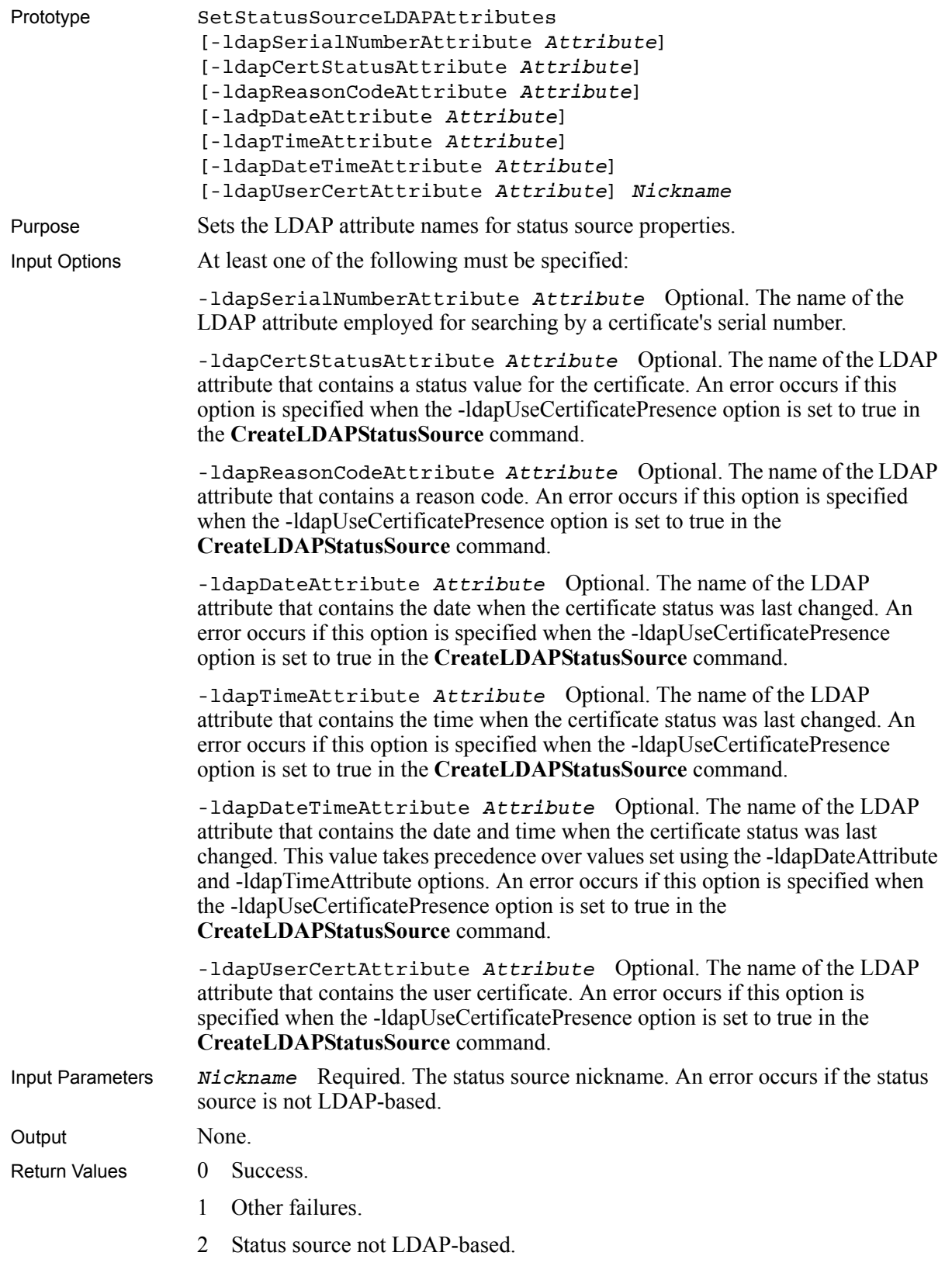

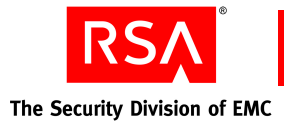

# <span id="page-79-0"></span>**SetStatusSourceLDAPMissingObjectStatus**

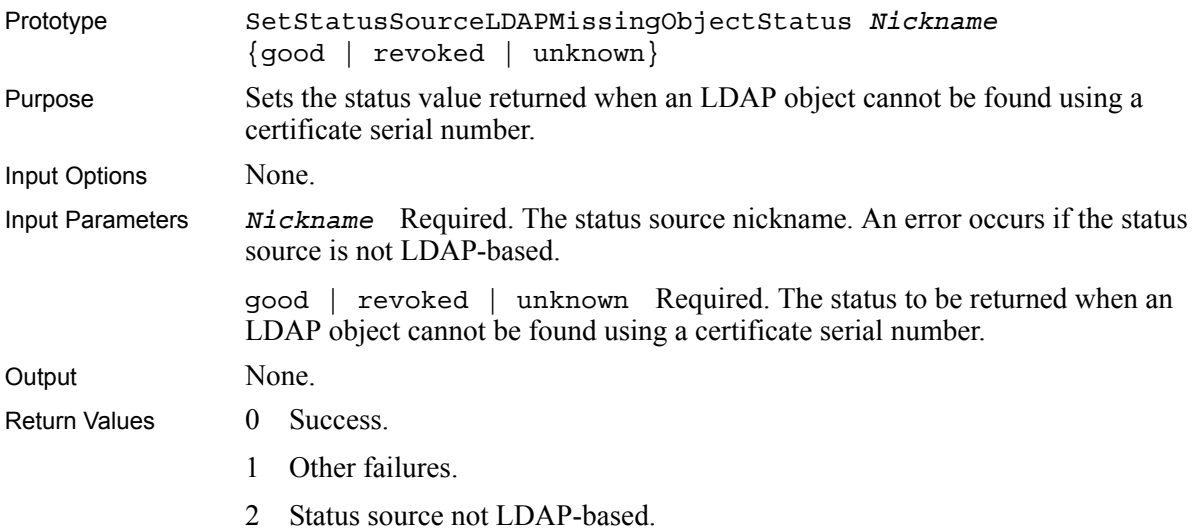

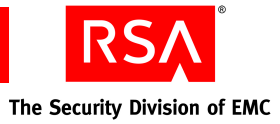

# **SetStatusSourceLDAPReasonCodes**

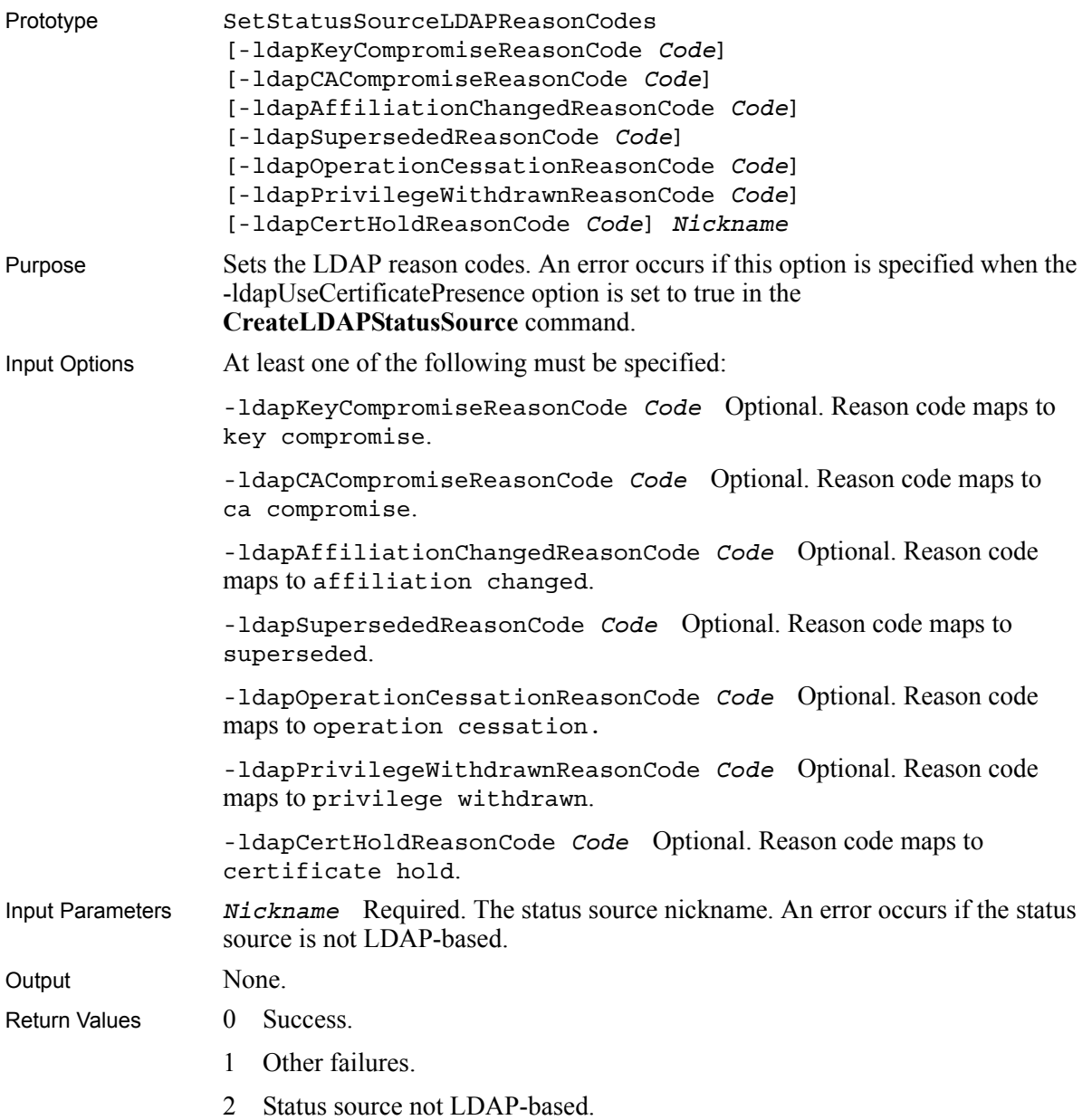

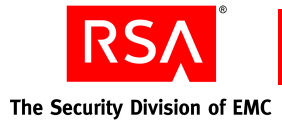

# <span id="page-81-0"></span>**SetStatusSourceLDAPStatusCodes**

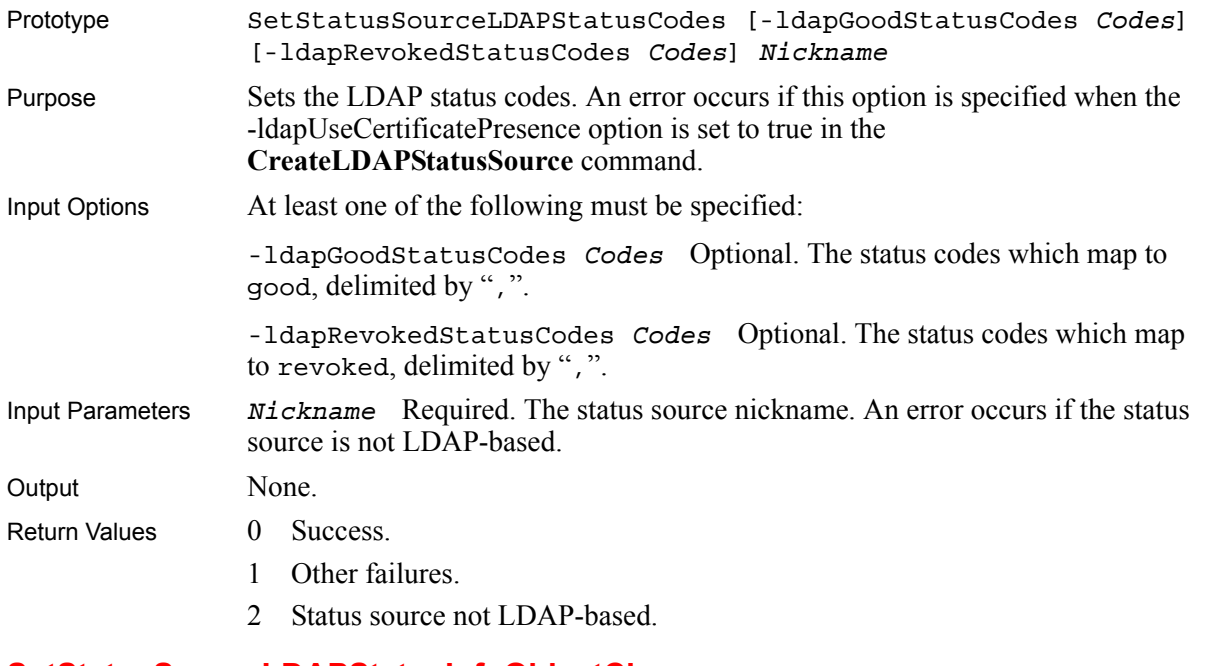

# <span id="page-81-1"></span>**SetStatusSourceLDAPStatusInfoObjectClass**

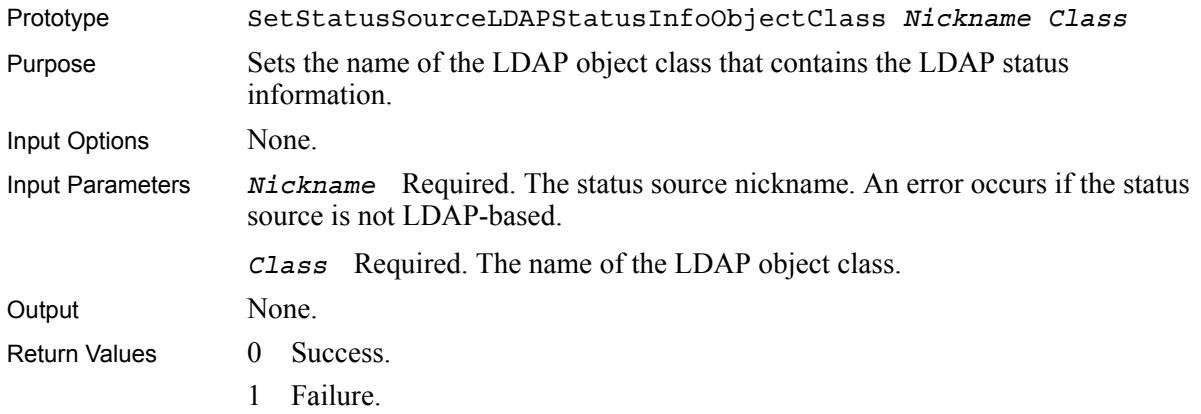

# <span id="page-81-2"></span>**SetStatusSourceOCSPProxyMode**

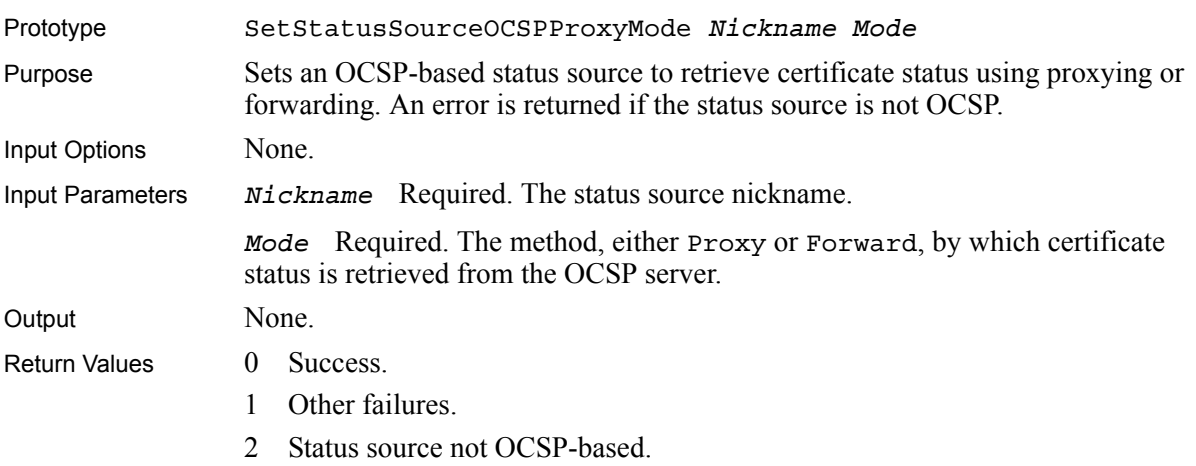

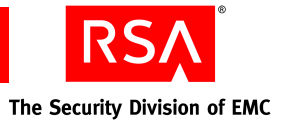

# <span id="page-82-0"></span>**SetStatusSourceOCSPServerAuthMode**

<span id="page-82-1"></span>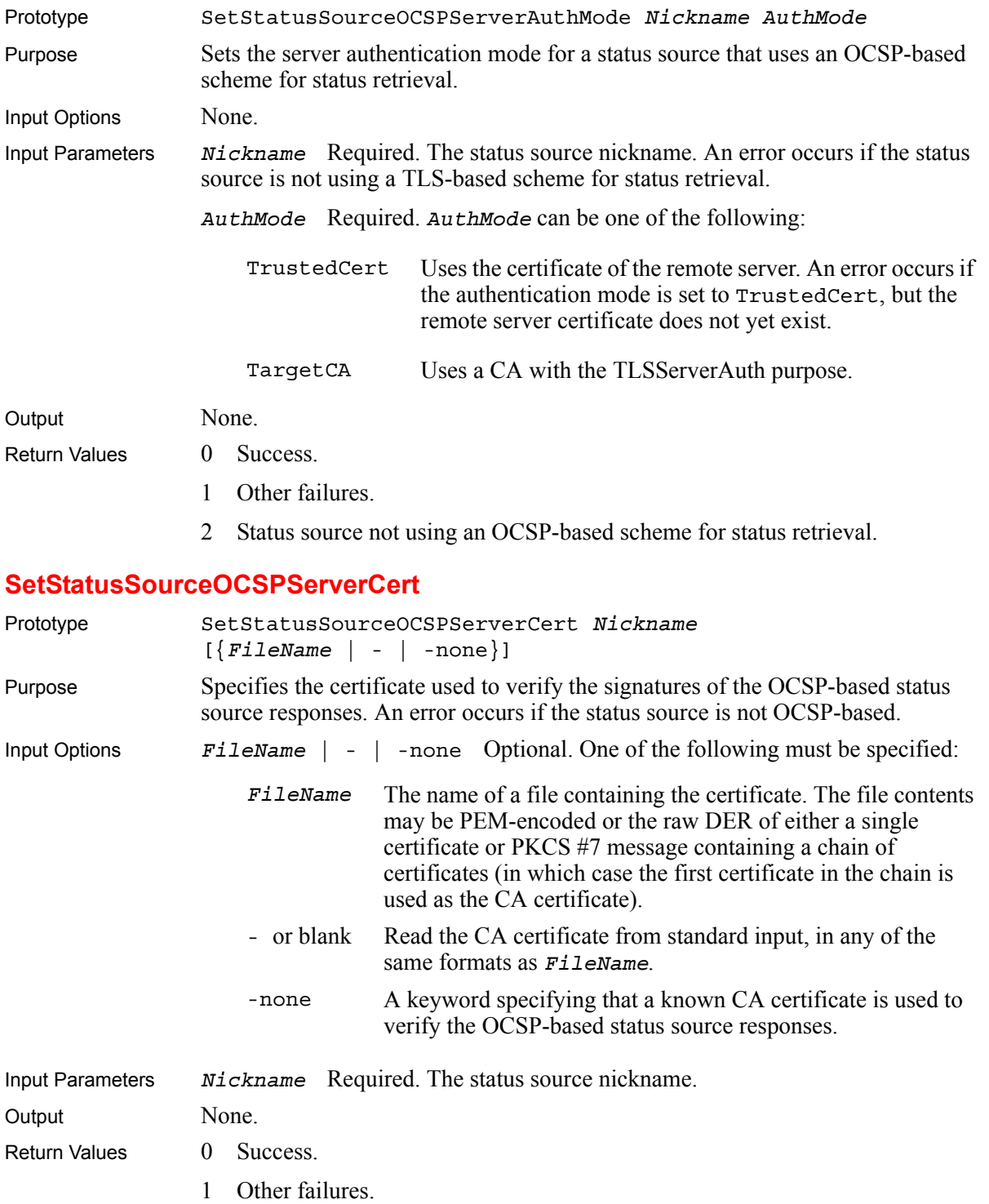

2 Status source not OCSP-based.

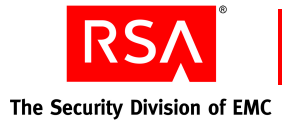

# <span id="page-83-0"></span>**SetStatusSourceOCSPSigner**

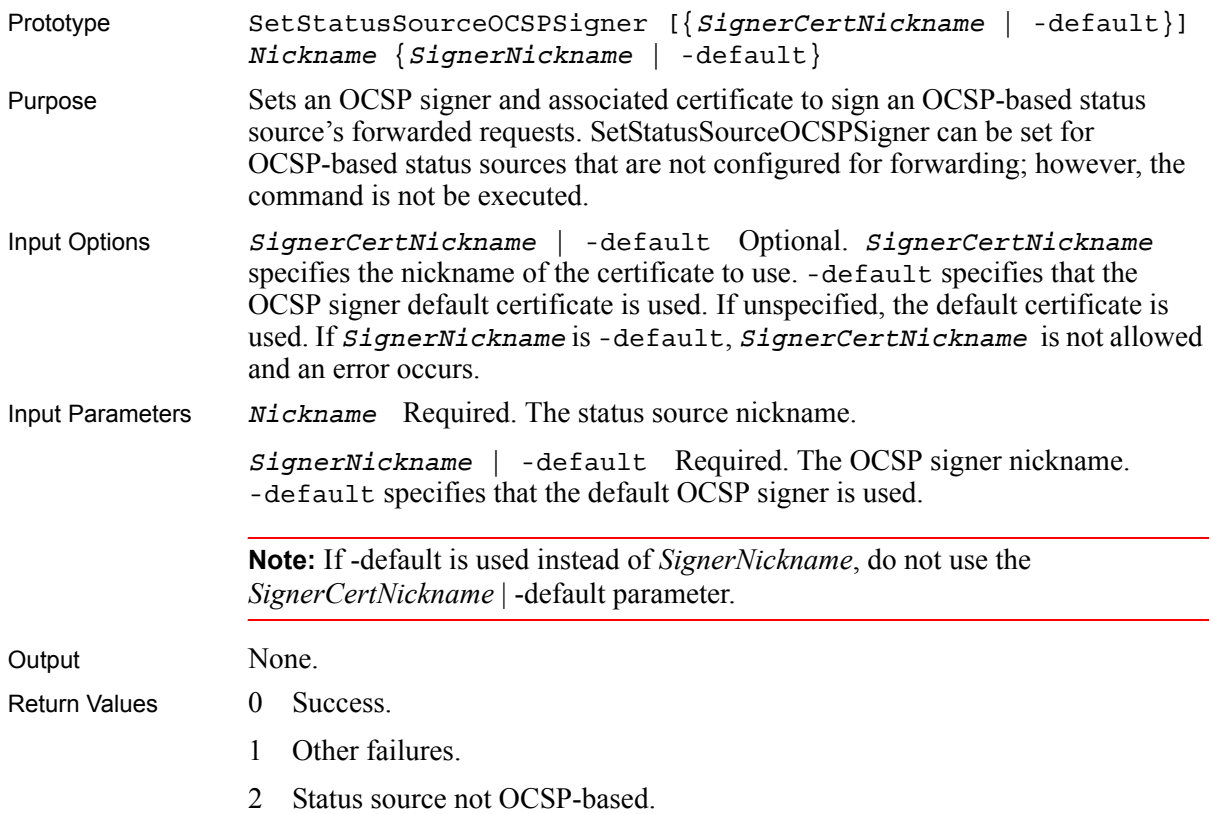

# <span id="page-83-1"></span>**SetStatusSourceOCSPSignRequests**

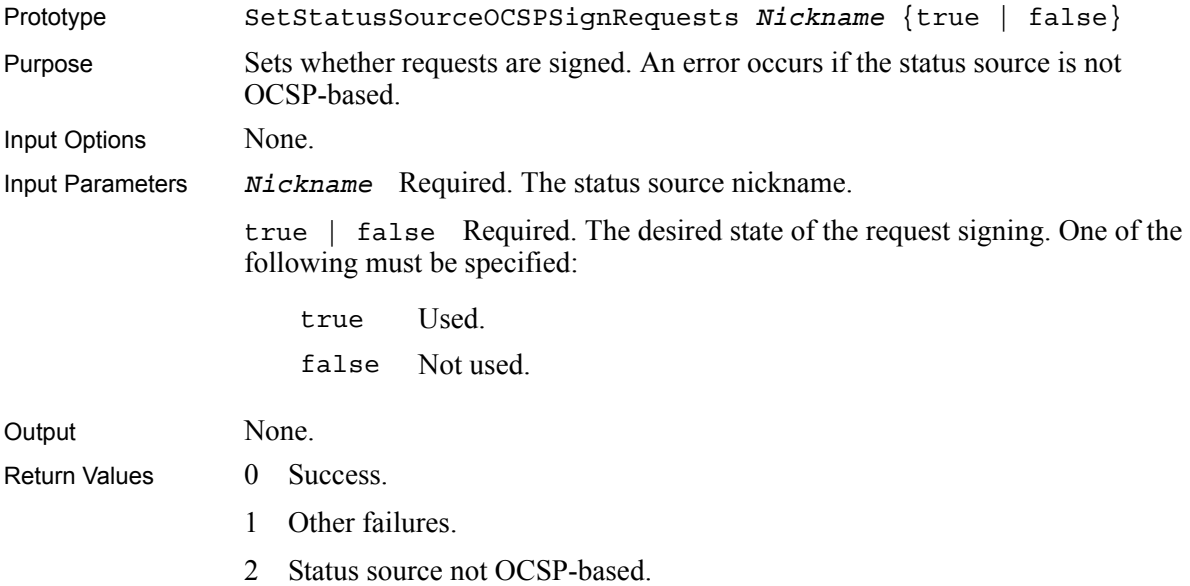

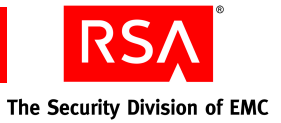

# <span id="page-84-0"></span>**SetStatusSourceOCSPStatusCheck**

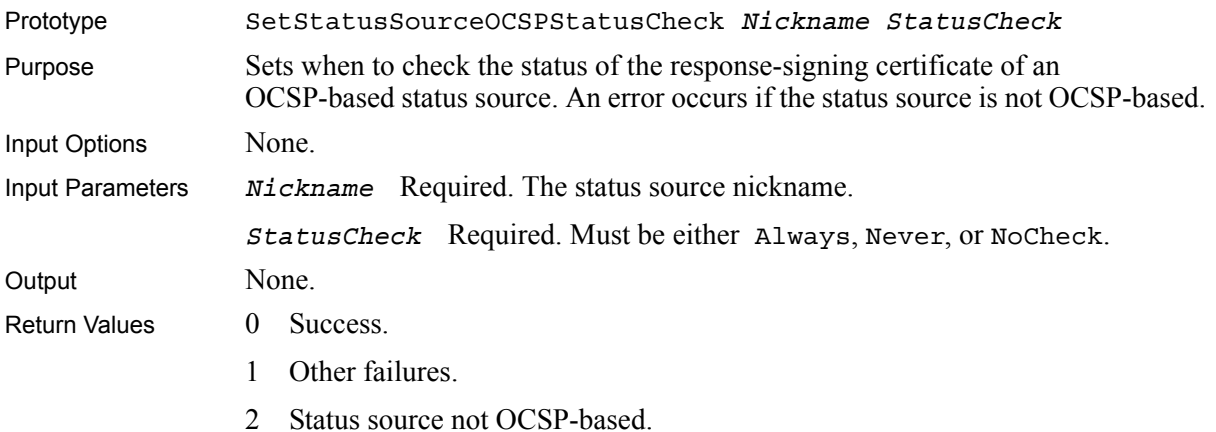

# <span id="page-84-1"></span>**SetStatusSourceOCSPUseNonces**

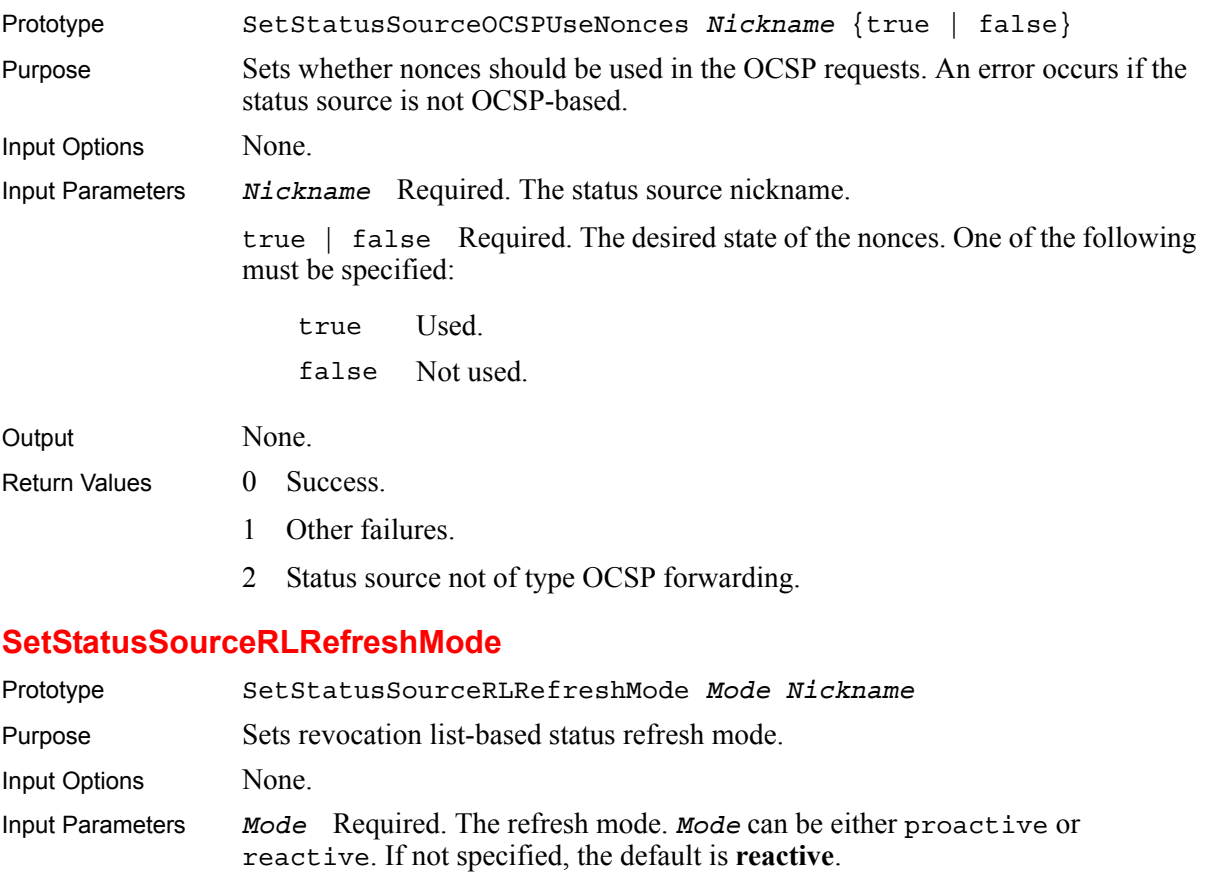

<span id="page-84-2"></span>*Nickname* Required. The revocation list-based status source nickname. Output None.

Return Values 0 Success.

- 1 Other failures.
	- 2 Status source not revocation list-based.

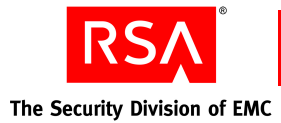

# <span id="page-85-0"></span>**SetStatusSourceRefreshTime**

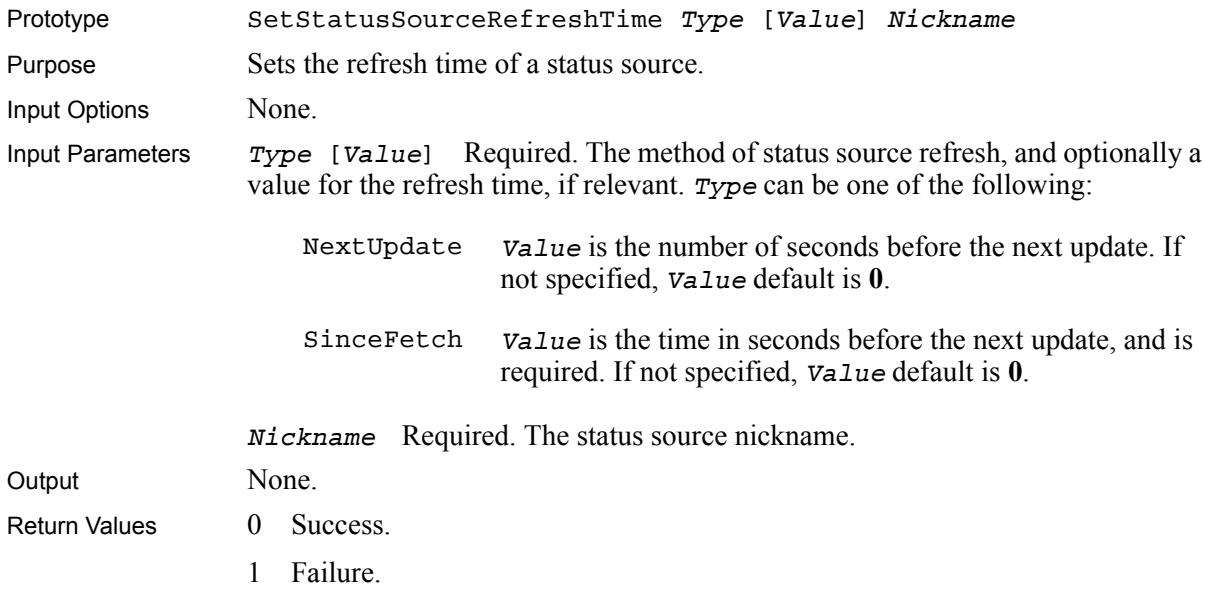

# <span id="page-85-1"></span>**SetStatusSourceTLSServerAuthMode**

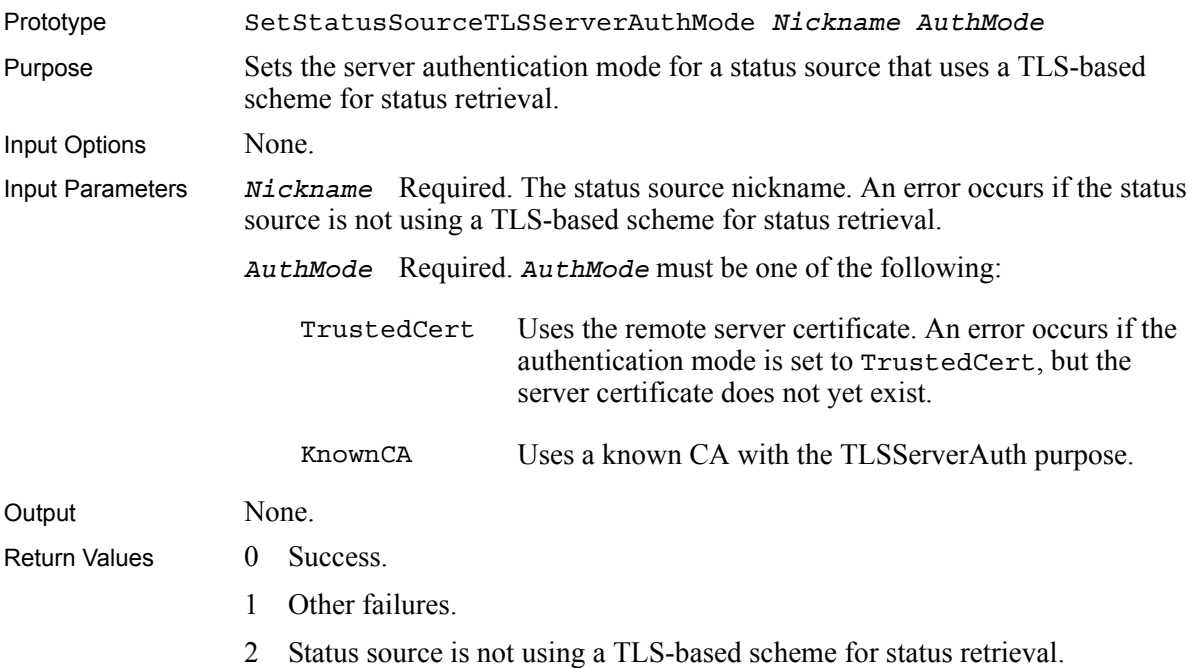

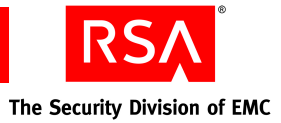

# <span id="page-86-0"></span>**SetStatusSourceTLSServerCert**

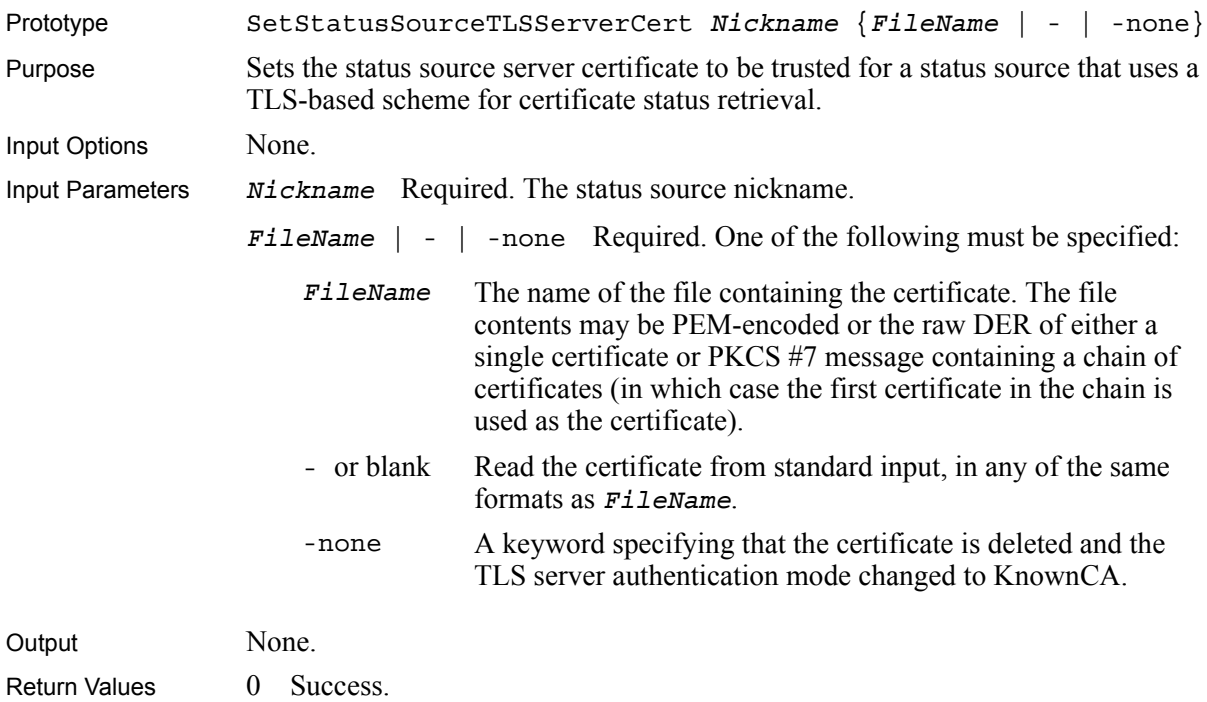

- 1 Other failures.
- 2 Status source not using a TLS-based scheme for status retrieval.

# <span id="page-86-1"></span>**SetStatusSourceTLSStatusCheck**

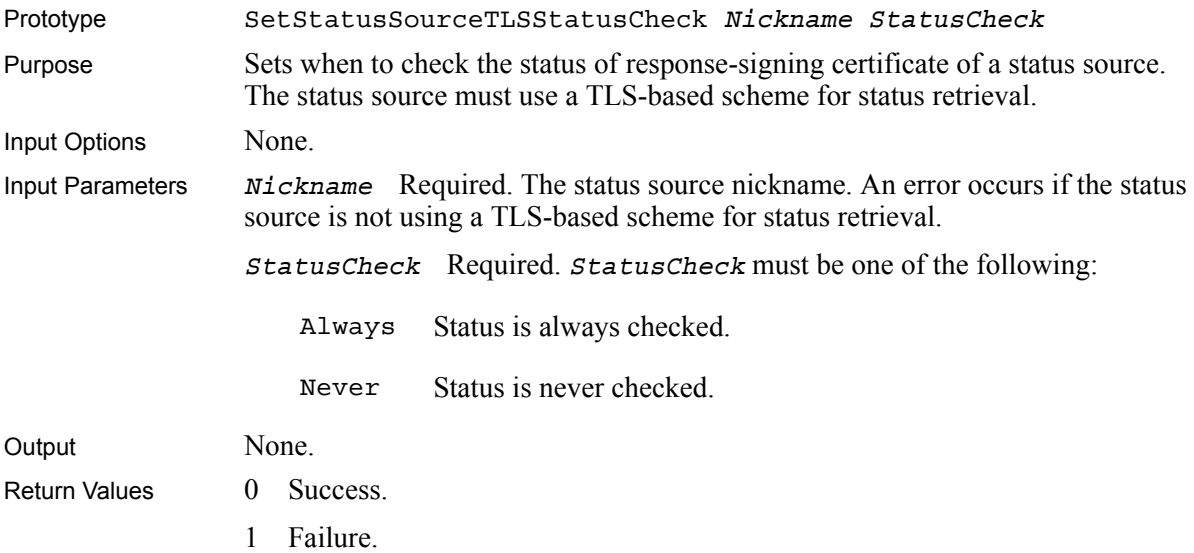

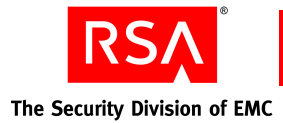

# <span id="page-87-1"></span>**SetStatusSourceURL**

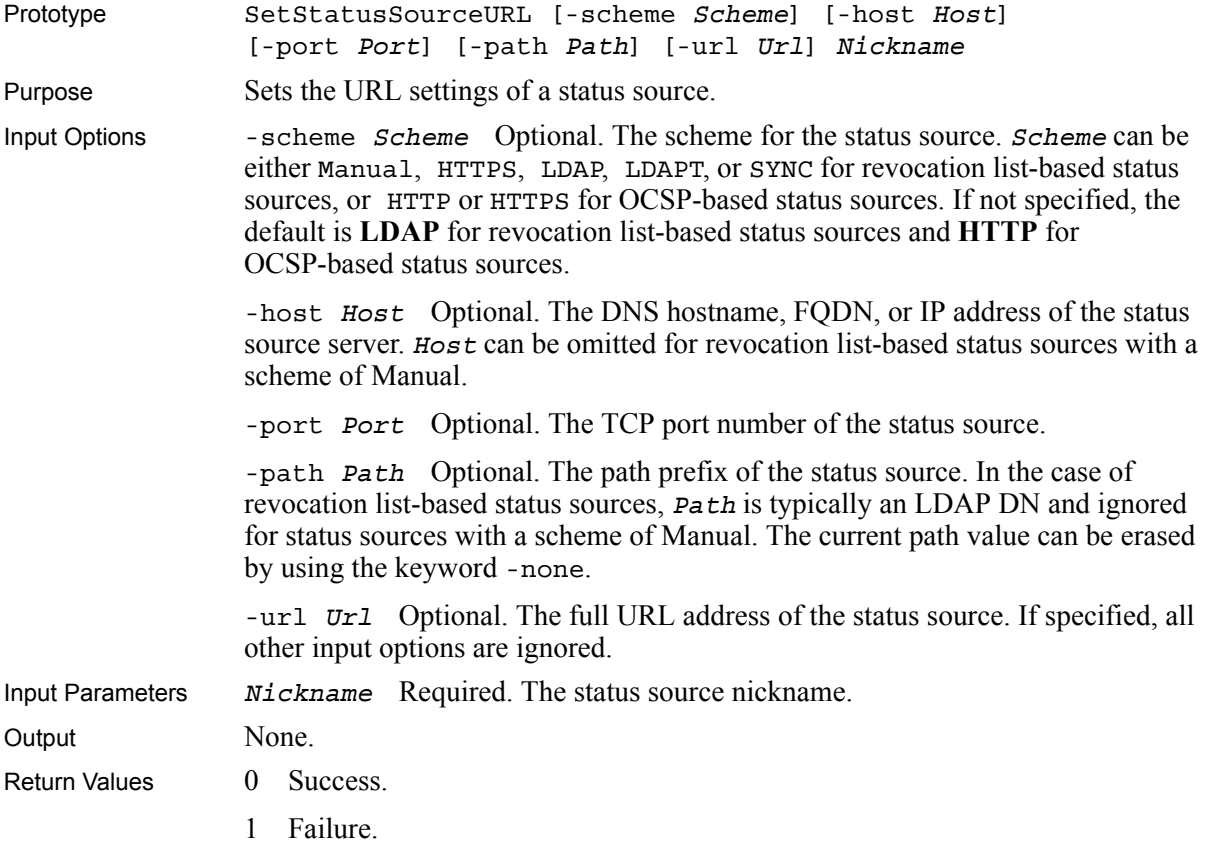

# <span id="page-87-0"></span>**SetStatusSourceLDAPUseCertificatePresence**

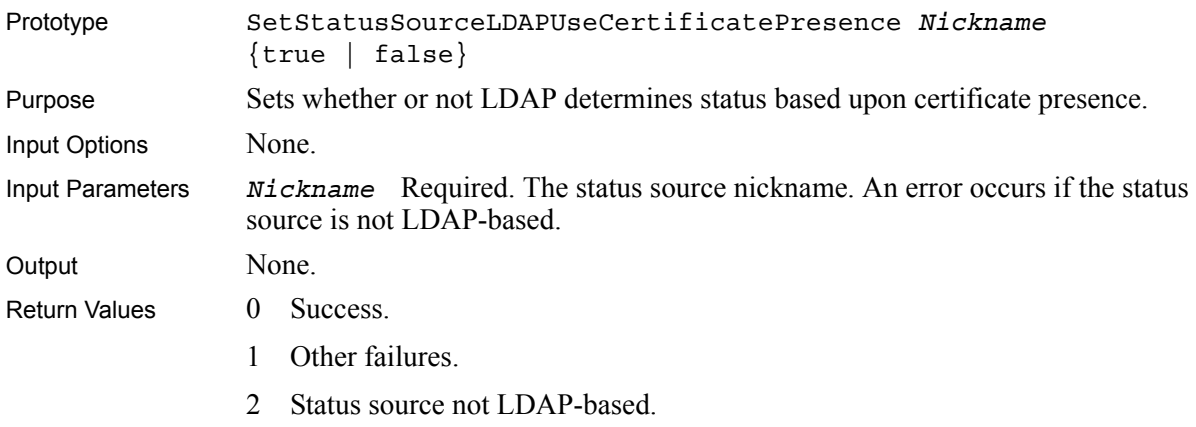

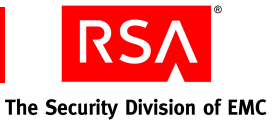

# **Glossary**

## **Abstract Syntax Notation One (ASN.1)**

An International Standards Organization (ISO) standard notation for defining the syntax of information data. It defines a number of simple data types and specifies a notation for referencing these types and for specifying the values of these types.

## **Administrator**

A person, possibly with an end-entity certificate, who has access to the administration interface of Validation Manager. Administrator tasks may include installing RSAValidation Manager, setting up the OCSP Signers, status sources, and CAs for which Validation Manager serves status.

# **ARL**

See **Authority Revocation List**.

**ASN.1**

See **Abstract Syntax Notation One**.

## **Audit Log**

A tamper resistant log Validation Manager uses to record operational and configuration changing events.

## **Authentication**

A process by which people or applications who receive a certificate can verify the identity of the certificate owner and the validity of the certificate. Certificates identify the author of a message or entity, such as a web server or client.

## **Authority Revocation List (ARL)**

A list of CA certificates that a CA has revoked or suspended. You can use ARLs to check the status of CA certificates offline.

## **Backend**

A collection of functions within the OCSP server that are invoked when an OCSP request is made.

## **Base64**

See **Privacy Enhanced Mail (PEM) Format**.

## **CA**

See **Certificate Authority**.

## **CA Certificate**

A certificate that identifies a CA. When a CA issues a certificate to a client, a server, or other entity, the CA private key signs the certificate. You can verify the signature using the public key in the CA certificate. See also **Root CA**.

## **Cache Lifetime**

A period of time during which Validation Manager can reuse a previously generated and signed response.

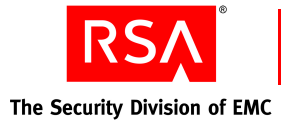

# **CA Purposes**

CA purposes define the use of the CA within Validation Manager. For example, if the purpose of a CA is to provide certificate status, Validation Manager processes status requests for certificates issued by that CA. By default, Validation Manager assigns the following purposes to a CA: provide certificate status, verify OCSP clients, and verify remote secure servers.

# **Certificate**

Certificates verify the identity of an individual, organization, web server, or hardware device. They also ensure non-repudiation in business transactions, as well as enable confidentiality through the use of public-key encryption. PKI uses three main kinds of certificates: CA certificates, server certificates (also referred to as SSL certificates), and end-entity certificates.

# **Certificate Authority (CA)**

An entity that issues and manages certificates within a PKI. You create and manage CAs using a CA software application, such as RSA Certificate Manager.

## **Certificate Extension**

See **X.509 v3 Certificate Extension**.

## **Certificate Policy (CP)**

A policy that explains the conditions and limitations of use for a digital certificate.

#### **Certificate Revocation List (CRL)**

A list of revoked and suspended certificates (CA or end-entity) for a particular CA. You can use CRLs to check the status of certificates offline. See also **Complete CRL** and **Delta CRL**.

#### **Certification Practice Statement (CPS)**

A statement of an organization's security policies for the issuance and management of certificates.

#### **Client Certificate**

#### See **End-Entity Certificate**.

## **Clustering**

The use of multiple Validation Manager installations and separate machines to form what is a highly available, fault tolerant system. To an OCSP client, the cluster appears to be one system. You can configure Validation Manager to support clustering with the addition of a load balancer.

Within the cluster, there is one primary installation, where Validation Manager is administered, and any number of secondary installations. Both primary and secondary installations can receive OCSP requests from the load balancer.

#### **Complete CRL**

A list that contains the serial numbers of certificates that a CA has revoked or suspended.

#### **CRL**

See **Certificate Revocation List**.

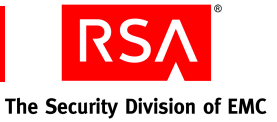

## **Cryptographic Provider**

The library Validation Manager uses for private-key cryptographic operations (such as key pair generation and digital signatures). The method is either software-based or hardware-based (using nCipher).

# **Delta CRL**

A list that contains the serial numbers of certificates that a CA has suspended, reinstated, or revoked since the last complete CRL.

# **Digital Signature Algorithm (DSA)**

A digital signature algorithm used in the Digital Signature Standard (DSS) created by the U.S. government. For more information, see the standard designation **FIPS 186-2+ChangeNotice** at

**http://csrc.nist.gov/publications/fips/fips186-2/fips186-2-change1.pdf**.

## **Distinguished Encoding Rules (DER)**

An ASN.1 encoding standard used for signature calculation for end-entity certificates and revocation lists (that is, CRLs, delta CRLs and ARLs). Also known as **Binary**.

# **Distinguished Name (DN)**

The combination of attributes in a certificate forms the certificate DN. The following attributes are the most commonly used attributes:

- **•** Common Name
- **•** User ID
- **•** E-mail Address
- **•** Organizational Unit
- **•** Organization
- **•** Locality
- **•** State or Province
- **•** Country
- **•** Domain Component

To avoid potential problems, all CAs in the PKI, including trusted CAs, must have a unique DN.

## **End-Entity Certificate**

A certificate issued to an entity that cannot itself issue certificates (that is, the entity is not a CA). Because the entity that requests such a certificate is sometimes referred to as the client, end-entity certificates are sometimes called client certificates.

## **End User (or End-Entity)**

An individual, group, or organization that either requests or holds an end-entity certificate. An end user can also be an individual who requests an end-entity certificate for a hardware device (such as a router), a server, a software application, or a piece of code. An end user that requests a certificate is sometimes called a requestor. An end user that is issued a certificate is sometimes called a certificate owner, certificate subject, or end-entity. An end user that relies upon someone else's certificate to verify that person's identity is sometimes called an end user, certificate user, or relying party.

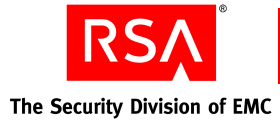

# **Enterprise**

An organization that uses computers and applications. In general use, this term applies to businesses or organizations that operate on a large scale. These organization's applications are often referred to as enterprise applications.

# **Entity**

A person, organization, or device (such as a router). In a PKI, an entity is anyone or anything you can issue a certificate to.

## **Expired Status Data**

The freshness of a revocation list or status value in a status source in Validation Manager. A list or status value is expired once the refresh time plus the grace period elapse.

## **Extension**

See **X.509 v3 Certificate Extension**.

#### **FIPS 140-1 Level 2 & 3 FIPS 140-2 Level 2 & 3**

A standard developed by the National Institute of Standards and Technology (NIST) for implementation of cryptographic modules. Level 3 provides greater security than Level 2.

## **Firewall**

A system designed to prevent unauthorized access to or from a private network.

# **Fresh Status Data**

The freshness of a revocation list or status value. A list or status value is fresh if the refresh time of its status source has not elapsed. For example, if the refresh time for a status source in Validation Manager to retrieve a new list or status value has not arrived, the list or status value within the Validation Manager database for that status source is considered fresh.

## **Forwarding**

An OCSP client request triggers Validation Manager to send a second OCSP request to a remote OCSP server and use the remote server's response to construct its own response.

## **Fully Qualified Domain Name (FQDN)**

The full name of a system, consisting of its local host name and its domain name. For example, "venera" is a host name and "venera.isi.edu" is the FQDN.

## **Grace Period**

A period of time during which Validation Manager can reuse a stale status value, but must also attempt to obtain a newer status value. For example, when a remote OCSP response is in its grace period, and Validation Manager cannot fetch a new response for the same certificate, Validation Manager uses the status value from the previous OCSP response. The grace period specifies how long after the refresh time that the previous status value is valid. A status value expires once its refresh time and grace period elapse.

## **Hardware Security Module (HSM)**

The module that performs cryptographic functions and stores cryptographic keys in a secure fashion.

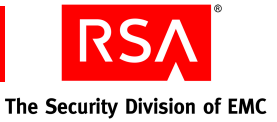

# **Hypertext Transfer Protocol (HTTP)**

A set of rules for exchanging files (text, graphic images, sound, video, and other multimedia files) on the World Wide Web.

Web browsers are HTTP clients that send requests to server machines. Users enter page requests by either typing a URL or clicking a hypertext link. The browser builds an HTTP request for the user and sends it to the Internet Protocol (IP) address indicated in the URL. The HTTP daemon in the destination server receives the request and, after any necessary processing, returns the requested page. See also **HTTPS**.

## **HTTPS**

HTTP over an SSL/TLS connection.

#### **Identity Certificate**

A certificate that links a public key value to a real-world entity such as a person, a computer, or a web server. Server certificates, CA certificates, and most end-entity certificates are all examples of identity certificates.

#### **Key Pair**

A public key and a private key associated with an entity that needs to authenticate its identity electronically or to sign or encrypt data. The public key is published, and the corresponding private key is kept secret. You can only decrypt data encrypted with the public key with the private key.

## **Key Size**

The size (in bits) of the key pair used to sign status responses. A larger key size provides greater security. Validation Manager supports 1024, 2048, and 4096 bit keys.

## **Known CA**

A CA that is known to the system. A CA becomes known to the system when you import the CA certificate into the system.

#### **LDAP Directory**

An LDAP-based directory is a database. You can search for and retrieve attribute-value pairs. You can configure directories to use (or support) authentication and access control protection. The schema of a directory describes the objects in the directory.

#### **LDAPS**

LDAP over SSL/TLS connection. See also **StartTLS**.

# **Lightweight Directory Access Protocol (LDAP)**

The standard Internet protocol for accessing directory servers over a network. LDAP is a "lightweight" (smaller amount of overhead) version of Directory Access Protocol (DAP), which is part of X.500, a standard for directory services in a network. There are two currently supported versions, LDAP versions 2.0 and 3.0. See also **LDAPS** and **StartTLS**.

#### **Locally Revoked Certificate**

A certificate that is revoked within Validation Manager, but not revoked by a CA. A locally revoked certificate is not listed on a revocation list. Validation Manager returns a status of revoked for all enquires on the status of this certificate.

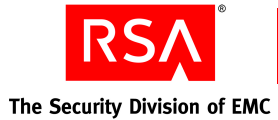

# **Load Balancer**

A software or hardware product that routes incoming data to one of a number of possible resources or applications.

#### **Nickname**

A user-friendly character string that uniquely identifies a CA, OCSP signer, status source, or certificate recipient.

#### **Nonces**

Random numbers used in security protocols to prove that a message is part of a current message exchange.

#### **Non-repudiation**

A concept that prevents the author of a message from denying having created that message at a later date (that is, repudiation cannot occur). Digital signatures help ensure the non-repudiation of transactions.

# **OCSP**

# See **Online Certificate Status Protocol**.

## **OCSP Client**

The entity that issues a certificate status request to an OCSP Responder. The OCSP client suspends acceptance of the certificate until the responder returns the certificate status.

## **OCSP Forwarding**

One of two ways Validation Manager queries a remote OCSP server. During OCSP forwarding, a client request triggers Validation Manager to send a second OCSP request to a remote OCSP server, then use the remote server response to construct a second response to send to the client. Validation Manager can also use OCSP proxying to query a remote OCSP server.

#### **OCSP Performance**

The number of OCSP responses per second an OCSP server can process.

# **OCSP Proxying**

One of two ways Validation Manager queries a remote OCSP server. During OCSP proxying, Validation Manager passes client requests unchanged to the remote OCSP server and returns the remote server response unchanged to the client. Validation Manager can also use OCSP forwarding to query a remote OCSP server.

#### **OCSP Request**

A client issues an OCSP request to obtain the status of a certificate. The client suspends acceptance of the certificate until it receives an OCSP response.

#### **OCSP Responder**

The OCSP Responder accepts certificate status requests from OCSP-enabled clients, looks up a certificate status, and responds with the certificate's current status.

#### **OCSP Response**

Validation Manager obtains the status of a certificate and returns an OCSP response to the client who issued the certificate status request.

#### **OCSP Signer**

An entity that signs OCSP responses.

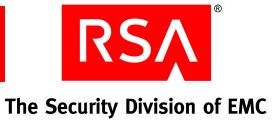

#### **Online Certificate Status Protocol (OCSP)**

A protocol, defined in RFC 2560, that enables applications to check the status of a certificate every time the certificate is used. If you configure your PKI to use OCSP, CRLs are unnecessary for end users.

## **Online Validation**

Online validation occurs when a CA can be queried directly about a certificate's validity every time the certificate is used.

# **Operator Card Set (OCS)**

A card set within the nCipher security world that is used to generate, protect, and access the private keys created within it.

## **PKCS #7**

The Cryptographic Message Syntax Standard. For more information on the standard, go to **[www.rsasecurity.com/rsalabs/pkcs/pkcs-7/](http://www.rsasecurity.com/rsalabs/node.asp?id=2129)**.

# **PKCS #10**

The Certification Request Syntax Standard. For more information on the standard, go to **[www.rsasecurity.com/rsalabs/pkcs/pkcs-10/](http://www.rsasecurity.com/rsalabs/node.asp?id=2132)**.

#### **PKCS #11**

The Cryptographic Token Interface Standard. For more information on the standard, go to **[www.rsasecurity.com/rsalabs/pkcs/pkcs-11/](http://www.rsasecurity.com/rsalabs/node.asp?id=2133)**.

#### **PKI Performance**

The number of revocation list per hour that an OCPS server can import.

## **PKIX (Public Key Infrastructure X.509)**

The evolving Internet Engineering Task Force (IETF) standard for PKI using X.509 certificates. For more information on the standard, go to **www.ietf.org/html.charters/pkix-charter.html**.

#### **Privacy Enhanced Mail (PEM) format**

PEM was originally created to provide secure e-mail services on the Internet, but it became too unwieldy for widespread use. Now, "PEM format" usually refers to the Base64 encoding algorithm that was part of the PEM proposal.

PEM encoding is useful for presenting binary data in a text-readable form. (For example, to allow you to copy and paste data between applications.) Also known as **Base64**.

#### **Private Key**

The private part of a public-key key pair. With Validation Manager, private keys are generated on the OCSP server whenever an OCSP signer is created. Private keys must be securely stored to prevent unauthorized access and accidental deletion.

A digital signature involves encrypting a message digest with a private key and allows anyone with the corresponding public key to decrypt the message digest to be certain of who sent the message and that it has not been tampered with.

You can decrypt information encrypted with a public key with the corresponding private key.

#### **Proxying**

See **OCSP Proxying**.

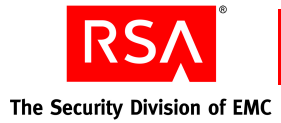

# **Public Key**

The public and widely distributed part of a public-key key pair. For example, a certificate contains information about the certificate subject, the certificate signer, and a public key value. In general, you can only decrypt information encrypted with a public key with the corresponding private key.

## **Public-Key Cryptography Standards (PKCS)**

A set of standard protocols developed by RSA for making secure information exchange possible. The standards include RSA encryption, password-based encryption, and cryptographic message syntax. For more information on standards, go to **[www.rsasecurity.com/rsalabs/pkcs/](http://www.rsasecurity.com/rsalabs/node.asp?id=2124)**.

## **Public Key Infrastructure (PKI)**

A system for publishing, distributing, and managing the public key values used in public key cryptography. All PKIs involve issuing public key certificates to individuals, organizations, and other entities and verifying that these certificates are valid.

#### **Refresh Time**

The time after which Validation Manager attempts to retrieve a fresh status value. A status value is considered stale after its status source's refresh time elapses.

#### **Response Caching**

The process of reusing a previously generated and signed response.

#### **Revocation**

Revoking a certificate invalidates it and removes all of its privileges in the PKI. Revocation is necessary if the CA administrator wants to invalidate the certificate before it expires. Administrators revoke certificates by marking them as invalid in the Secure Directory. Users of the PKI are notified of the revoked status of a certificate during online validation or with revocation lists.

Revoking a CA invalidates the CA certificate and removes all PKI privileges of the CA. Revoke a CA only if you have organizational-based security concerns and only as a last resort.

## **Rivest-Shamir-Adleman (RSA)**

A highly secure cryptography method created by the three founders of RSA: Professors Ronald L. Rivest, Adi Shamir, and Leonard M. Adleman.

RSA uses a two-part key. The private key is kept by the owner; the public key is published. Data that is encrypted using the recipient's public key can only be decrypted by the recipient's private key, and vice-versa.

The RSA algorithm is computation intensive. Therefore, it is often used to create a digital envelope, which holds an RSA-encrypted symmetric key (often 3-DES or AES) and symmetric key-encrypted data. This method encrypts the secret symmetric key so that it can be transmitted over the network, but encrypts and decrypts the actual message using the much faster symmetric key algorithm.

The RSA algorithm is also used for authentication using digital signatures. In this case, the sender's private key is used for signing, and the sender's public key is used for verification. The RSA algorithm is also implemented in hardware. As RSA chips get faster, RSA encoding and decoding will add less overhead to the operation.

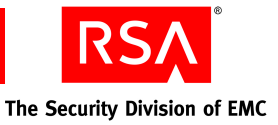

#### **Root CA**

A CA whose certificate is self-signed (that is, the issuer and the subject are the same). A root CA is at the top of a hierarchy.

## **Secure Hash Algorithm (SHA-1)**

An algorithm developed by the U.S. National Institute of Standards & Technology (NIST). SHA-1 is used to create a cryptographic hash (or "fingerprint") of a message or data. SHA-1 is considered to be somewhat stronger than MD5. SHA-1 is defined in FIPS Publication 180-2, the Secure Hash Standard (SHS).

## **Secure Sockets Layer (SSL)**

A protocol layer created by Netscape to manage the security of message transmissions in a network. Security is achieved through encryption. "Sockets" refers to the sockets method of passing data back and forth between client and server programs in a network or between program layers in the same computer.

#### **Security World**

A security world consists of at least one hardware module, a set of smart cards, and encrypted data stored on a computer.

#### **Server Certificate**

An end-entity certificate issued to a server. Servers present their certificates to web browsers so browsers can verify (authenticate) the identity of the server. Server certificates are sometimes called SSL or TLS certificates.

#### **Signer**

#### See **OCSP Signer**.

#### **Signing**

A process by which a digital signature is affixed to a file, document, or certificate as proof that it has not been tampered with and that the author is who claims to be the author.

#### **Signer Certificate**

A certificate, signed by a known CA, that the signer includes in signed status responses. To create a signer certificate, the CA signs a signer certificate request that you send to the CA. You can use the same request to obtain signer certificates from different CAs.

## **S/MIME**

Microsoft and Netscape include S/MIME in the latest versions of their e-mail clients. Other vendors of message products also endorse S/MIME.

MIME itself, described in the IETF standard RFC 1521, defines the structure of an electronic message. S/MIME allows the message body to include encryption information and a digital certificate. S/MIME has extended the syntax provided in PKCS #7. For more information on the standard, go to **www.ietf.org/html.charters/smime-charter.html**.

#### **SSL Client Authentication**

The process whereby a server authenticates a client by verifying the end-entity certificate presented by the client during SSL operations.

#### **SSL-LDAP**

See **LDAPS**.

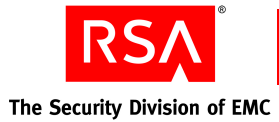

## **SSL Server Authentication**

The process whereby a client application authenticates a server by verifying the certificate chain presented by the server during SSL operations, starting with a CA trusted by the client.

#### **Stale Status Data**

The freshness of a revocation list or status value. A list or status value is considered stale once the refresh time of its status source elapses. For example, if the refresh time for Validation Manager to retrieve a new list or status value has passed, the list or status value within the Validation Manager database is considered stale up until the time when the grace period elapses.

#### **Status**

The validity of a certificate: active, reinstated, revoked, or suspended.

#### **Status Data Caching**

The process of reusing previously obtained status data.

#### **Status Source**

A location and method for obtaining the status of certificates.

## **StartTLS**

A method for opening a non-TLS connection, and then changing it into a TLS-protected connection. It is the standard way to use TLS for LDAP v3.

## **Suspension**

The process of marking a certificate as temporary invalid. The end-user presenting the suspended certificate is denied access where the certificate previously allowed access. Reinstating a certificate returns all removed PKI privileges. Suspending a CA certificate marks it as temporarily invalid and removes all of the CA's PKI privileges. Reinstating a CA certificate returns all removed PKI privileges.

#### **System CA**

The CA created during installation of Validation Manager to issue the server certificates.

## **Synchronization**

The use of multiple Validation Manager installations to provide support for the synchronization of revocation data in a low bandwidth environment. The synchronization server is a Validation Manager installation that has the most current revocation data. A synchronization client is a Validation Manager installation that requests revocation data from a synchronization server. The synchronization server and clients exchange certificates to authenticate each other.

## **Synchronization Performance**

The number of status values per second that can be updated between two servers.

#### **System Log**

An operating system specific file that Validation Manager uses to record systemic events not related to regular operations or configuration changes.

## **Trace Log**

A file containing information suitable for debugging purposes.

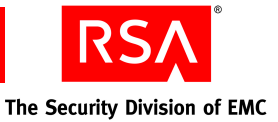

## **TLS Client Authentication**

The process whereby a server authenticates a client by verifying the end-entity certificate presented by the client during TLS operations.

## **TLS Server Authentication**

The process whereby a client application authenticates a server by verifying the certificate chain presented by the server during TLS operations, starting with a CA trusted by the client.

## **Transport Layer Security (TLS)**

Internet protocol that provides privacy between server and client. TLS ensures that no third party may eavesdrop or tamper with any message. TLS is the successor to SSL; however, they are not interoperable.

#### **UTF-8 Encoding**

An ASCII compatible multibyte Unicode and UCS encoding, used by current browsers, Java and Plan 9.

# **Validation**

The process of verifying that a certificate is valid. Validation can occur online or through the use of revocation lists.

#### **Validation Manager**

A server that accepts requests from clients to check the validity of certificates. Validation Manager supports the Online Certificate Status Protocol (OCSP).

#### **Validation Manager Installation**

An instance of Validation Manager. This may comprise a single machine hosting single instances of the various Validation Manager servers, or a farm of servers residing behind a Network Address Translator machine such as a load balancer. The servers within a Validation Manager installation are generally under a single administrative domain.

#### **Validity**

Whether a certificate is valid or invalid. A certificate is valid if it has not expired and a CA has not suspended or revoked it.

#### **Web Server**

An Apache-based server that is the primary interface to Validation Manager.

#### **X.509**

An International Standards Organization (ISO) standard that describes a basic electronic format for digital certificates.

## **X.509 v3 Certificate Extension**

Certificate extensions, including extensions for PKIX, SET, and SSL. The RSAValidation Solution supports X.509 v3 that conform to version 3 of the X.509 standard and specify additional constraints or capabilities on the certificate subject.

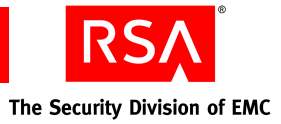

# **Acronyms**

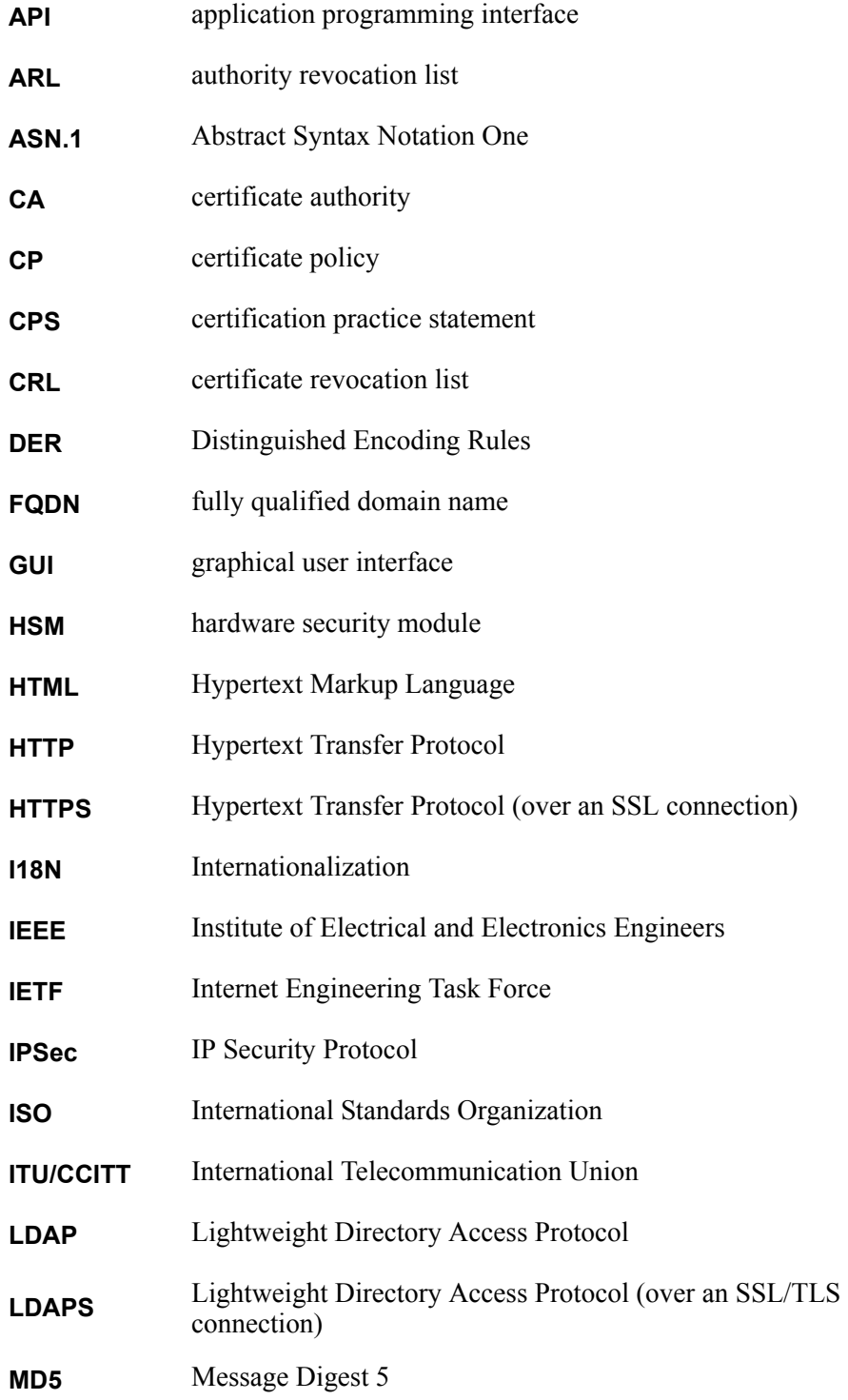

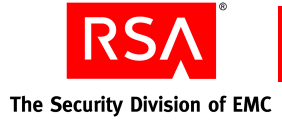

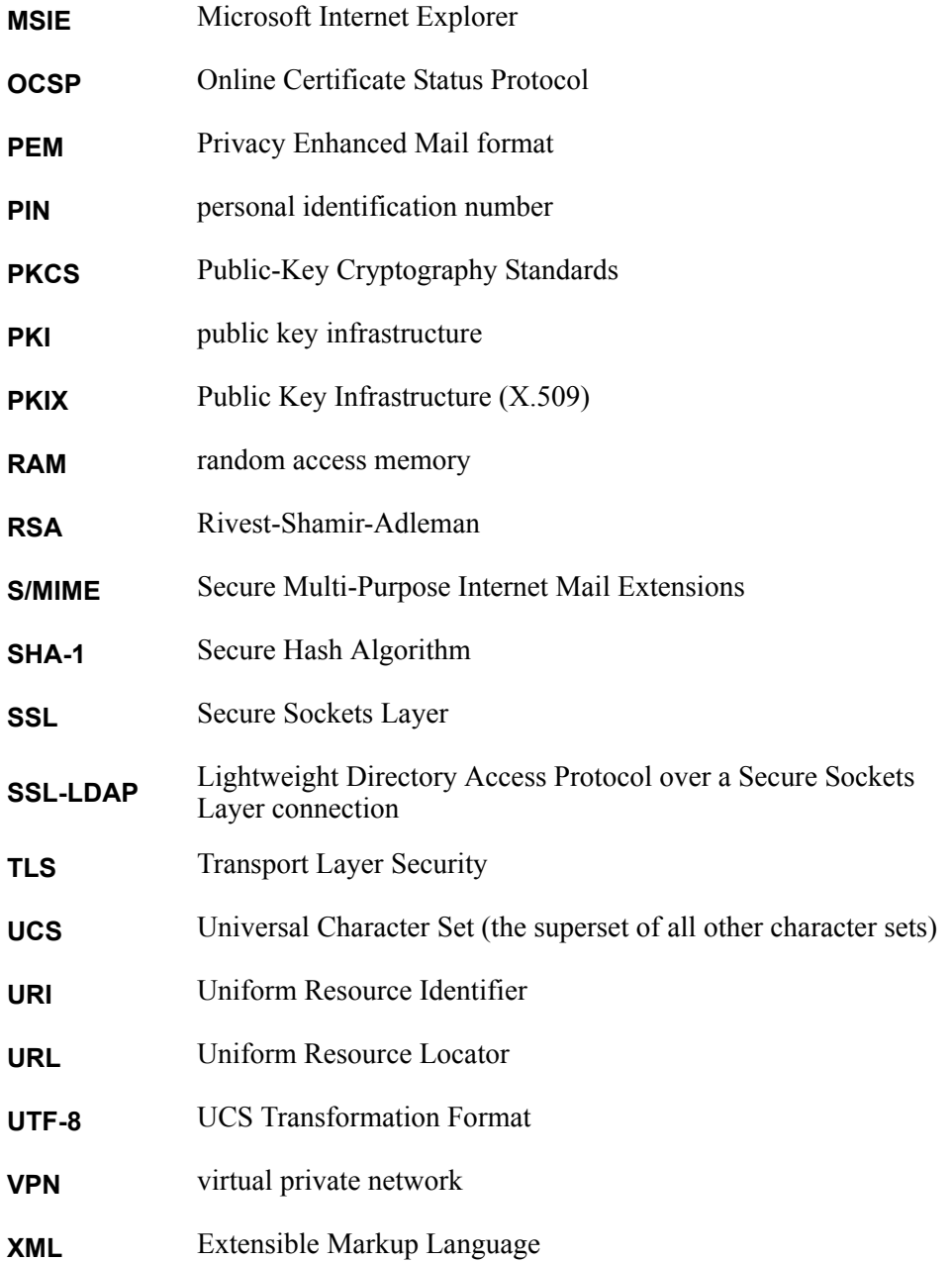

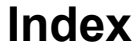

# **A**

administration script file, [11](#page-10-0) quotation marks, [11](#page-10-1) administration utility, [8](#page-7-0)

# **C**

CA commands, [35](#page-34-0) certificate authority adding, [20](#page-19-0) command elements, [8](#page-7-1) command form, [8](#page-7-2) configuration file, [10](#page-9-0) Default.conf, [9,](#page-8-0) [10](#page-9-1) controlling Validation Manager by way of a web browser, [7](#page-6-0) restarting, [21](#page-20-0) starting, [11](#page-10-2) stopping, [11](#page-10-3) CreateCertRequestFromCert, [57](#page-56-0) CreateDefaultSigner, [58](#page-57-0) CreateLDAPStatusSource, [70](#page-69-0) CreateOCSPStatusSource, [19,](#page-18-0) [73](#page-72-0) CreateRLStatusSource, [18](#page-17-0), [19,](#page-18-1) [74](#page-73-0) CreateSigner, [15](#page-14-0), [59](#page-58-0) CreateSignerCertRequest, [17](#page-16-0), [60](#page-59-0)

# **D**

Default.conf, [9,](#page-8-0) [10](#page-9-1) DeleteCA, [35](#page-34-1) DeleteSigner, [61](#page-60-0) DeleteSignerCert, [61](#page-60-1) DeleteSignerCertRequest, [62](#page-61-0) DeleteStatusSource, [75](#page-74-0) DeleteSyncClient, [23](#page-22-0)

# **G**

general options, [9](#page-8-1) administration script, [10](#page-9-2) configuration file, [9](#page-8-2) help, [9](#page-8-3) hostname, [9](#page-8-4) port number, [9](#page-8-5) private key and TLS certificate, [9](#page-8-6) System CA certificate, [10](#page-9-3) TLS passphrase, [10](#page-9-4) version number, [9](#page-8-7) GetAuditEventList, [24](#page-23-0) GetAuditLogSettings, [24](#page-23-1)

GetCA, [36](#page-35-0) GetCAARL, [37](#page-36-0) GetCAARLInfo, [37](#page-36-1) GetCACert, [38](#page-37-0) GetCACRL, [38](#page-37-1) GetCACRLInfo, [39](#page-38-0) GetCADRL, [39](#page-38-1) GetCADRLInfo, [40](#page-39-0) GetCAList, [40](#page-39-1) GetCAOCSPRequestCount, [41](#page-40-0) GetCARLEntryInfo, [42](#page-41-0) GetCASyncUpdates, [43](#page-42-0) GetCert, [16](#page-15-0), [62](#page-61-1) GetCertRequest, [17](#page-16-1), [62](#page-61-2) GetCertStatus, [43](#page-42-1) GetClusterNodeList, [25](#page-24-0) GetDefaultSigner, [63](#page-62-0) GetLocallyRevokedCertList, [44](#page-43-0) GetOCSPEnabledSetting, [25](#page-24-1) GetSigner, [63](#page-62-1) GetSignerCertList, [64](#page-63-0) GetSignerCertRequestList, [64](#page-63-1) GetSignerList, [65](#page-64-0) GetStatusSource, [76](#page-75-0) GetStatusSourceList, [77](#page-76-0) GetSyncClientInfo, [26](#page-25-0) GetSyncClientList, [26](#page-25-1) GetSystemSettings, [27](#page-26-0)

The Security Division of EMC

# **H**

Help, [9](#page-8-3)

# **I**

ImportARL, [44](#page-43-1) ImportCA, [20,](#page-19-1) [45](#page-44-0) ImportCASyncUpdates, [46](#page-45-0) ImportCRL, [46](#page-45-1) ImportDRL, [47](#page-46-0) ImportSignerCert, [17](#page-16-2), [65](#page-64-1)

# **O**

OCSP signer creating, [15](#page-14-1) default, [15](#page-14-2) OCSP signer certificate CA-issued, [17](#page-16-3) self-signed, [16](#page-15-1) OCSP signer commands, [57](#page-56-1)

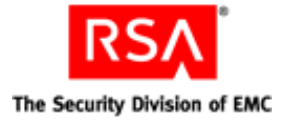

# **P**

passphrase nCipher smart card, [12](#page-11-0) OCSP signer key, [12](#page-11-1) system passphrase, [12](#page-11-2)

# **R**

RefreshCAStatusSource, [21,](#page-20-1) [47](#page-46-1) RenewSignerSelfCert, [66](#page-65-0) revocation lists configuring, [20](#page-19-2) RSA Validation Manager CA commands, [35](#page-34-0) OCSP signer commands, [57](#page-56-1) status source commands, [69](#page-68-0) system commands, [23](#page-22-1)

# **S**

SetAuditEvent, [28](#page-27-0) SetAuditLogging, [28](#page-27-1) SetAuditLogRolloverInterval, [29](#page-28-0) SetAuditLogSigningInterval, [29](#page-28-1) SetCAIndirectRLIssuer, [48](#page-47-0) SetCALocalStatus, [48](#page-47-1) SetCANickname, [48](#page-47-2) SetCAOCSPSettings, [49](#page-48-0) SetCAOCSPValidation, [50](#page-49-0) SetCAPath, [51](#page-50-0) SetCAPurposes, [51](#page-50-1) SetCARLTypeAttributes, [52](#page-51-0) SetCARLTypes, [20,](#page-19-3) [53](#page-52-0) SetCASigner, [54](#page-53-0) SetCASignerCert, [54](#page-53-1) SetCAStatusSource, [55](#page-54-0) SetCASyncEnabled, [55](#page-54-1) SetCertLocalStatus, [56](#page-55-0) SetConfigurationRefreshTime, [30](#page-29-0) SetDeafaultOCSPValidation, [30](#page-29-1) SetDefaultSigner, [31](#page-30-0) SetDefaultStatusSource, [31](#page-30-1) SetOCSPEnabled, [31](#page-30-2) SetOCSPSettings, [32](#page-31-0) SetSignerCertNickname, [66](#page-65-1) SetSignerDefaultCert, [18,](#page-17-1) [66](#page-65-2) SetSignerNickname, [67](#page-66-0) SetSignerPassphrase, [67](#page-66-1) SetStatusSourceGracePeriod, [78](#page-77-0) SetStatusSourceLDAPAttributes, [79](#page-78-0) SetStatusSourceLDAPMissingObjectStatus, [80](#page-79-0) SetStatusSourceLDAPStatusCodes, [82](#page-81-0) SetStatusSourceLDAPStatusInfoObjectClas s, [82](#page-81-1) SetStatusSourceLDAPUseCertificatePresenc e, [88](#page-87-0) SetStatusSourceNickname, [77](#page-76-1) SetStatusSourceOCSPProxyMode, [82](#page-81-2) SetStatusSourceOCSPServerAuthMode, [83](#page-82-0) SetStatusSourceOCSPServerCert, [83](#page-82-1) SetStatusSourceOCSPSigner, [84](#page-83-0) SetStatusSourceOCSPSignRequests, [84](#page-83-1) SetStatusSourceOCSPStatusCheck, [85](#page-84-0) SetStatusSourceOCSPUseNonces, [85](#page-84-1) SetStatusSourceRefreshTime, [86](#page-85-0) SetStatusSourceRLRefreshMode, [85](#page-84-2) SetStatusSourceTLSServerAuthMode, [86](#page-85-1) SetStatusSourceTLSServerCert, [87](#page-86-0) SetStatusSourceTLSStatusCheck, [87](#page-86-1) SetStatusSourceURL, [88](#page-87-1) SetSyncClientState, [33](#page-32-0) shutdownVM script, [11](#page-10-4) signing OCSP responses, [16](#page-15-2) starting Validation Manager, [11](#page-10-2) startupVM script, [11](#page-10-5) status source creating, [18](#page-17-2) default, [18](#page-17-3) LDAP-based, [19](#page-18-2) OCSP-based, [19](#page-18-3) revocation list-based, [18](#page-17-4) status source commands, [69](#page-68-0) stopping Validation Manager, [11](#page-10-3) system commands, [23](#page-22-1)

# **U**

UseFreshStatusData, [33](#page-32-1)

# **V**

Validation Manager restarting, [21](#page-20-0) starting, [11](#page-10-2) stopping, [11](#page-10-3) ViewCertInfo, [68](#page-67-0) vmadmin administration utility, [8](#page-7-0) command form, [8](#page-7-2) controlling Validation Manager, [8](#page-7-0)